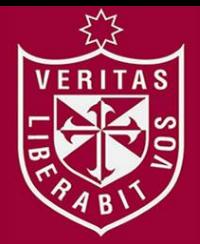

**FACULTAD DE INGENIERÍA Y ARQUITECTURA ESCUELA PROFESIONAL DE INGENIERÍA CIVIL**

# **MODELO DE GESTIÓN DE PROYECTO APLICANDO LA METODOLOGÍA BUILDING INFORMATION MODELING (BIM) EN LA PLANTA AGROINDUSTRIAL DE LURÍN**

**PRESENTADA POR**

**ALEJANDRO CESPEDES HUAYAMA CARLOS ALEJANDRO MAMANI EGOAVIL**

**TESIS PARA OPTAR EL TÍTULO PROFESIONAL DE** 

**INGENIERO CIVIL**

**LIMA – PERÚ**

**2016**

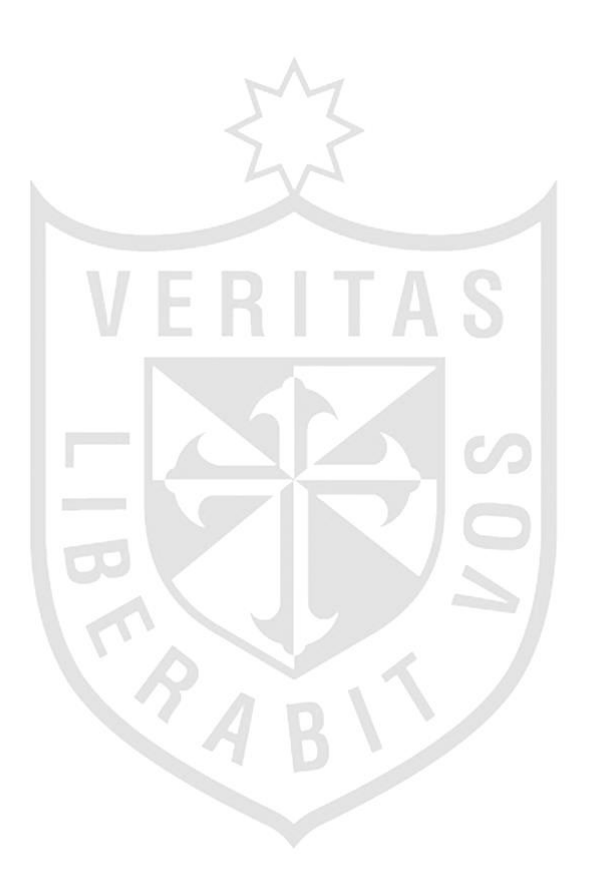

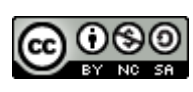

# **Reconocimiento - No comercial - Compartir igual CC BY-NC-SA**

El autor permite transformar (traducir, adaptar o compilar) a partir de esta obra con fines no comerciales, siempre y cuando se reconozca la autoría y las nuevas creaciones estén bajo una licencia con los mismos términos.

<http://creativecommons.org/licenses/by-nc-sa/4.0/>

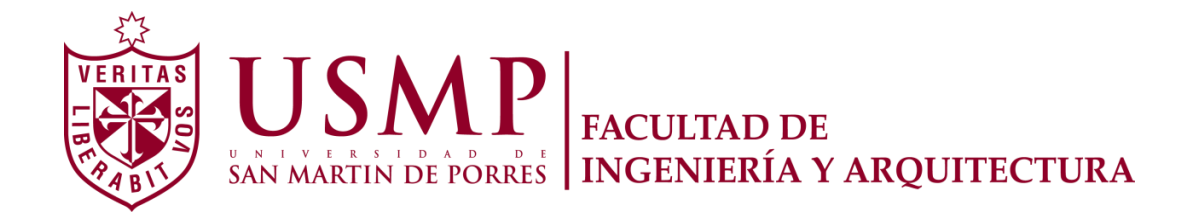

# **ESCUELA PROFESIONAL DE INGENIERÍA CIVIL**

# **MODELO DE GESTIÓN DE PROYECTO APLICANDO LA METODOLOGÍA BUILDING INFORMATION MODELING (BIM) EN LA PLANTA AGROINDUSTRIAL DE LURÍN**

**PARA OPTAR EL TÍTULO PROFESIONAL DE INGENIERO CIVIL**

**TESIS**

**PRESENTADO POR**

# **CESPEDES HUAYAMA, ALEJANDRO MAMANI EGOAVIL, CARLOS ALEJANDRO**

**LIMA – PERÚ**

**2016**

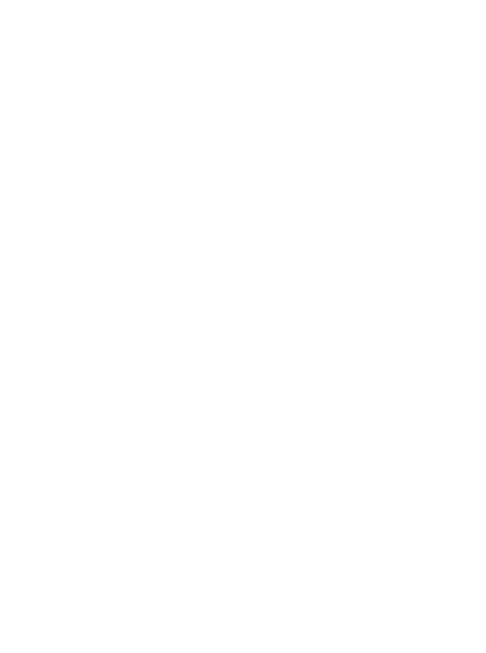

# **Dedicatoria**

A Dios, por haberme dado fortaleza y salud para seguir adelante.

A mis padres Néstor y Margarita por sus consejos, apoyo y confianza brindada en todo momento.

A mi esposa Jessica por su paciencia, amor y confianza.

# **Alejandro Cespedes Huayama**

# **Dedicatoria**

A Dios, por haberme dado fortaleza y salud para cumplir con mis objetivos.

A mis padres por esfuerzo y dedicación hacia mí.

A todas aquellas personas que me ayudaron a crecer como persona con valores y principios, lo que me convirtió en el profesional que soy hoy en la rama de ingeniería civil.

# **Carlos Alejandro Mamani Egoavil**

# **Agradecimiento**

Expresamos nuestro agradecimiento a la Universidad de "San Martín de Porres", a los Ingenieros Carlos Chavarry Vega y Alexis Samohod Romero por ser nuestros guías y a su desinteresada colaboración.

A nuestras familias por el amor incondicional, y el apoyo brindado para lograr nuestras metas. A todos ellos gracias por el apoyo prestado para la culminación del presente trabajo.

# **ÍNDICE**

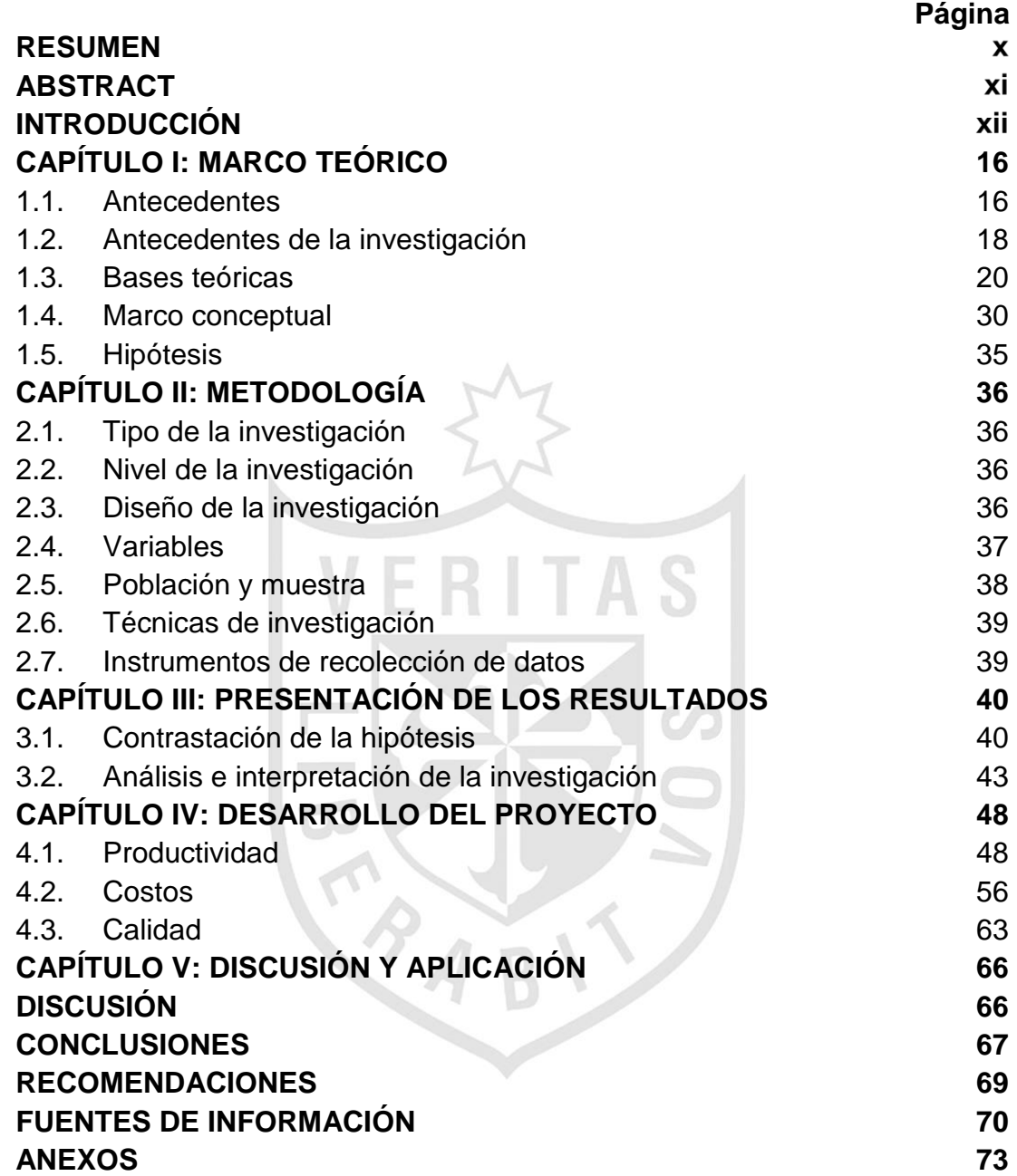

# **Lista de tablas**

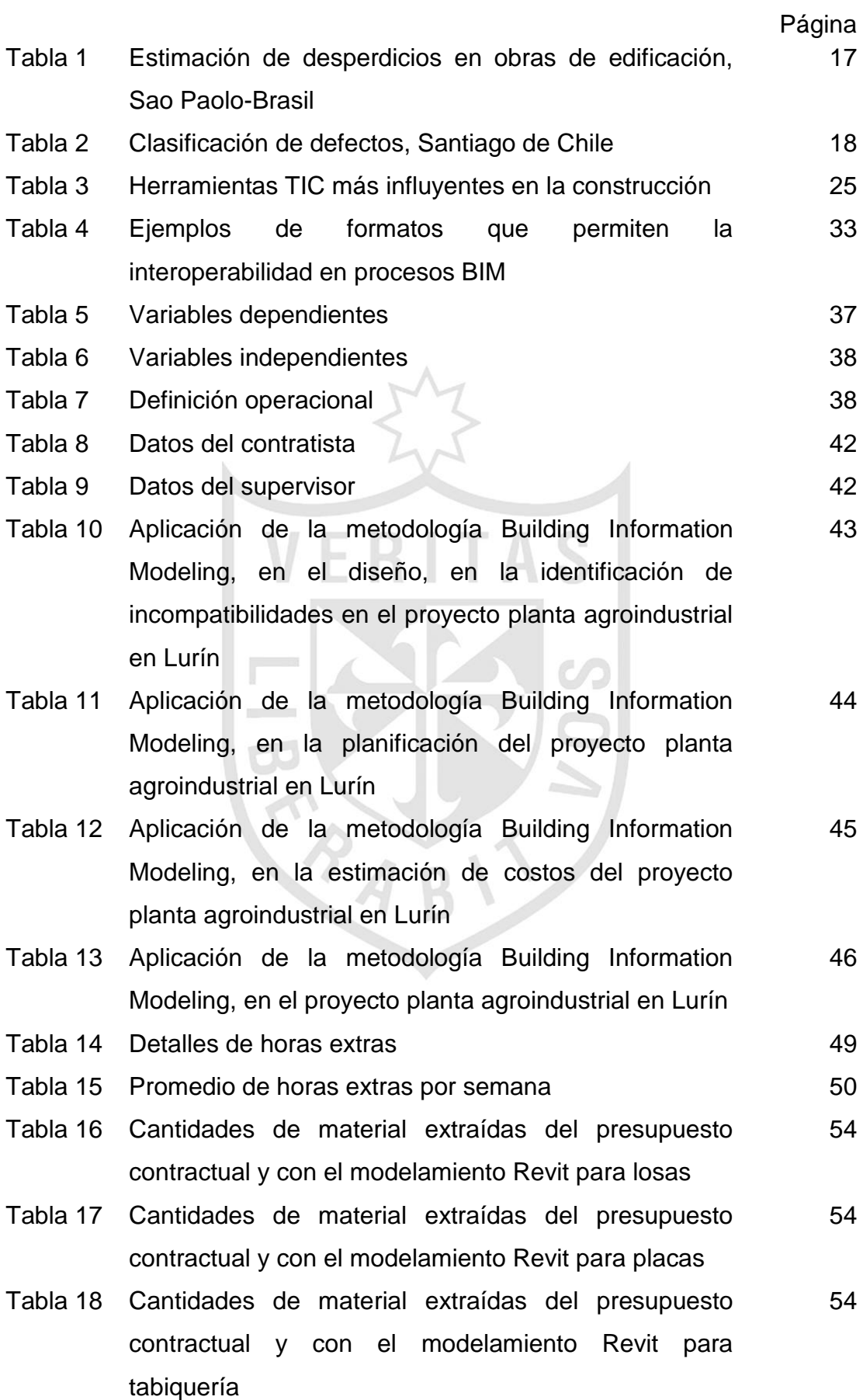

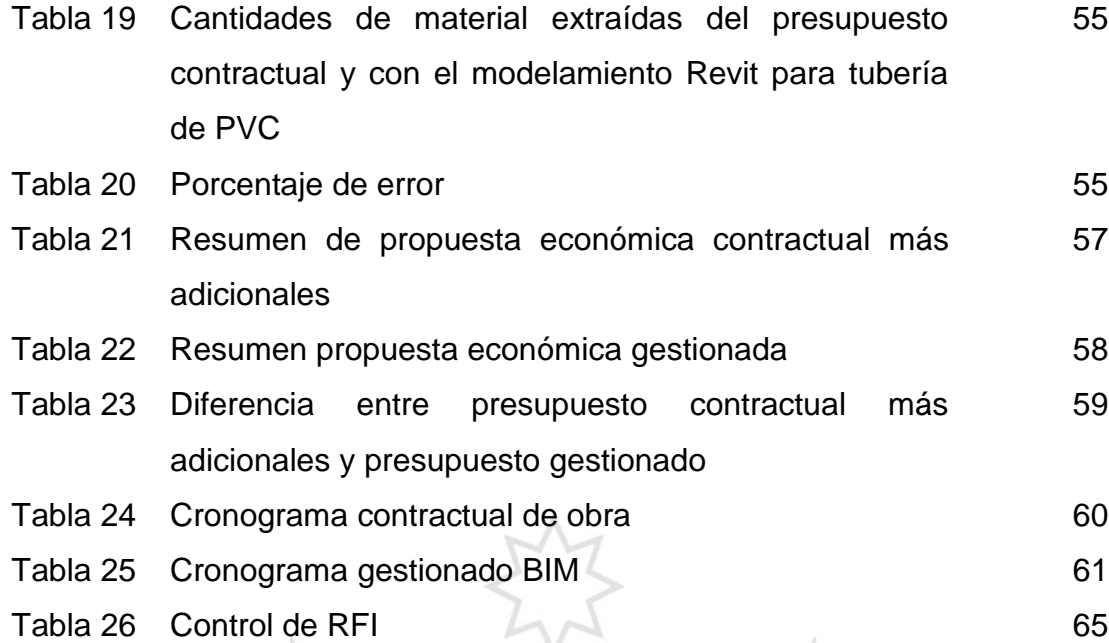

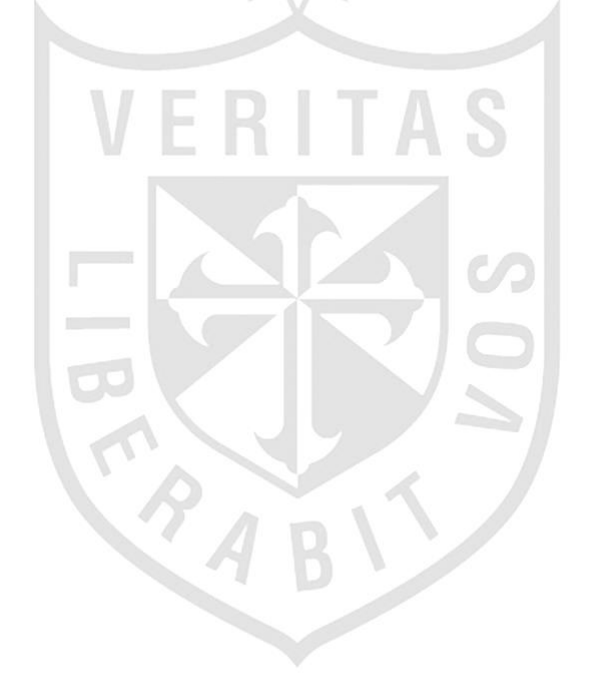

# **Lista de figuras**

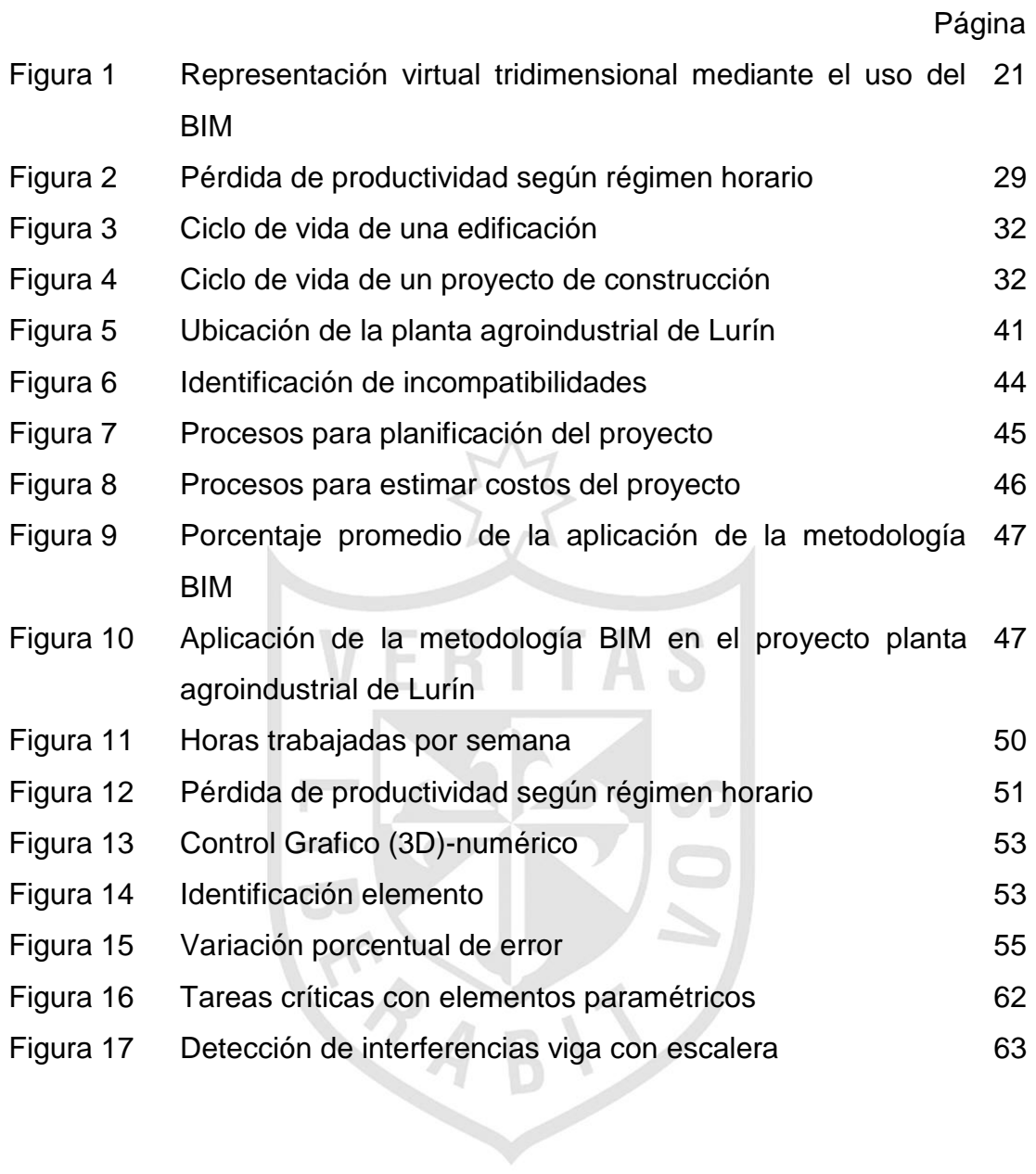

# **Lista de anexos**

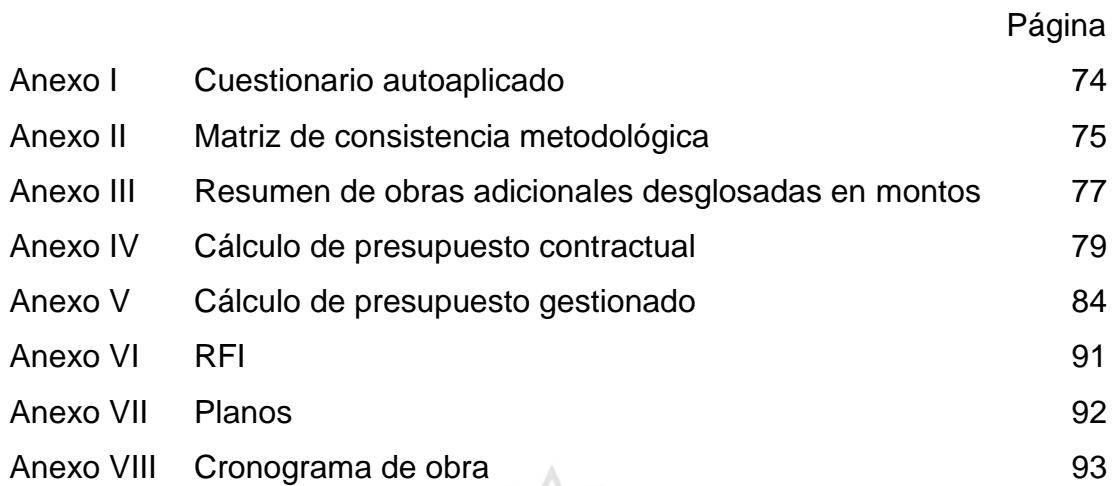

<span id="page-10-0"></span>Anexo VIII Cronograma de obra

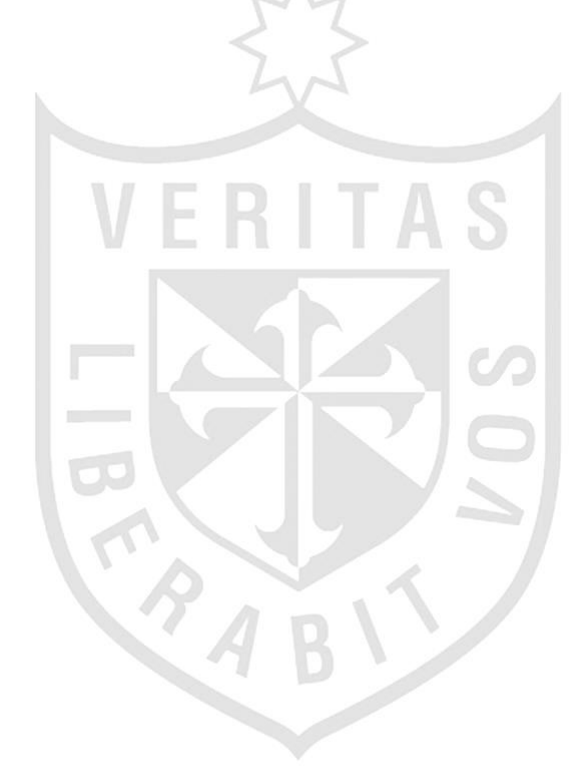

#### **RESUMEN**

El presente trabajo de investigación, Modelo de gestión de proyectos aplicando la metodología "Building Information Modeling" (BIM) en la Planta Agroindustrial de Lurín, tiene como objetivo obtener un modelo de gestión de proyectos aplicando la metodología BIM, para mejorar la calidad, productividad y costos del mismo.

Building Information Modeling (BIM), es traducido como "Modelo de la Información de la Edificación" el cual es un proceso que implica la generación digital de las características físicas y funcionales en el diseño, ejecución y control de una edificación. Puede ser aplicado en empresas constructoras de ingeniería de pequeña o gran envergadura.

La metodología aplicada en la investigación, es de tipo aplicativo, de enfoque mixto y nivel descriptivo, el diseño de investigación es experimental, prospectivo y longitudinal.

Para ello se aplicó como instrumento de recolección de datos un cuestionario semi-estructurado que consta de preguntas cerradas con valores dicotómicos. La investigación se llevó a cabo en la empresa GL Constructores S A C.

Mediante la metodología BIM se identificaron 29 interferencias por errores de diseño, se mejoró las hh en 15.48 por ciento, los metrados cotejados presentan pequeñas variaciones porcentuales, en los costos del proyecto se obtuvo una mejora de 14.11 por ciento y se redujo los plazos de ejecución en 11.25 por ciento. Los resultados obtenidos a través de tablas y gráficos para cuantificar, según los indicadores de mano de obra, materiales, costos y tiempos, reflejan que se aplicó la metodología BIM en 25 por ciento en la planta agroindustrial en Lurín.

**Palabras claves;** Metodología BIM, gestión de proyectos, planta agroindustrial.

# **ABSTRACT**

<span id="page-12-0"></span>This research, management model projects applying the methodology "Building Information Modeling" (BIM) in the Agroindustrial Plant Lurin, is to obtain a model project management applying the BIM methodology to improve quality, productivity and costs thereof.

Building Information Modeling (BIM) is translated as "Model of Information Building" which is a process that involves the digital generation of physical and functional characteristics in the design, execution and control of a building. It can be applied in engineering construction companies small or large.

The methodology used in the research is explanatory kind of mixed approach and descriptive level, the research design is experimental, prospective and longitudinal.

For it was applied as an instrument of data collection a semi-structured questionnaire consisting of questions with dichotomous values. The research was carried out in the company GL Builders S A C.

Using the methodology BIM 29 interference were identified by design errors, the hh was improved by 15.48 percent, collated metrados have small percentage changes in project costs an improvement of 14.11 percent was obtained and lead times fell at 11.25 percent. The results obtained through charts and graphs to quantify, according to the indicators of labor, materials, costs and times reflect the BIM methodology was applied to 25 percent in the agroindustrial plant in Lurin.

**Key Words***;* BIM methodology, project management, agroindustrial plant.

# **INTRODUCCIÓN**

<span id="page-13-0"></span>Las deficiencias en los documentos contractuales de diseño e ingeniería, influyen e impactan negativamente durante la etapa de construcción sobre los costos y plazos de ejecución del proyecto, afectando la calidad de la obra porque es durante esta etapa donde son encontrados y resueltos gran porcentaje de estos problemas.

Como respuesta a esta problemática, se propone la elaboración de un modelo de gestión para desarrollar el proyecto "Planta agroindustrial Lurín" Lima – Perú, basado en el uso de softwares integrados que permitan el modelamiento para optimizar el plan utilizando la metodología BIM, a fin de asegurar utilidades, mejora la calidad y evitar pérdidas.

Como objetivo general se buscara obtener un modelo de gestión con el que se logre optimizar un proyecto para mejorar la calidad, productividad y evitar pérdidas en la obra. Los objetivos específicos identifican las interferencias entre especialidades durante el diseño, planifican la obra y estiman costos para mejorar los presupuestos de la misma.

La presente tesis está compuesta de cinco capítulos, en el capítulo primero se da a conocer los antecedentes de la investigación, se desarrollan las bases teóricas que sustentan el estudio del presente trabajo, y se formulan las hipótesis. En el capítulo segundo, se detalla el tipo de investigación, el nivel y diseño de la misma, se operan las variables, se describe el caso de estudio, se detalla las técnicas de investigación y se señala cual es la técnica del instrumento para recolectar la información. En el capítulo tercero se contrastan las hipótesis y se analizan e interpretan los resultados. En el capítulo cuarto, se desarrolla el proyecto en cada una de sus variables. En el capítulo, quinto se da a conocer las discusiones de la investigación, conclusiones y recomendaciones.

# **1. Planteamiento del problema**

# **1.1. Problema principal**

¿Cómo obtener un modelo de gestión de proyectos aplicando la metodología BIM, a fin de mejorar la calidad, productividad y costos en el proyecto planta agroindustrial de Lurín?

# **1.2. Problemas secundarios**

¿Cómo identificar incompatibilidades desde el diseño aplicando la metodología BIM, a fin de mejorar la calidad, productividad y costos en el proyecto planta agroindustrial de Lurín?

¿Cómo planificar la obra aplicando la metodología BIM, a fin de mejorar la calidad, productividad y costos en el proyecto planta agroindustrial de Lurín?

¿Cómo estimar costos de la obra aplicando la metodología BIM, a fin de mejorar la calidad, productividad y costos en el proyecto planta agroindustrial de Lurín?

# **2. Objetivos**

# **2.1. Objetivo general**

Obtener un modelo de gestión de proyectos aplicando la metodología BIM, a fin de mejorar la calidad, productividad y costos en el proyecto Planta Agroindustrial de Lurín.

# **2.2. Objetivos específicos**

Identificar las incompatibilidades causadas por errores en el diseño, aplicando la metodología BIM, a fin de mejorar la calidad, productividad y costos en el proyecto Planta Agroindustrial de Lurín.

Planificar la obra aplicando la metodología BIM, a fin de mejorar la calidad, productividad y costos en el proyecto Planta Agroindustrial de Lurín.

Estimar costos de la obra aplicando la metodología BIM, a fin de mejorar la calidad, productividad y costos en el proyecto Planta Agroindustrial de Lurín.

#### **3. Justificación e importancia de la investigación**

La presente investigación busca justificar el uso de las herramientas de la tecnología BIM, para poder optimizar la productividad de un proyecto, generando mayores beneficios económicos para la empresa, eliminando incompatibilidades desde el diseño que generan desperdicios, mayores plazos de ejecución, deficiencias en la calidad que elevan el costo de la obra.

La importancia de la investigación es demostrar que al aplicar la herramienta BIM, se optimiza un proyecto y se obtiene un mayor beneficio, permitiéndole a la empresa realizar un mejor diseño, presupuesto, planeamiento, programación, ejecución y seguimiento de la obra, lo que generara mayores ganancias.

# **4. Alcances y limitaciones**

Para el desarrollo de la presente tesis se han realizado mediciones y toma de datos de la obra Planta Agroindustrial en Lurín. La toma de estos datos nos ha servido como referencia para poder detectar las fallas de la falta de optimización en este tipo de proyectos, lo que permite determinar que esta herramienta se puede aplicar en obras similares o de mayor envergadura, en todo tipo de empresa que desee implementar esta tecnología, y para todo tipo de obras de edificaciones.

Limitaciones en esta investigación las encontramos en la falta de conocimiento de este tipo de herramientas que la tecnología BIM proporciona por parte de algunos elementos del proyecto en investigación.

#### **5. Viabilidad**

Para realizar la investigación de la presente tesis se ha elaborado una modelación 3D en el cual se obtendrá datos, mediciones, tiempo; a fin de corroborarlos con la información recopilada en el tiempo de ejecución, de manera de documentar y lograr los resultados esperados. Se dispone de tiempo, equipos y dinero para desarrollar e implementar el presente trabajo de investigación.

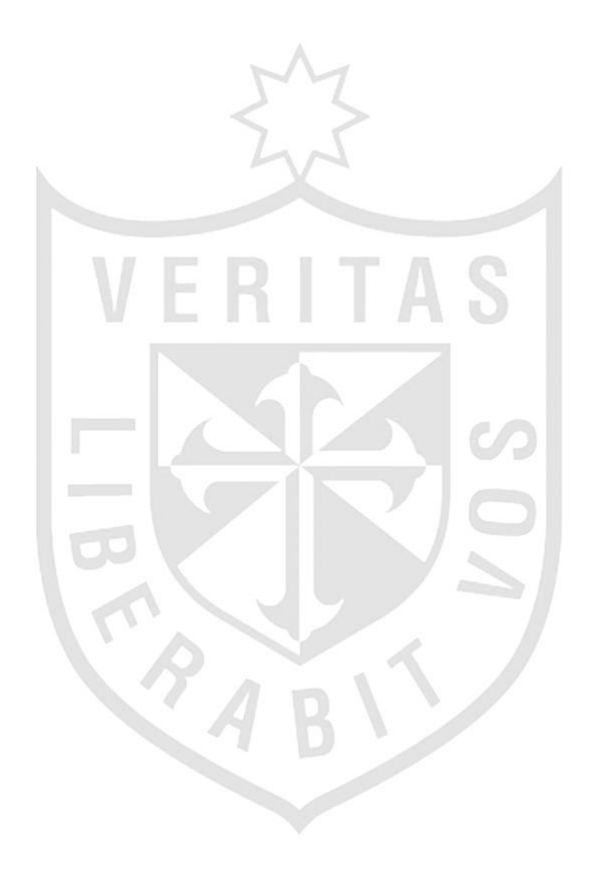

# **CAPÍTULO I**

# **MARCO TEÓRICO**

#### <span id="page-17-1"></span><span id="page-17-0"></span>**1.1. Antecedentes**

La gran competitividad que existe en la actualidad en el rubro de la construcción, obliga a las empresas pertenecientes a esta industria a buscar optimizar al máximo sus procesos. Según Alcántara (2013):

Hoy en día los proyectos de construcción requieren de herramientas más eficaces para gestionar la información del proyecto, pero a pesar de esto, el sector construcción es una de las industrias que más bajos niveles de implementación TIC tiene para mejorar e innovar sus procesos, y así ahorrar costos en procesos mal diseñados. (p. 10).

Sin embargo las pérdidas que se originan en la construcción tienen diferentes causas siendo una de las más importantes la no optimización de los proyectos y el inadecuado seguimiento durante la etapa de construcción.

Estudios realizados por Picchi (1993) muestra unas estimaciones de los desperdicios generados en proyectos de edificación en Sao Paulo, donde se puede ver que existe un 30% del costo total de la obra compuesto por desperdicio. En la tabla 1, muestra un cuadro donde podemos ver que dentro de las 8 grandes causas identificadas de desperdicios en obras, la de mayor incidencia es la de los Proyectos no Optimizados.

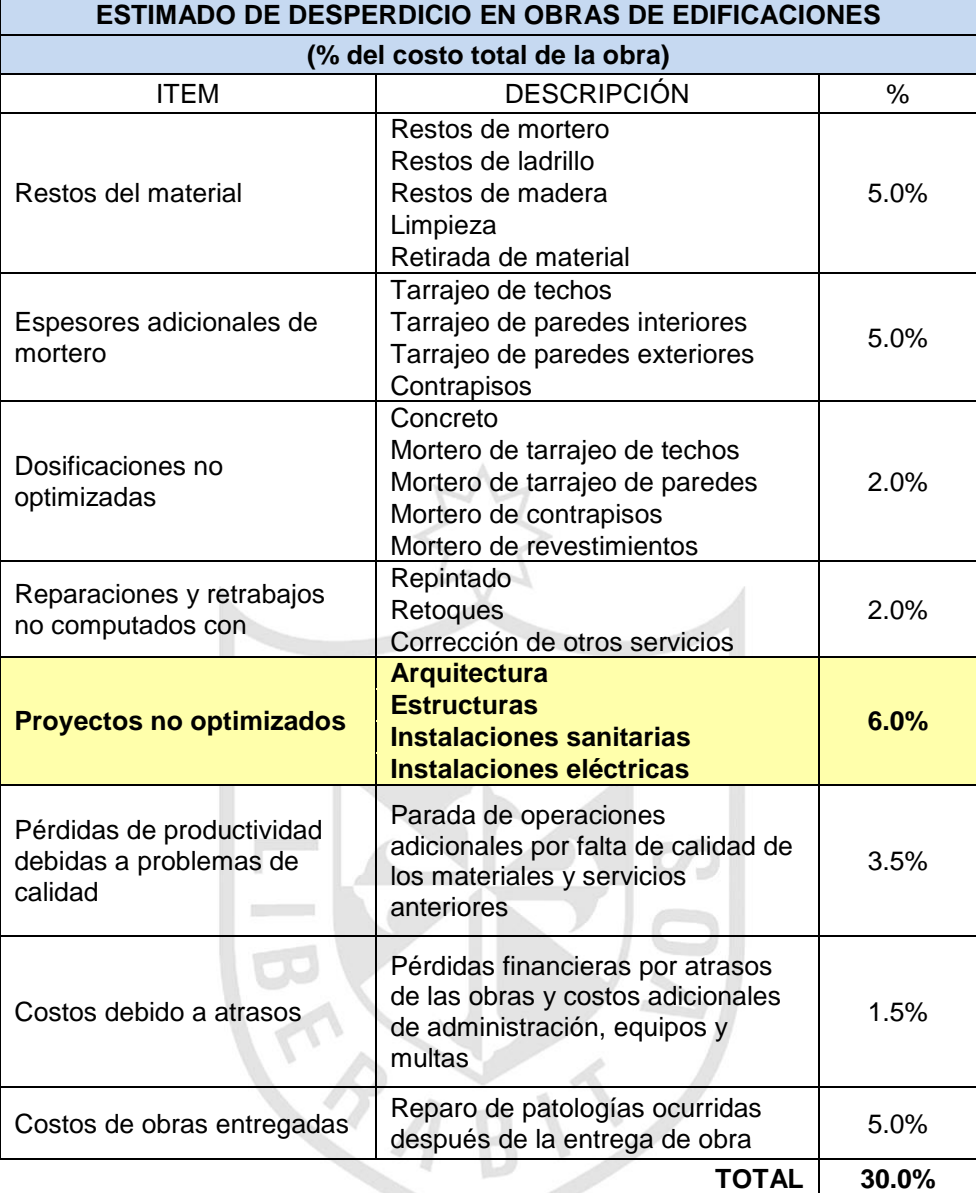

**Tabla 1.** Estimación de desperdicios en obras de edificación, Sao Paulo-Brasil

**Fuente:** Estimación de desperdicios en obras de edificación. Picchi, F. (1993)

Alarcón & Mardones. (1998) identificaron los diferentes problemas presentados en la fase de diseño-construcción, llegando a la conclusión que los más frecuentes eran los relativos a la falta de detalles, especialmente en los planos de estructura, arquitectura y a la incompatibilidad entre las mismas. En la tabla 2, se muestra el resumen de estas estimaciones.

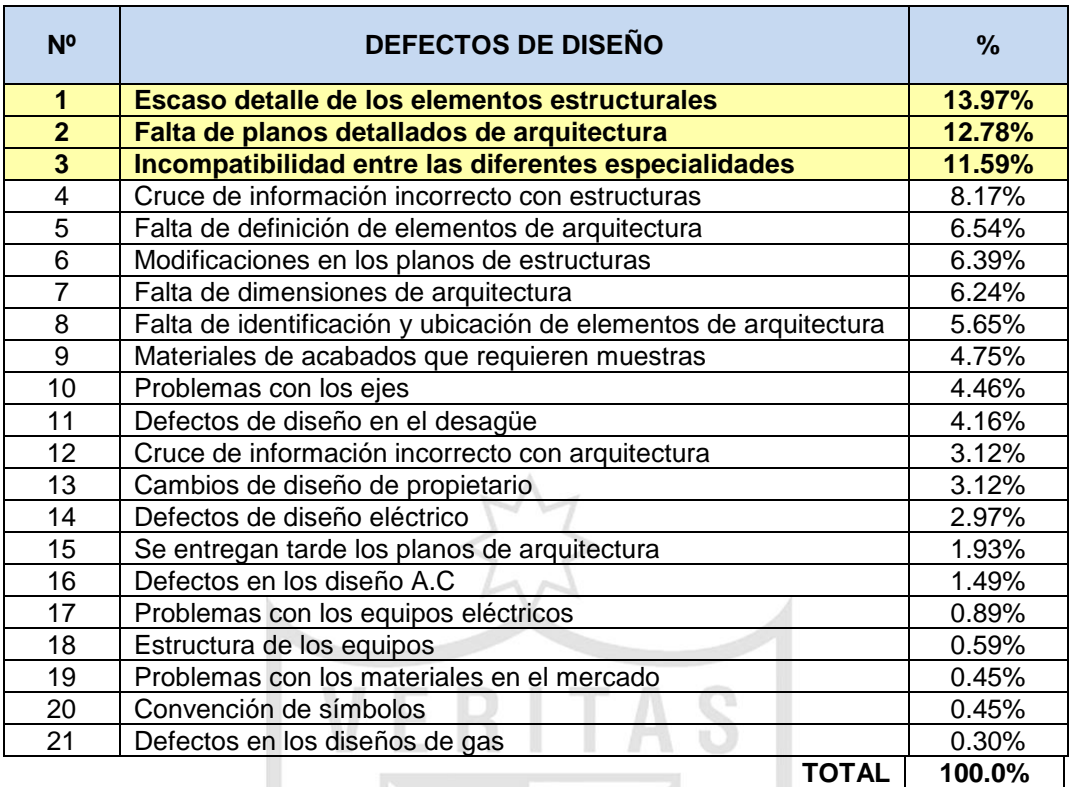

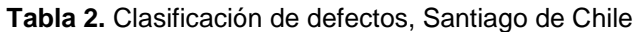

**Fuente:** Alarcón & Mardones. (1998)

# <span id="page-19-0"></span>**1.2. Antecedentes de la investigación**

Villalba (2015) en su tesis titulada estudio y modelado en metodología BIM de una vivienda plurifamiliar entre medianeras. Universidad Politécnica. Trabajo de fin de grado para obtener el título en arquitectura técnica.

El presente trabajo consiste en el estudio y modelado de un edificio de viviendas plurifamiliar entre medianeras, mediante metodología BIM para la obtención de la documentación que compone un proyecto básico y de ejecución.

En primer lugar realiza un estudio de la metodología BIM aplicada a la edificación. A continuación lleva a cabo el aprendizaje de la tecnología, en concreto Revit Arquitecture, herramienta principal utilizada para la ejecución de este trabajo.

Con el uso del programa Revit modela el edificio a partir de un proyecto de ejecución real, a medida que se avanza en el modelado y la introducción de información en la base de datos que es el modelo, va obteniendo los distintos documentos, planos, mediciones, etc, necesarios para cada una de las fases de la gestión del proyecto previa a la ejecución de la obra.

Monzón (2009). Estimación de pérdidas de productividad laboral en compensación de costos en un proyecto de construcción de la provincia de Llanquihue. Universidad Austral. Tesis para optar el título de ingeniero constructor.

Presenta una investigación donde expone una metodología que apunta a controlar la productividad laboral que permita señalar en forma oportuna cuán eficientemente se usan los recursos disponibles, además, se recurre a métodos de análisis desarrollados por amplios estudios internacionales con el objetivo de proporcionar una herramienta de estimación de costos que pueda ser empleada como fundamento en una solicitud de compensación por pérdidas de productividad y finalmente se analizará si dicha estimación cubre las pérdidas que perjudicaron al contratista.

Berdillana (2008). Tecnologías informáticas para la visualización de la información y su uso en la construcción – los sistemas 3D inteligente. Universidad Nacional de Ingeniería. Tesis para optar el grado de Magister.

Presenta una investigación donde identifica los impactos, necesidades y oportunidades relacionados con la tecnología de visualización (3D y realidad virtual). Explica que la visualización de la información geométrica y no geométrica permite un manejo más consciente de los proyectos, manejar diversos niveles de detalles y para cualquier persona involucrada en el proyecto, es más fácil trabajar si se tiene una imagen clara del objetivo común a alcanzar.

La investigación presenta en los diversos capítulos la concepción global que procede de la revisión de la teoría en la tecnología de la información en la construcción, analiza la visualización de la información en la etapa del diseño y la construcción que consiste básicamente en un trabajo coordinado entre diseñadores, planificadores y constructores durante todo el proceso, de manera que se establezca una permanente retroalimentación.

Presenta el modelo integrado de Información para la construcción (BIM), que integra múltiples soluciones para las distintas disciplinas, además propone implementar el BIM en la oficina, para aprovechar las poderosas capacidades de visualización y documentación basadas en una plataforma CAD. Finalmente se presentan las conclusiones y recomendaciones derivadas de la investigación.

#### <span id="page-21-0"></span>**1.3. Bases teóricas**

#### **1.3.1. Building Information Modeling (BIM)**

Por sus siglas en inglés, es traducido como "Modelo de la Información de la Edificación".

Eastman (2011, p.467) en el glosario del "BIM Handbook describe a la metodología BIM como una tecnología de modelado y un conjunto asociado de procesos para producir, comunicar y analizar los modelos de edificaciones.

#### Según Alcántara (2013):

BIM permite representar virtualmente los componentes del proyecto. Tradicionalmente, el sector de la construcción ha comunicado la información de los proyectos por medio de planos y especificaciones técnicas en documentos separados, sin embargo, el proceso de modelado en BIM tiene como objetivo reunir toda la información de un proyecto en una sola base de datos de información completamente integrada e interoperable para que pueda ser utilizada por todos los miembros del equipo de diseño y construcción y al final por los propietarios para su operación y mantenimiento a lo largo del ciclo de vida de la edificación. (p.20).

#### Para Martínez (2015):

BIM no es un programa de ordenador, no es un software, no es una aplicación. Es un método de trabajo que mediante el uso de herramientas basadas en el modelado tridimensional de edificios se logra lo se denomina como "modelo de construcción virtual". (p.32).

El glosario del "BIM Handbook" (2011, p.467), define BIM como herramientas, procesos y tecnologías que están facilitadas por una documentación digital acerca de la edificación, su desempeño, su planeamiento, su construcción y su posterior operación.

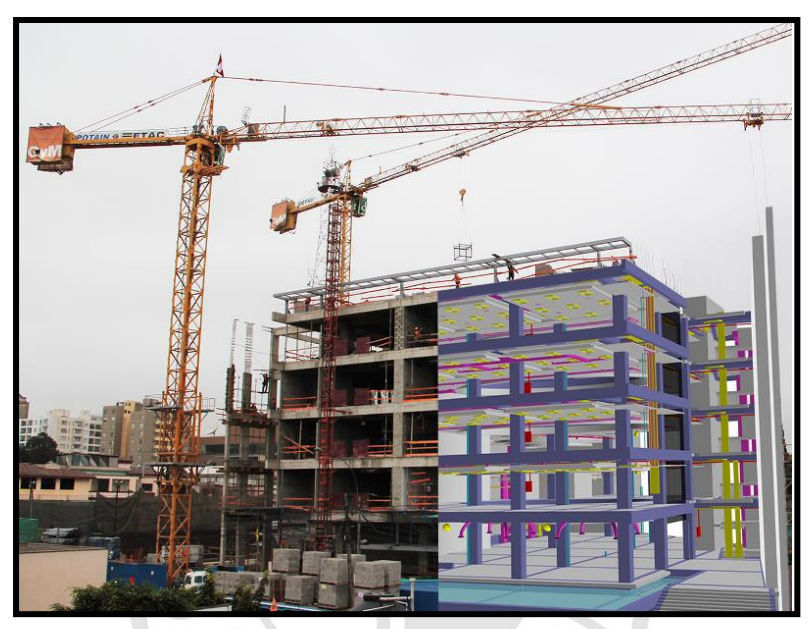

**Figura 1:** Representación virtual tridimensional mediante el uso del BIM **Fuente:** Proyecto Universidad del Pacífico – GyM

# **1.3.2. Aplicaciones BIM para la etapa de construcción**

En la presente investigación se describirán cuatro aplicaciones que la metodología BIM desarrolla en la industria de la construcción, ya que el contenido de la investigación está relacionado de cierta forma con estas aplicaciones.

Asimismo, Alcántara (2013, p.24) estas aplicaciones tienen la característica de poder ser implementadas en un corto plazo por las empresas constructoras de nuestro medio.

# **1.3.2.1. Estimación de la cantidad de materiales**

La estimación de la cantidad de materiales con BIM, comúnmente conocida en nuestro medio como metrados, ofrece una nueva forma de trabajar, pues

estos pueden ser obtenidos directamente de un modelo BIM después de finalizada la etapa de modelado 3D. Esto es razonable ya que los modelos BIM representan una fuente de información y una base de datos, y todos sus componentes, de acuerdo a su geometría, tienen asociados distintos parámetros de cantidad de materiales que pueden ser extraídos del modelo BIM, generando hojas reportes de las principales partidas de materiales de un presupuesto.

#### **1.3.2.2. Detección de conflictos**

La construcción consiste en la materialización de los diseños estructurales, arquitectónicos y de instalaciones. En obra, los enfrentamientos entre estas especialidades pueden significar retrabajo, generando pérdidas en términos de tiempo y costes. Al respecto, la tecnología BIM puede ser usada para detectar estos conflictos o interferencias, ayudando a evitar los riesgos que puedan derivar de la no identificación de los mismos.

Entre los beneficios de utilizar las tecnologías BIM para detección de conflictos se encuentra la ayuda para la coordinación de diseños y la ingeniería. Además facilita la revisión completa del diseño, permite identificar los conflictos e interferencias, y tiene la capacidad de explorar opciones e integrar los cambios en los modelos BIM para eliminar los riesgos. Permite hacer un seguimiento de las actividades de las actividades de construcción, minimizando los procesos y los desperdicios, ayudando a mejorar la calidad de los diseños.

#### **1.3.2.3. Visualización**

A través del análisis de los componentes del edificio, en los modelos 3D se puede analizar la topología de la construcción, que puede servir de ayuda para la generación del planeamiento de la construcción. Tradicionalmente, el planeamiento de la construcción es un factor crítico en la gerencia de la edificación. El planificador de la construcción es una persona con mucha experiencia en la construcción de edificios que sabe estimar el trabajo y los equipos requeridos para la construcción del edificio. Usando este

22

conocimiento es creado un planeamiento de la construcción y el calendario para otros planes tales como transporte, medida, seguridad, etc.

#### **1.3.2.4. Simulación 4D**

Las tecnologías BIM-4D combinan los modelos BIM-3D con la cuarta dimensión que viene dada por las duraciones de las tareas de construcción programadas en un calendario de obra con algún software tales como P.e. primavera o MS Project. Al combinar las actividades de un programa de ejecución de la construcción con elementos de un modelo BIM-3D se obtiene una simulación visual de la secuencia constructiva, que también es conocida como modelo 4D, ya que muestra simultáneamente las tres dimensiones geométricas del proyecto, más la cuarta dimensión del tiempo proveniente de las duraciones de las actividades de los procesos de construcción.

Debido al factor crítico del planeamiento, muchos esfuerzos de investigación se han dirigido a la simulación del proceso del edificio basado en el planeamiento. De esta investigación han emergido los sistemas 4D por medio de los siguientes programas de cómputo: InVizn, Navisworks, 4D Suite y Smart Plant Review, que apoyan al responsable de la planificación a relacionar los componentes del edificio modelado en BIM-3D con las actividades de la construcción utilizando una interfaz gráfica adecuada.

De esa manera el proceso de la construcción puede ser simulado en base a lo desarrollado en la fase de planeamiento, mientras a su vez el usuario puede comprobar visualmente cómo va procediendo el proceso constructivo y adelantarse a qué proceso debe ser ejecutado o desarrollado un día específico.

Con ello, el responsable del planeamiento del proyecto debe asociar los componentes del edificio modelado en BIM-3D con las actividades de la programación de la obra. Esto es muy crucial, pues se relaciona manualmente los componentes que serán construidos virtualmente con las actividades de la construcción, evaluando visualmente qué problemas podrían ocurrir durante el proceso real y definitivo.

**1.3.3. Beneficios del uso del BIM en el diseño y la construcción**  Para Alcántara (2013):

La gestión de proyectos usando la tecnología BIM reduce la incertidumbre en su manejo, ya que aumenta las posibilidades de controlarlo, pues elimina las aproximaciones abstractas. Asimismo, la integración de las labores de diseño y construcción abre las puertas a una ingeniería en la que los profesionales se dedicarán a mejorar los diseños, la planificación de las obras y su control, reduciendo con ello el costo de los proyectos. (p. 27).

Para Mojica & Valencia (2012):L

Los beneficios asociadas a BIM son numerosas tales como la capacidad de visualización 3D que permite interactuar con el proyecto. Mejoran la visualización de elementos complejos, disminuyendo los errores en la documentación de la obra, evalúa alternativas y modificaciones usando los modelos paramétricos, permitiendo evaluar eficientemente las alternativas de su viabilidad para ser construidas. Actualiza la información en la documentación de obra de manera eficiente, diseña, planea, ejecuta y opera un proyecto de construcción en un ambiente interoperable y colaborativo que favorece el intercambio de información en cada una de las etapas y fases del proyecto utilizando información de otras áreas. (p. 44).

#### **1.3.4. BIM como herramienta TIC para la construcción**

Colwell (2008) elaboró un estudio, basado en opiniones de expertos y en su propia experiencia, logrando identificar las siete herramientas TIC más influyentes para la industria de la construcción, los cuales son mostrados en la tabla 3.

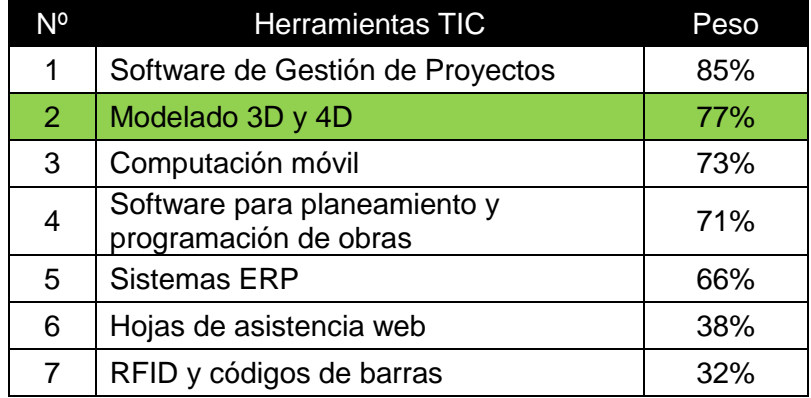

**Tabla 3.** Herramientas TIC más influyentes en la construcción

**Fuente:** Colwell, 2008

#### **1.3.5. Dimensiones del BIM**

#### **1.3.5.1. BIM 3D**

Proceso de representación tridimensional y paramétrica de los componentes de la edificación.

#### **1.3.5.2. BIM 4D**

Al modelo se le agrega la dimensión del tiempo. Es decir, se puede asignar a cada elemento una secuencia de construcción. Nos permite controlar la dinámica del proyecto, realizar simulaciones de las diferentes fases de construcción, diseñar el plan de ejecución y anticiparnos a posibles dificultades, aumentando asa la productividad y facilitando el cumplimiento de plazos previstos inicialmente.

#### **1.3.5.3. BIM 5D**

Abarca el control de costos y estimación de gastos de un proyecto, teniendo así más control sobre la información contable y financiera y mejorando por tanto la rentabilidad del proyecto y facilitando el cumplimiento de presupuestos previsto inicialmente.

#### **1.3.6. Herramientas BIM**

Existe una gran variedad de herramientas disponibles en el mercado que sirven de apoyo para la aplicación de la metodología BIM.

Zhang, Issa & Olbina (2010) clasifico las herramientas BIM en:

- a. Herramientas BIM de autoría (authoring tools): permiten crear modelos que son usadas en las etapas de diseño y construcción. Se considera que sean el centro de la aplicación BIM. Algunas herramientas son: Autodesk Revit, Bentley Architecture, Tekla Structures y ArchiCAD.
- b. Herramientas BIM de actualización (updating tools): permiten hacer actualizaciones específicas los modelos creados.
- c. Herramientas BIM de visualización (viewing tools): permiten visualizar el contenido del modelo sin hacer cambios. Por ejemplo es el programa de visualización de Autodesk Revit (IFC model viewer).

Entre las principales herramientas se tienen:

# **1.3.6.1. Autodesk Revit**

BIM Handbook (2011) Este software especializado permite diseñar con elementos de modelación y dibujo paramétrico, captando información sobre el desarrollo del proyecto. Autodesk Revit fue creado por la Revit Technology Corporation en 1997 y fue comprado por Autodesk Inc. en 2002.

La plataforma del software es completamente diferente a la de AutoCAD ya que permite a los usuarios diseñar tanto mediante un modelo 3D como 2D. A medida que el usuario trabaja en el dibujo, Revit recopila información sobre el proyecto de construcción y coordina esta información a través de todas las otras representaciones del proyecto. El motor de cambios paramétricos de Revit coordina automáticamente los cambios realizados en cualquier lugar, en vistas de modelo, hojas de dibujo, calendarios, secciones y planos.

# Ulloa & Salinas (2013):

Afirman que entre las ventajas se tiene que es fácil de aprender y está organizado de manera amistosa, amplias librerías, que permite la operación concurrente en el mismo proyecto. Y entre sus desventajas esta que se vuelve lento con proyectos pesados, no permite superficies curvas complejas. Revit está compuesto por varios softwares que incluyen Revit Architecture, Revit Structure y Revit MEP. Su sistema operativo es compatible con Windows y entre sus funciones esta diseñar un modelo 3D, Recopilar información sobre el proyecto y coordinar la misma a través de todas las otras representaciones del proyecto. (p. 31).

#### **1.3.6.2. Navisworks**

En febrero de 2002 Diseño Lightwork anuncio la separación de su división Navisworks en una compañía independiente y fue adquirido por Autodesk en 2007. Navisworks se centró por completo en el desarrollo del mercado de la comunicación, la visualización y la navegación de los diseños 3D en las industrias de arquitectura, ingeniería y construcción. Abre y combina los modelos 3D, para navegar por ellos en tiempo real y revisar el modelo de uso de un conjunto de herramientas que incluye comentarios, puntos de vista, y mediciones.

#### **1.3.7. Productividad BIM – Mano de obra**

La administración de la mano de obra tiene un papel importante para alcanzar un buen desempeño constructivo del proyecto. Lo anterior no es tan sencillo de conseguir, puesto que en la construcción se presentan diferentes situaciones que afectan el flujo de la mano de obra, como el número de ubicaciones de trabajo y las necesidades de la mano de obra varían a través del curso del proyecto; cada operación de construcción tiene un número óptimo de trabajadores por equipo y la variación de la cantidad de trabajo disponible es afectada por las demandas de horario, cambios, errores de diseño, clima, secuencia, interferencias en las cuadrillas y otras causas.

De esta manera se debe de alcanzar un buen desempeño constructivo del proyecto, la administración del flujo de la mano de obra es indispensable. Es importante diferenciar que el flujo de mano de obra es distinto al flujo de trabajo porque el primero requiere seguimiento y ubicación del recurso de mano de obra en varias tareas y asignaciones de trabajo. Por consiguiente el flujo de la mano de obra involucra la interacción de una cuadrilla con otras y también otros trabajos.

#### **1.3.7.1. Eventos de interrupción**

Los eventos de interrupción se pueden agrupar en las tres categorías, la primera son los recursos que abarcan la disponibilidad de materiales, herramientas, equipo e información. La segunda es el re-trabajo que abarcan los cambios y re-trabajo; y el tercero es la administración que abarca la congestión y el trabajo fuera de secuencia o sobretiempo.

# **1.3.7.2. Sobretiempo**

De acuerdo al estudio de The Business Roundtable (1980) en el que se analizó los efectos de los programas de obra basado en horas extras y sus secuelas inflacionarias, concluye lo siguiente:

- a. Un sistema de trabajo basado en horas extras perturba la economía de la faena, magnifica la escasez de mano de obra, crea una inflación en los costos de mano de obra y reduce la productividad laboral, lo que no genera beneficio para el desarrollo del programa de obra.
- b. Cuando un plan de trabajo está cerca de 60 o más horas semanales es prolongado cerca de dos meses, el efecto acumulativo de las pérdidas de productividad causará retrasos en la fechas de terminación de las obras, además de que lo mismo se pudo haber realizado con igual mano de obra con 48 horas semanales de trabajo.
- c. Cuando la implementación de trabajos en horas extras se consideran necesarias a pesar de las pérdidas de productividad, una buena gestión puede ayudar a contrarrestar los efectos.

Schwartzkopf & McNamara (2000) afirma que el valor de la hora extra es superior a la hora normal de trabajo, dependiendo de la legislación laboral de cada país, de tal manera que incrementa el gasto proyectado según los rendimientos planeados. También en su investigación afirma que el sobretiempo produce factores que perjudican la mano de obra, tales como fatiga, cansancio y desmotivación por jornadas largas, generando reducción de la efectividad de la supervisión y mayor probabilidad de errores, trabajos rehechos y accidentes.

En esta investigación para estimar el efecto real del sobretiempo se aplico el "Estudio NECA" *(National Electrical Contractors Association)* para la industria de la Construcción. El Estudio NECA investigó los efectos del sobretiempo referente a la productividad de la mano de obra. Los resultados del estudio se presentan en la figura 2. (Brunies, 2001).

Por ejemplo, la curva etiquetada como 5x10 corresponde a un régimen de trabajo de cinco días a la semana y de diez horas diarias que equivale a 50 horas semanales. De este modo, el régimen 6x9 corresponde a seis días de nueve horas diarias (régimen de 54 horas semanales) y así sucesivamente para las demás curvas.

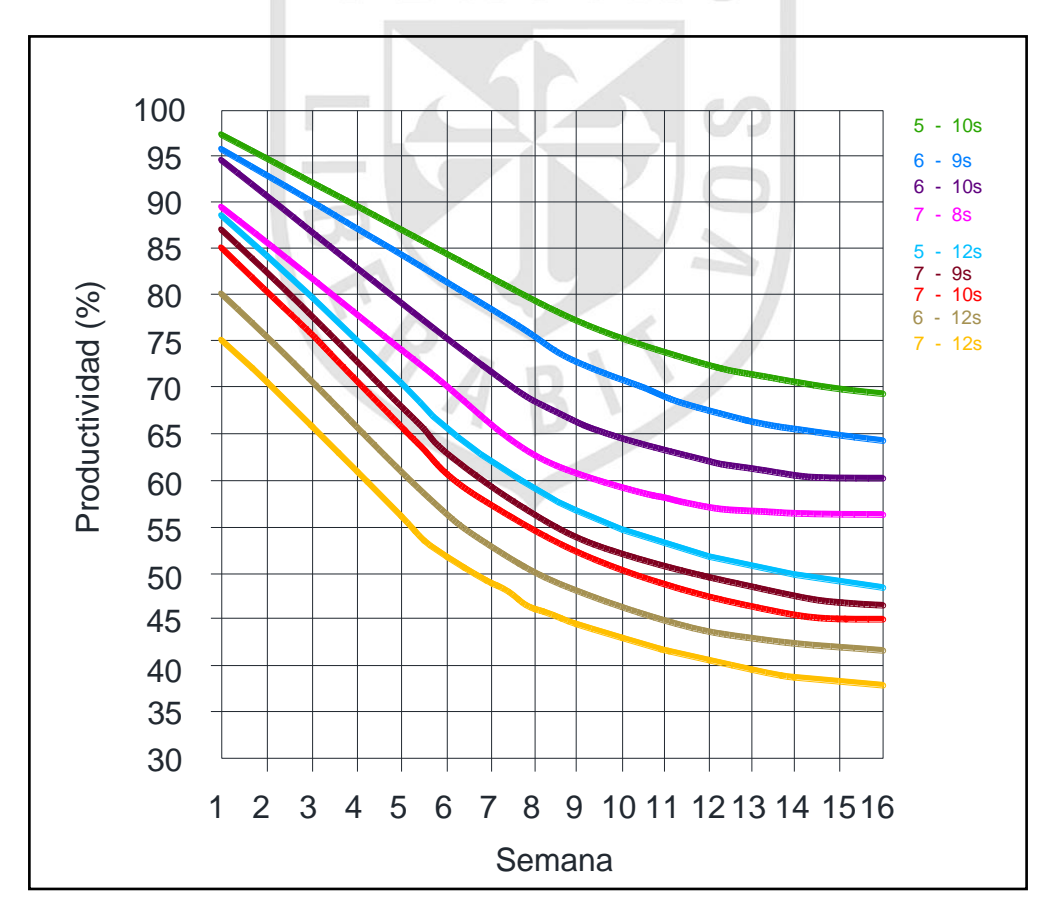

**Figura 2.** Pérdida de productividad según régimen horario **Fuente:** Brunies, R. (2001)

# <span id="page-31-0"></span>**1.4. Marco conceptual**

# **1.4.1. Acrónimos**

# **a) Actividades:**

Es un conjunto de acciones que se llevan a cabo para el cumplimiento de un objetivo por medio de diversos procesos como el hormigonado, encofrado, aseo, etc.

# **b) BIM:**

Building Information Modeling. Modelado de información de construcción, también llamado modelado de información para la edificación

# **c) CAD:**

Computer-Aided Drafting o Computer-Aided Design. Dibujo Asistido por Computador o Diseño Asistido por Computador.

# **d) Calidad:**

Es el conjunto de características o especificaciones de un producto que determina el grado de satisfacción cumpliendo las exigencias de un cliente.

# **e) Eficacia:**

Es la capacidad de lograr lo que se propone, está relacionado con los resultados. En la industria de la construcción puede ser el grado cumplimiento de los programas o plazos.

# **f) Eficiencia:**

Es la capacidad para conseguir un objetivo aprovechando de la mejor manera posible los medios disponibles, en la industria de la construcción es utilizar en forma óptima los recursos.

# **g) Partida:**

Conjunto de procesos agrupados con la finalidad de llevar un control de costos y ejecución de un proyecto.

# **h) Pérdidas:**

Es toda aquella actividad que tiene un costo, pero que no le agrega valor al producto y por tanto generan un costo innecesario.

#### **i) Producción:**

Es la cantidad de bienes o servicios elaborados por un sistema productivo, en construcción es la cuantificación de los avances de obra (ml, m<sup>2</sup>, m<sup>3</sup>, kg, etc.).

#### **j) Productividad:**

Es la relación entre lo producido y lo gastado en ello. Donde productividad es igual a cantidad producida entre los recursos empleados.

#### **k) Recurso:**

Es el conjunto de personas, bienes financieros y técnicos con que se cuentas y utilizan para lograr un objetivo (mano de obra, materiales y maquinaria).

# **1.4.2. Conceptos básicos**

#### **1.4.2.1. Modelo paramétrico**

Un modelo paramétrico es una representación digital de un objeto a la cual se le ha incorporado reglas, características y definiciones que determinan el modo en que los elementos componentes del modelo se relacionan entre sí en el espacio virtual.

Eastman (2011) afirma que este tipo de modelos deben cumplir ciertas reglas para ser denominados paramétricos y ser considerados parte de un proceso BIM. Entre estas reglas esta ser digital, espacial en 3D, sus componentes identificables y asociables a estas reglas, incluir información de sus propiedades mecánicas, eléctricas, lumínicas, secuencias de construcción e instalación, materiales, dimensiones, relaciones entre elementos, etc. Así mismo permitir hacer análisis posteriores como los estructurales, energéticos, de iluminación, extracción de cantidades de obra, presupuesto del proyecto, etc. Se debe de actualizar automáticamente para ser consistente y no redundante cuando se modifica algún elemento; deben seguir procesos ordenados, ser cuantificable y poder ser dimensionado, comunicativo es decir capaz de desempeñarse como herramienta para la construcción, debe de ser manejable por todos los involucrados en el proyecto mediante una interfaz intuitiva, y que se pueda usar durante todas la etapas del mismo desde la concepción hasta la operación.

# **1.4.2.2. Ciclo de vida del proyecto**

El ciclo de vida de un proyecto de construcción está constituido por las etapas que atraviesa una edificación desde su concepción hasta el fin de su vida útil. Para los procesos BIM el ciclo de vida de las edificaciones se sintetiza en el diagrama que presenta la compañía Autodesk.

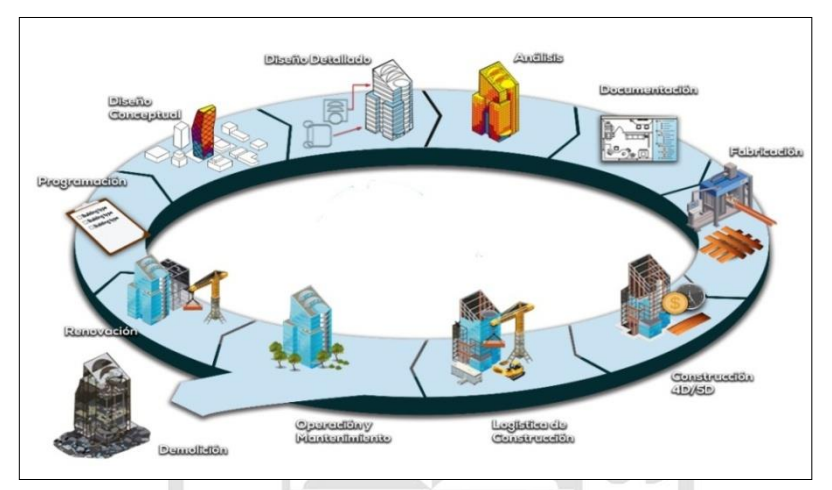

**Figura 3.** Ciclo de vida de una edificación **Fuente:** C&C Consulting Construction Group

Al implementar un proceso BIM en un proyecto cuyo resultado será una edificación, se determina previamente el alcance. Este proceso completo cubre todas las etapas del ciclo de vida de la edificación controlando los múltiples subprocesos que ocurren en cada una. Puede ser considerado como una nueva metodología para administrar el ciclo de vida de una edificación con un enfoque en el impacto ambiental, el diseño y la documentación.

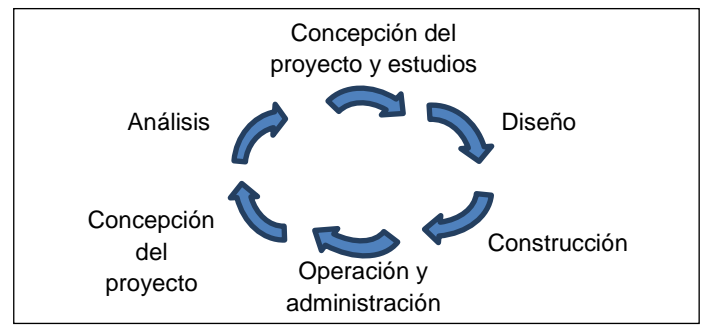

**Figura 4.** Ciclo de vida de un proyecto de construcción **Fuente:** Elaboración propia

#### **1.4.2.3. Interoperabilidad**

Eastman (2011) concluyo que el intercambio de información es uno de los pilares que soportan los procesos BIM, aunque bibliografía especializada se define el término de diferentes maneras. Por lo tanto la definición de interoperabilidad radica en la posibilidad de compartir información entre los involucrados en el proceso ya sea de diseño, construcción, etc. que es facilitada por la compatibilidad de las herramientas.

Así un modelo desarrollado en un software como Autodesk Revit Architecture™ puede ser transferido a plataformas de modelación especializada en estructuras como Autodesk Revit Structure™, y Análisis Estructural como Autodesk Robot Structural Analysis Professional™. La interoperabilidad es pre-requisito para hacer multidimensional a BIM. Tanto la obtención de cantidades de obra, costos y los análisis de eficiencia energética, ventilación, iluminación, eficiencia térmica, entre otros, requieren de intercambio de información común entre programas especializados para cada tarea.

Hay múltiples formatos asociados a BIM que sirven para exportar archivos digitales entre software de diversos fabricantes. De esta forma un modelo paramétrico creado inicialmente en un producto Revit puede ser exportado a Tekla™, ArchiCAD™ o Bentley Architecture™, para generarle cambios o hacer otros tipos de análisis. En la tabla 4 se presentan extensiones comunes que se emplean en procesos BIM.

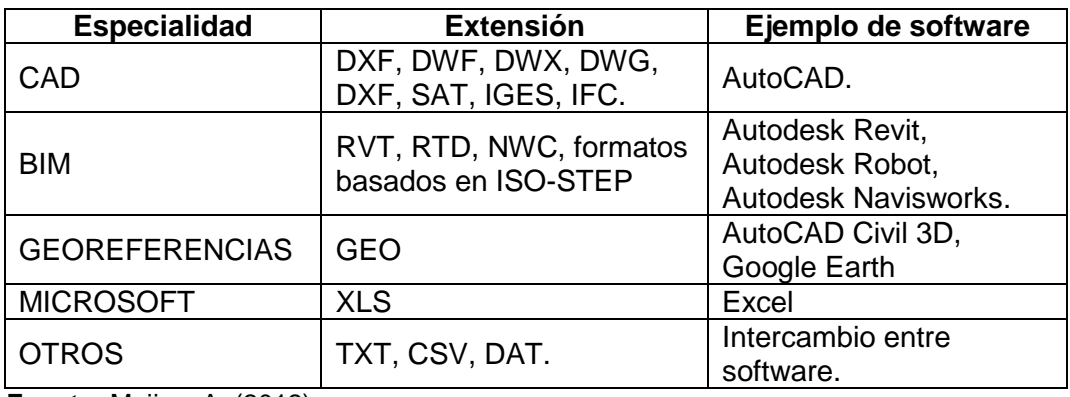

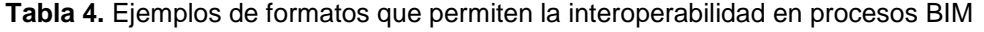

**Fuente:** Mojica, A. (2012)

#### **1.4.2.4. Constructability**

Este término ha sido implementado en Estados Unidos para referirse a proyectos de construcción cuyo diseño facilita la fase constructiva; por otra parte en Inglaterra se emplea el término "Buildability". La siguiente definición expresa acertadamente el significado del término: "Constructability es el grado en que el diseño facilita la construcción al tener en cuenta los requerimientos de los métodos constructivos considerando tanto sus posibilidades como sus limitaciones". (Fischer & Tatum, 1996)

Otra definición del término adiciona elementos importantes en términos de habilidad, cuando el diseño facilita la construcción de la obra, el proceso es eficiente, económico y se obtienen los niveles de calidad esperados con los materiales, componentes y sub-ensambles. (Ferguson, 1991)

Así mismo la viabilidad de construir el proyecto depende en su mayor parte de esta habilidad. A través de un diseño acertado se puede hacer análisis de inversión utilizando herramientas BIM que brinden claridad sobre los objetivos globales del proyecto y la forma de alcanzarlos, logrando reducir los imprevistos y la incertidumbre en cuanto a presupuesto y tiempo de construcción.

# **1.4.2.5. Diseño Colaborativo e integración de proyectos (IPD)**

Uno de los pilares fundamentales de BIM es la posibilidad de tener profesionales de diversas especialidades trabajando en un único archivo digital que constituye el diseño final del proyecto, se trata de una metodología que logra integrar las diversas áreas de diseño involucradas en el proyecto de construcción. Mediante herramientas BIM cada uno de los profesionales que diseñan podrán trabajar sobre un mismo modelo que se actualiza periódicamente. (Vandezande, Read & Krygiel, 2011).

Los procesos BIM varían dependiendo del objeto a construir, en un proyecto de construcción convencional el proceso BIM debe considerar los roles de todas las partes involucradas en esta etapa del ciclo de vida, es decir los
dueños y administradores de edificaciones, arquitectos, ingenieros, contratistas, subcontratistas, fabricantes y proveedores.

Los diseños a partir de procesos colaborativos se asocian con altos grados de "Constructability" porque al integrar el trabajo de las diversas disciplinas de diseño en un único modelo paramétrico se logra evitar gran cantidad de errores que finalmente se traducen en ahorros de tiempo y dinero. Dotar a los equipos de diseño con conocimientos de "Constructability" mejora los resultados de su trabajo, incluso algunas firmas han incorporado manuales del mismo en sus procesos. Además apoyados en avances en modelación paramétrica, los diseños comienzan de niveles más altos en la medida que se encuentran gobernados por reglas y restricciones que evitan errores en el manejo de los elementos y los procesos. (Fischer & Tatum, 1996)

## **1.5. Hipótesis**

### **1.5.1. Hipótesis General**

Al obtener un modelo de gestión de proyectos aplicando la metodología BIM, se mejora la calidad, productividad y costos en el proyecto Planta Agroindustrial de Lurín.

## **1.5.2. Hipótesis Específicas**

Al identificar las incompatibilidades causadas por errores en el diseño, se mejora la calidad, productividad y costos en el proyecto Planta Agroindustrial de Lurín.

Al Planificar la obra, se mejora la calidad, productividad y costos en el proyecto Planta Agroindustrial de Lurín.

Al Estimar costos de la obra, se mejora la calidad, productividad y costos en el proyecto Planta Agroindustrial de Lurín.

# **CAPÍTULO II**

# **METODOLOGÍA**

# **2.1. Tipo de la investigación**

Aplicada porque seleccionamos una edificación no coordinada por la metodología BIM, de manera que nuestro modelo de gestión del proyecto propone innovación tecnológica y el uso de nuevas herramientas por medio de la metodología BIM.

Mixto ya que se trata de cuantificar en cantidades, porcentajes y pruebas estadísticas la medición de las variables, así también el estudio se realiza mediante el método de recolección de datos de tipo descriptivo y de observaciones. VERITAS

Descriptivo porque se especifica las propiedades más importantes de la metodología BIM, y se trata de medir con la mayor precisión posible la diferente información obtenida como resultado de la investigación.

# **2.2. Nivel de la investigación**

Descriptiva porque se presenta a través de un modelado paramétrico virtual en 3D el proceso constructivo de una edificación; el cual permite describir, modificar, estimar cantidades y controlar el proyecto.

# **2.3. Diseño de la investigación**

Experimental porque se realiza manipulando las variables independientes, y comprobar la efectividad y efectos sobre las variables dependientes para la toma de decisiones a futuro sobre el proyecto.

Longitudinal porque se recolectan los datos de varias etapas, y en diferentes tiempos y su propósito es analizar con la metodología BIM y poder compararla con la metodología tradicional.

Prospectiva porque todos los datos utilizados han sido captados de una obra ya ejecutada y analizada en el presente con la metodología BIM y poder compararla con la metodología tradicional.

## **2.4. Variables**

La variable dependiente en el caso son los recursos utilizados durante la ejecución de un proyecto.

La variable independiente es una variable cuantitativa debido a que es posible realizar mediciones y representarlo con números.

También es del tipo ordinal porque establece un orden en la aplicación de la herramienta BIM para la mejora de los procesos de diseño en el caso de estudio.

## **2.4.1. Operacionalización de las variables**

Optimización de proyectos: variable dependiente de tipo cuantitativo ordinal.

| Variable                                                                      | <b>Indicadores</b> | Indices                                                                              | <b>Instrumento</b> | Número    |
|-------------------------------------------------------------------------------|--------------------|--------------------------------------------------------------------------------------|--------------------|-----------|
|                                                                               | Mano de<br>obra    | Horas Hombre<br>Metrado/Tiempo                                                       | Tabla              | 11,12     |
| Productividad                                                                 | <b>Materiales</b>  | Cantidad total de<br>material                                                        | Tabla              | $13 - 17$ |
| Costos                                                                        | Costos             | Presupuesto<br>Gestionado<br>Presupuesto<br>Contractual<br>Gestión de<br>adicionales | Tabla              | 18-20     |
|                                                                               | Tiempo             | Cronograma<br>Ejecutado<br>Cronograma<br>Gestionado                                  | Tabla              | 21,22     |
| Estatus de diseño<br><b>RFI</b><br>Calidad<br>del proyecto-<br>interferencias |                    | Figuras                                                                              | 23                 |           |

**Tabla 5.** Variables dependientes

**Fuente:** Elaboración propia

Metodología Building Information Modeling (BIM): Variable independiente del tipo cuantitativo ordinal.

**Tabla 6.** Variables independientes

| Variable                                                  | <b>Indicadores</b>   | <b>Indices</b>                                                                                       | <b>Instrumento</b> | <b>Items</b> |
|-----------------------------------------------------------|----------------------|----------------------------------------------------------------------------------------------------|--------------------|--------------|
|                                                           | Diseño BIM           | Uso de la metodología BIM para el<br>modelamiento del proyecto                                       | Cuestionario       |              |
| Metodología<br><b>Building</b><br>Information<br>Modeling | <b>Planificación</b> | Validación visual para aprobación<br>de metrados<br>Proyecto de simulación de fases<br>Ultima agenda | Cuestionario       | $2 - 6$      |
|                                                           | Estimación           | Cantidad de datos para apoyar las<br>estimaciones de los costos                                      | Cuestionario       |              |

**Fuente:** Elaboración propia

# **2.4.2. Definición operacional de variables**

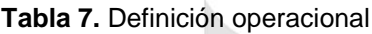

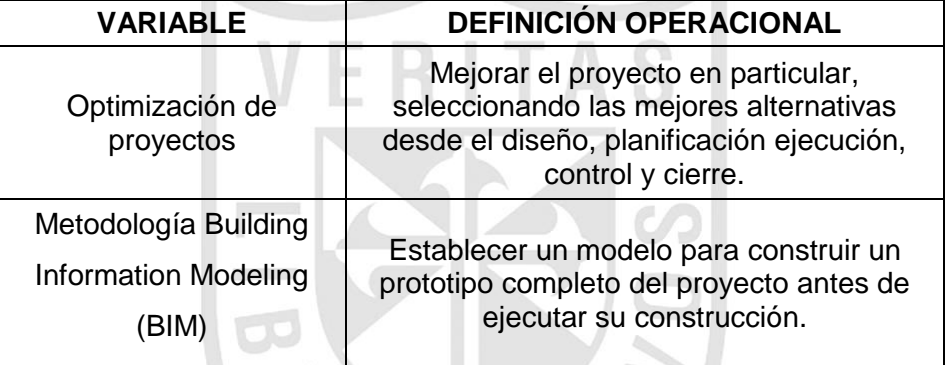

**Fuente:** Elaboración propia

# **2.5. Población y muestra**

## **2.5.1. Población**

La población sujeta está constituida por edificaciones realizadas en los últimos 5 años en el distrito de Lurín.

## **2.5.2. Muestra**

La dimensión de la muestra está basada en la planta Agroindustrial de la Universidad San Ignacio de Loyola en Lurín.

# **2.6. Técnicas de investigación**

La forma de obtención de la información se realiza con una secuencia o ciclo que inicia con la distribución de datos recolectados durante la ejecución de la edificación.

Esto lleva a identificar los factores que causan los desperdicios en obra, seguido de la elaboración de cuadros para una mejor comprensión de la misma.

Asimismo procesar estas estadísticas que permita la visualización de los análisis por medio de una representación gráfica 3D-estadistica.

# **2.7. Instrumentos de recolección de datos**

La recolección de datos se basa en un cuestionario de preguntas cerradas tipo escala dicotómico. Es de observación simple registrada por medio de notas y documentos compartidos por el área de campo y oficina, previo a esto se cuenta con un plan que permita aceptar y/o rechazar la información obtenida a fin de procesarla en software como Revit, Project, Excel.

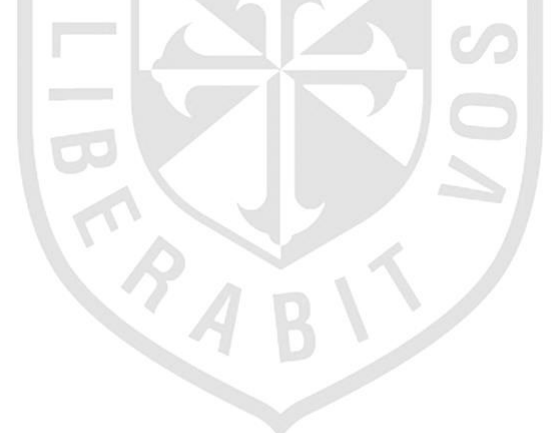

# **CAPÍTULO III**

## **PRESENTACIÓN DE LOS RESULTADOS**

### **3.1. Contrastación de la hipótesis**

#### **3.1.1. Hipótesis general**

Hipótesis alterna (Ha):

Al obtener un modelo de gestión de proyectos aplicando la metodología BIM, se mejora la calidad, productividad y costos en el proyecto Planta Agroindustrial de Lurín.

#### Hipótesis nula (H0):

Al obtener un modelo de gestión de proyectos aplicando la metodología BIM, no se mejora la calidad, productividad y costos en el proyecto Planta Agroindustrial de Lurín.

#### **3.1.2. Hipótesis especificas**

Hipótesis alterna 1 (Ha):

Al identificar las incompatibilidades causadas por errores en el diseño, se mejora la calidad, productividad y costos en el proyecto Planta Agroindustrial de Lurín.

#### Hipótesis nula 1 (H0):

Al identificar las incompatibilidades causadas por errores en el diseño, no se mejora la calidad, productividad y costos en el proyecto Planta Agroindustrial de Lurín.

#### Hipótesis alterna 2 (Ha):

Al planificar la obra, se mejora la calidad, productividad y costos en el proyecto Planta Agroindustrial de Lurín.

Hipótesis nula 2 (H0):

Al planificar la obra, no se mejora la calidad, productividad y costos en el proyecto Planta Agroindustrial de Lurín.

Hipótesis alterna 3 (Ha):

Al estimar costos de la obra, se mejora la calidad, productividad y costos en el proyecto Planta Agroindustrial de Lurín.

Hipótesis nula 3 (H0):

Al estimar costos de la obra, no se mejora la calidad, productividad y costos en el proyecto Planta Agroindustrial de Lurín.

# **3.1.3. Caso de la investigación**

## **a) Ubicación**

La planta agroindustrial se encuentra ubicado en Av. Manuel Valle s/n, Alt. Paradero Pampa grande, costado de América TV, distrito de Lurín, Provincia Lima y Departamento de Lima.

**VERITAS** 

# **b) Área del terreno**

El área del terreno es 36,167.16 m², encerrado en un perímetro de forma trapezoidal.

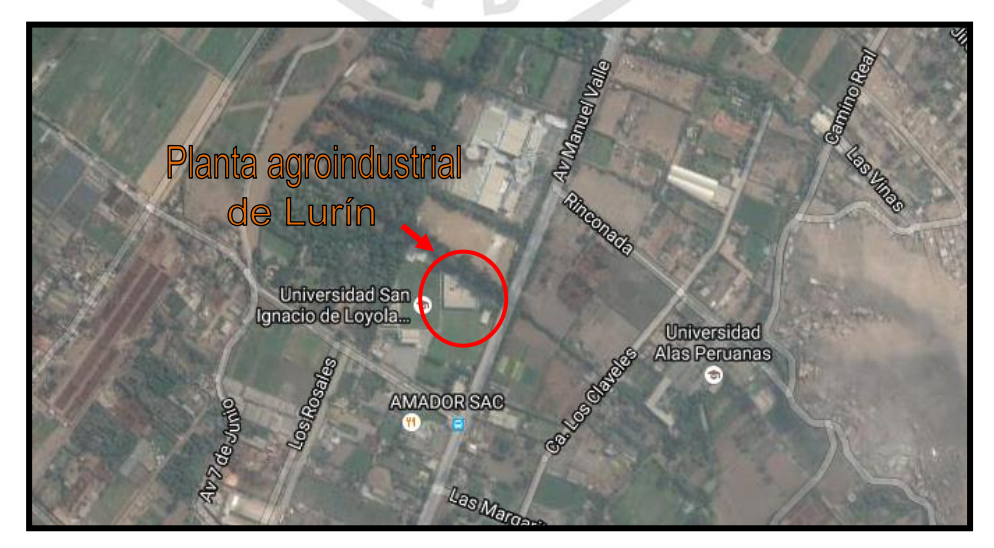

**Figura 5.** Ubicación de la Planta Agroindustrial de Lurín **Fuente:** Elaboración propia

## **c) Referencias del promotor-constructor**

#### **Tabla 8.** Datos del contratista

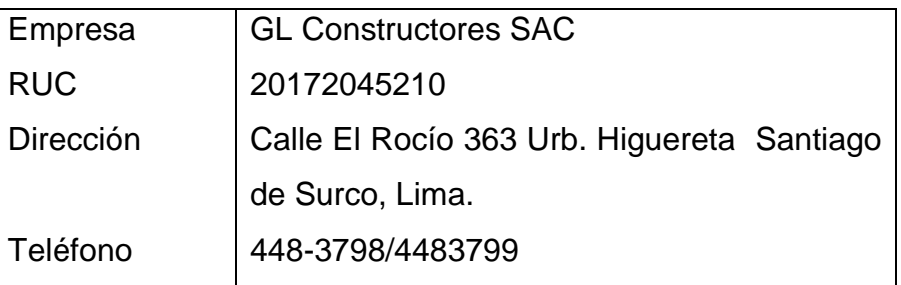

**Fuente:** Elaboración propia

# **d) Supervisión**

#### **Tabla 9.** Datos del supervisor

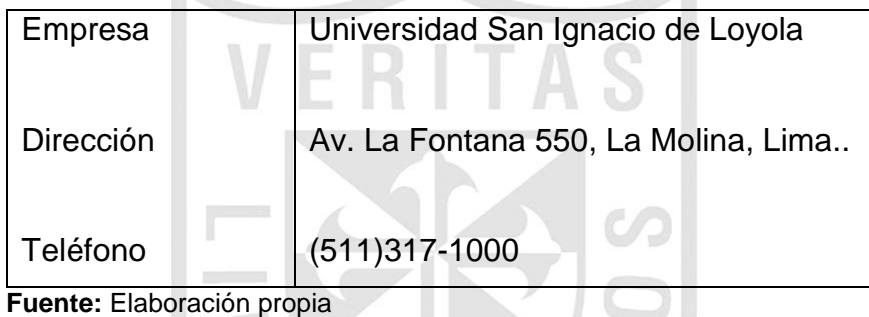

## **e) Diseño Arquitectónico**

El proyecto consta de dos bloques de edificaciones; el primero denominado Bloque B en un segundo piso y el otro Bloque A con dos pisos; ambos comparten en total nueve ambientes destinados para aulas. Con una fachada externa de mamparas estructuradas con aluminio, con revestimientos a base de pintura, pisos de porcelanato y concreto semipulido. Cuenta con cuatro servicios higiénicos para hombres y mujeres, sistema de aire acondicionado cubierto por falso cielo raso.

## **f) Estructuras**

La edificación está constituida por pórticos de concreto armado es decir placas, columnas y vigas. La cimentación parte de falsa zapatas, falso cimiento corrido para la base de zapatas, cimiento corrido armado, vigas de cimentación.

## **g) Instalaciones Eléctricas**

La administración de energía eléctrica está a cargo de la USIL, que prevé la toma de salida de fuerza para los diversos trabajos para las maquinarias y equipos, el cual sirve para la instalación de circuitos independientes proyectados para iluminación, tomacorrientes, data, internet.

## **h) Instalaciones Sanitarias**

El abastecimiento de agua a cargo de la USIL, que considera un sistema conformado por una cisterna de uso industrial e instalaciones temporales que sirven para la ejecución en general y que son recolectadas en un pozo séptico.

# **3.2. Análisis e interpretación de la investigación**

**Tabla 10.** Aplicación de la metodología Building Information Modeling, en el diseño, en la identificación de incompatibilidades en el proyecto Planta Agroindustrial en Lurín

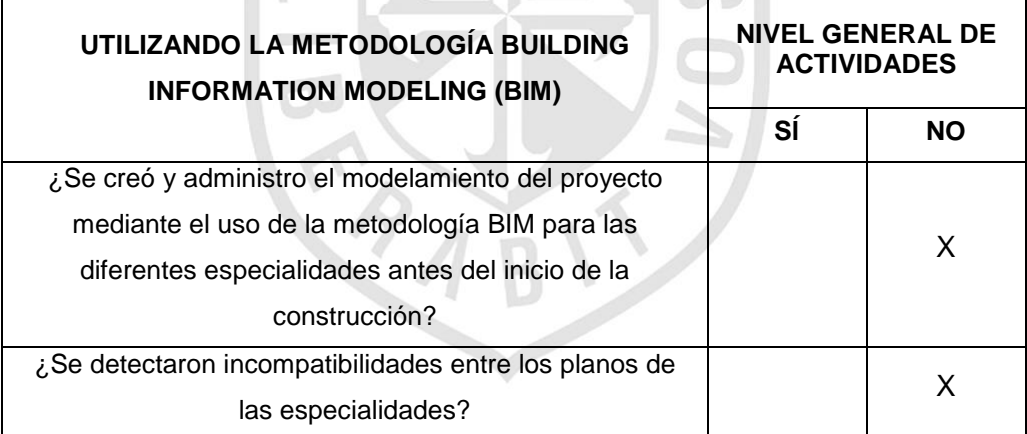

**Fuente:** Elaboración propia

Respecto a la aplicación de la metodología Building Information Modeling en el modelamiento del proyecto, para identificar incompatibilidades entre especialidades en la obra Planta Agroindustrial, no se creó y administro el modelo BIM de las especialidades antes del inicio de la construcción y no se detectaron incompatibilidades entre los planos de las especialidades.

De acuerdo a los resultados obtenidos se afirmar que se puede mejorar la calidad de la obra identificando incompatibilidades por errores en el diseño, por lo tanto se acepta la hipótesis alterna.

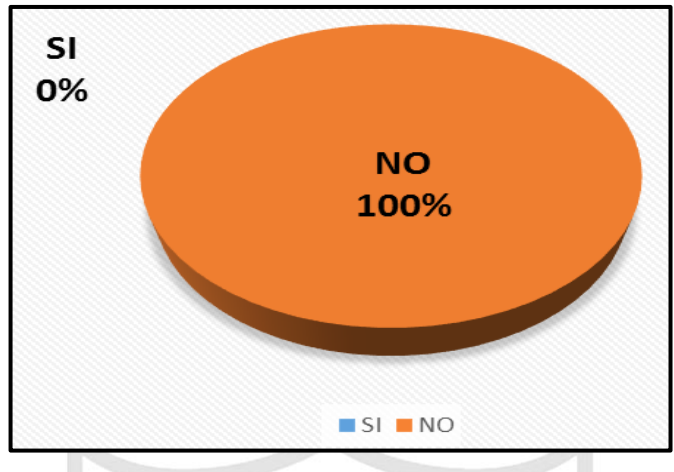

**Figura 6.** Identificación de incompatibilidades **Fuente:** Elaboración propia

**Interpretación:** No se aplicó el 100 por ciento del proceso de identificación de incompatibilidades en el diseño, mediante modelamiento del proyecto. Planta Agroindustrial de Lurín

**Tabla 11.** Aplicación de la metodología Building Information Modeling, en la planificación del proyecto Planta Agroindustrial en Lurín

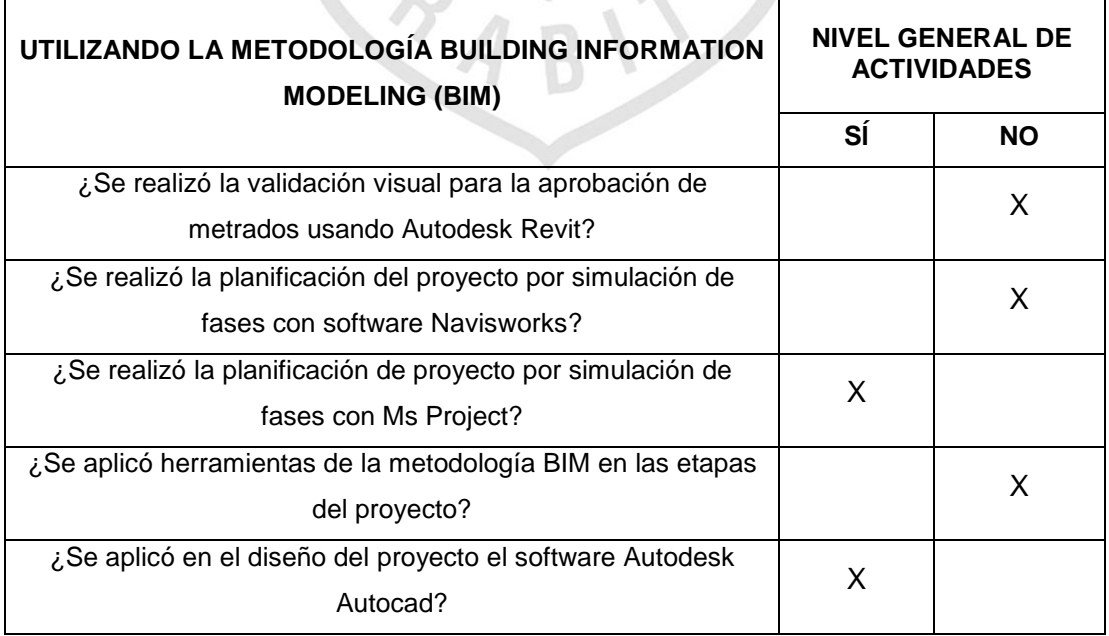

Respecto a la aplicación de la metodología Building Information Modeling en la planificación del proyecto, para mejorar la productividad y disminuir tiempos de ejecución en la obra Planta Agroindustrial, se realizó planificación por fases con Ms Project, y se aplicó en el diseño del proyecto el software Autodesk Autocad, pero no se realizó planificación por fases con el software Navisworks, no se aplicó herramientas de metodología BIM en las etapas del proyecto, y no se realizó la validación para la aprobación de los metrados con Autodesk Revit.

De acuerdo a los resultados obtenidos podemos afirmar que se puede mejorar la productividad y se pueden reducir los tiempos de ejecución, al planificar la obra aplicando la metodología BIM. Por lo tanto se acepta la hipótesis alterna.

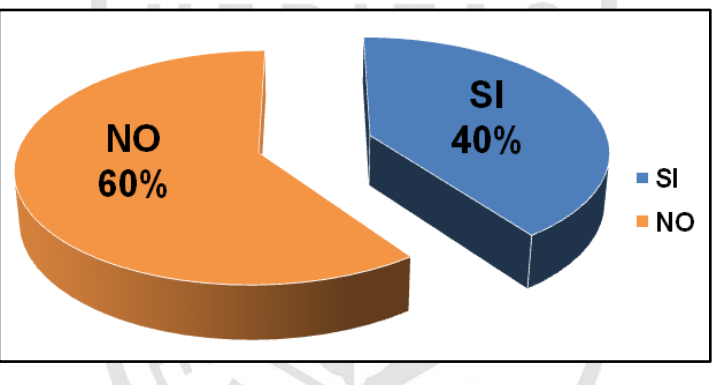

**Figura 7.** Procesos para planificación del proyecto **Fuente:** Elaboración propia

**Interpretación:** El 80 por ciento del proceso de planificación del proyecto, se aplicó en la Planta Agroindustrial de Lurín, mientras que el 20 por ciento del proceso no se aplicó.

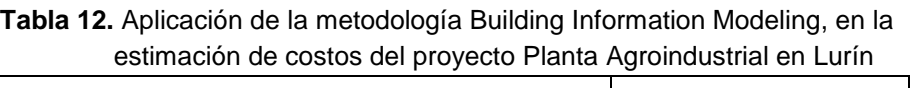

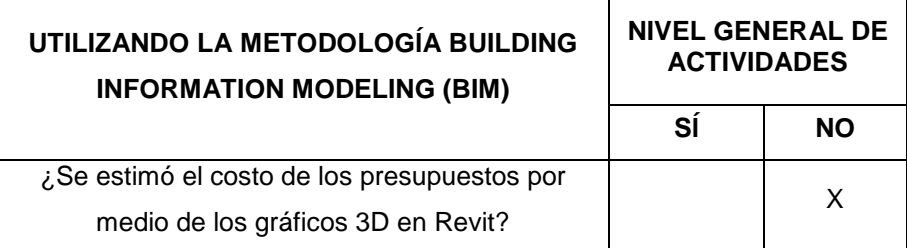

Respecto a la aplicación de la metodología Building Information Modeling en la estimación de costos de la obra, para mejorar los presupuestos del proyecto Planta Agroindustrial, no se estimó el costo de los presupuestos por medio de los gráficos 3D del software Autodesk Revit.

De acuerdo a los resultados obtenidos podemos afirmar que se puede mejorar los presupuestos de la obra al estimar costos utilizando la metodología BIM. Por lo tanto se acepta la hipótesis alterna.

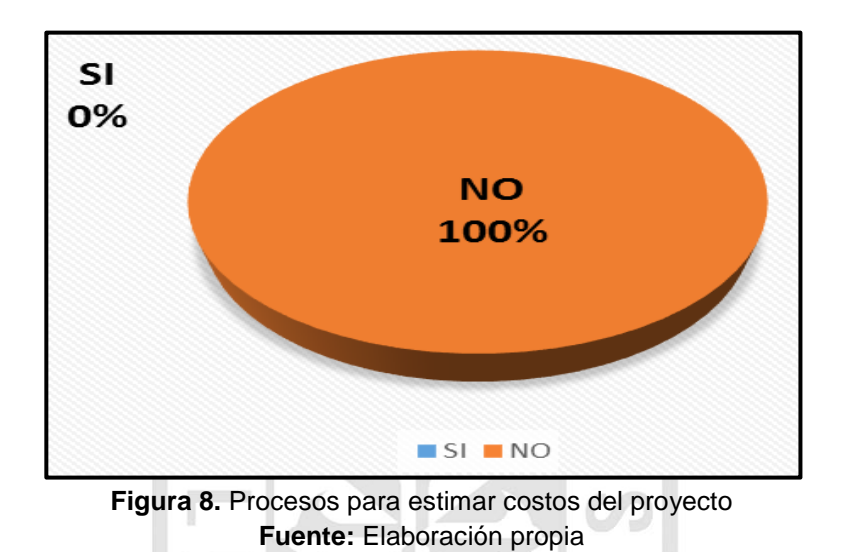

**Interpretación:** El 100 por ciento del proceso de estimación de costos del proyecto, no se aplicó en la Planta Agroindustrial de Lurín.

| <b>Item</b> | <b>Descripción</b>             | <b>Total</b> |  |  |
|-------------|--------------------------------|--------------|--|--|
|             | Identificar incompatibilidades | $0.0\%$      |  |  |
| 2           | Planificar el proyecto         | 40.0%        |  |  |
| 3           | Estimar costos                 | $0.0\%$      |  |  |
|             | 25.0%                          |              |  |  |

**Tabla 13.** Aplicación de la metodología Building Information Modeling, en el proyecto Planta Agroindustrial en Lurín

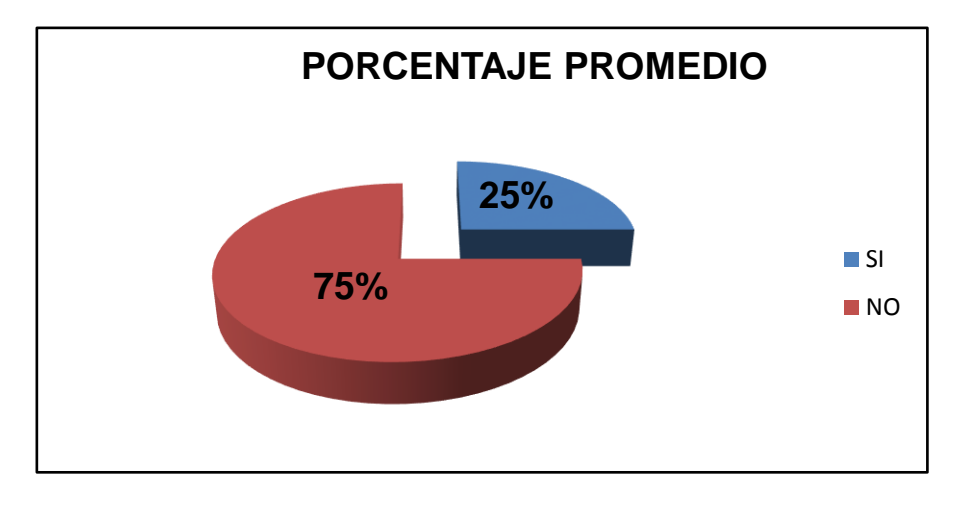

**Figura 9.** Porcentaje promedio de la aplicación de la metodología BIM **Fuente:** Elaboración propia

La aplicación de la metodología BIM en el proyecto Planta Agroindustrial de Lurín es en promedio el 25 por ciento.

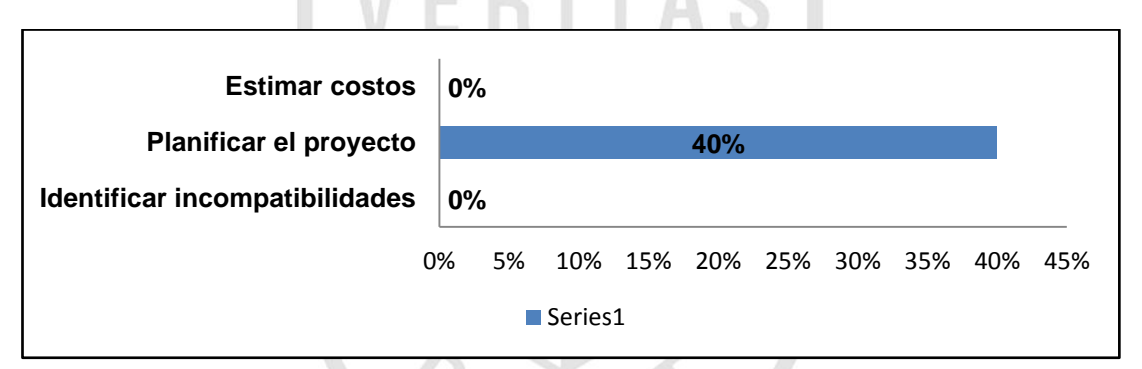

**Figura 10.** Aplicación de la metodología BIM en el proyecto Planta Agroindustrial Lurín **Fuente:** Elaboración propia

El la figura 10, observamos que la metodología BIM tiene una aplicación del 0 por ciento con respecto a la identificación de incompatibilidades por errores en el diseño, 40 por ciento en la planificación de la obra, y 0 por ciento en la estimación de costos.

# **CAPÍTULO IV**

# **DESARROLLO DEL PROYECTO**

## **4.1. Productividad**

## **4.1.1. Mano de obra - Sobretiempo**

En el transcurso de la obra la empresa constructora se vio en la obligación de asumir un régimen de trabajo con sobretiempo en forma sistemática para poder mitigar los atrasos producidos por las interferencias.

La mayor permanencia diaria de las cuadrillas de trabajo también se debió a interrupciones y demoras durante la jornada de trabajo que finalmente se resolvían de manera tardía y obligaban a prolongar la jornada.

Las cuadrillas debieron permanecer en promedio 3 horas extra cada día de la semana y además se adoptaron aproximadamente 3 horas extra cada sábado para poder recuperar los atrasos. Cabe señalar que el programa original de trabajo no contemplaba el uso de los días sábado.

En promedio se trabajaron aproximadamente 8 horas extra cada semana durante un período continuo de 14 semanas, lo que da un total de 21.65 horas extras trabajadas, como se puede comprobar en las tablas a continuación:

**Tabla 14.** Detalles de horas extras

| Dia | Fecha      | Horas | N° trab. | Día | Fecha      | Horas | N° trab. |
|-----|------------|-------|----------|-----|------------|-------|----------|
|     |            | Extra | con HE   |     |            | Extra | con HE   |
| lun | 01/12/2014 | 0     | 0        | lun | 12/01/2015 | 40    | 20       |
| mar | 02/12/2014 | 0     | 0        | mar | 13/01/2015 | 21    | 21       |
| mie | 03/12/2014 | 0     | 0        | mié | 14/01/2015 | 21    | 20       |
| jue | 04/12/2014 | 7     | 7        | jue | 15/01/2015 | 16    | 16       |
| vie | 05/12/2014 | 8     | 8        | vie | 16/01/2015 | 34    | 17       |
| sab | 06/12/2014 | 24    | 8        | sáb | 17/01/2015 | 60    | 19       |
| dom | 07/12/2014 | 0     | $\bf{0}$ | dom | 18/01/2015 | 0     | 0        |
| lun | 08/12/2014 | 12    | 12       | lun | 19/01/2015 | 49    | 17       |
| mar | 09/12/2014 | 24    | 12       | mar | 20/01/2015 | 61    | 19       |
| mié | 10/12/2014 | 28    | 14       | mié | 21/01/2015 | 38    | 18       |
| jue | 11/12/2014 | 30    | 15       | jue | 22/01/2015 | 57    | 18       |
| vie | 12/12/2014 | 44    | 15       | vie | 23/01/2015 | 42    | 19       |
| sáb | 13/12/2014 | 57    | 16       | sáb | 24/01/2015 | 45    | 15       |
| dom | 14/12/2014 | 0     | 0        | dom | 25/01/2015 | 0     | 0        |
| lun | 15/12/2014 | 32    | 16       | lun | 26/01/2015 | 47    | 23       |
| mar | 16/12/2014 | 32    | 15       | mar | 27/01/2015 | 61    | 29       |
| mié | 17/12/2014 | 30    | 15       | mié | 28/01/2015 | 67    | 30       |
| jue | 18/12/2014 | 30    | 15       | jue | 29/01/2015 | 54    | 25       |
| vie | 19/12/2014 | 30    | 15       | vie | 30/01/2015 | 61    | 28       |
| sáb | 20/12/2014 | 42    | 14       | sáb | 31/01/2015 | 83    | 28       |
| dom | 21/12/2014 | 0     | 0        | dom | 01/02/2015 | 70    | 14       |
| lun | 22/12/2014 | 30    | 15       | lun | 02/02/2015 | 12.5  | 5        |
| mar | 23/12/2014 | 34    | 17       | mar | 03/02/2015 | 17.5  | 5        |
| mié | 24/12/2014 | 0     | 0        | mié | 04/02/2015 | 15    | 5        |
| jue | 25/12/2014 | 0     | 0        | jue | 05/02/2015 | 0     | 0        |
| vie | 26/12/2014 | 34    | 17       | vie | 06/02/2015 | 15    | 5        |
| sáb | 27/12/2014 | 51    | 17       | sáb | 07/02/2015 | 10    | 5        |
| dom | 28/12/2014 | 0     | 0        | dom | 08/02/2015 | 0     | Ō        |
| lun | 29/12/2014 | 32    | 16       | lun | 09/02/2015 | 23    | 19       |
| mar | 30/12/2014 | 32    | 16       | mar | 10/02/2015 | 30    | 19       |
| mié | 31/12/2014 | 0     | 0        | mié | 11/02/2015 | 30    | 20       |
| jue | 01/01/2015 | 0     | 0        | jue | 12/02/2015 | 20    | 19       |
| vie | 02/01/2015 | 0     | 0        | vie | 13/02/2015 | 24    | 19       |
| sáb | 03/01/2015 | 0     | 0        | sáb | 14/02/2015 | 54    | 18       |
| dom | 04/01/2015 | 0     | 0        | dom | 15/02/2015 | 0     | 0        |
| lun | 05/01/2015 | 44    | 20       | lun | 16/02/2015 | 4     | 2        |
| mar | 06/01/2015 | 40    | 20       | mar | 17/02/2015 | 6     | 3        |
| mié | 07/01/2015 | 42    | 21       | mié | 18/02/2015 | 3     | 3        |
| jue | 08/01/2015 | 40    | 20       | jue | 19/02/2015 | 1     | 1        |
| vie | 09/01/2015 | 44    | 22       | vie | 20/02/2015 | 0     | 0        |
| sáb | 10/01/2015 | 18    | 6        | sáb | 21/02/2015 | 3     | 1        |
| dom | 11/01/2015 | 22    | 4        | dom | 22/02/2015 | 0     | 0        |

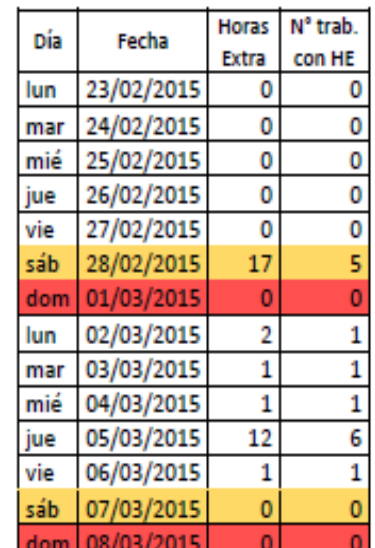

**Fuente**: Elaboración propia

| Semana         | Día | Fecha     | <b>HE</b><br>promedio<br>Semanal | <b>HE</b><br>promedio<br>Diario |
|----------------|-----|-----------|----------------------------------|---------------------------------|
| 1              | dom | 07-dic    | 5.57                             | 0.81                            |
| $\overline{2}$ | dom | 14-dic    | 27.86                            | 4.06                            |
| 3              | dom | 21-dic    | 28.00                            | 4.08                            |
| 4              | dom | 28-dic    | 21.29                            | 3.10                            |
| 5              | dom | 04-ene    | 9.14                             | 1.33                            |
| 6              | dom | 11-ene    | 35.71                            | 5.21                            |
| 7              | dom | 18-ene    | 27.43                            | 4.00                            |
| 8              | dom | $25$ -ene | 41.71                            | 6.08                            |
| 9              | dom | 01-feb    | 63.29                            | 9.23                            |
| 10             | dom | 08-feb    | 10.00                            | 1.46                            |
| 11             | dom | 15-feb    | 25.86                            | 3.77                            |
| 12             | dom | 22-feb    | 2.43                             | 0.35                            |
| 13             | dom | 01-mar    | 2.43                             | 0.35                            |
| 14             | lun | 02-mar    | 2.43                             | 0.35                            |

**Tabla 15.** Promedio de horas extras por semana

**Fuente:** Elaboración propia

Como se aprecia en los cuadros anteriores se adopta un régimen de trabajo de aproximadamente 56 horas semanales para aplacar y hacer frente a los cambios que sufre la ejecución de obra.

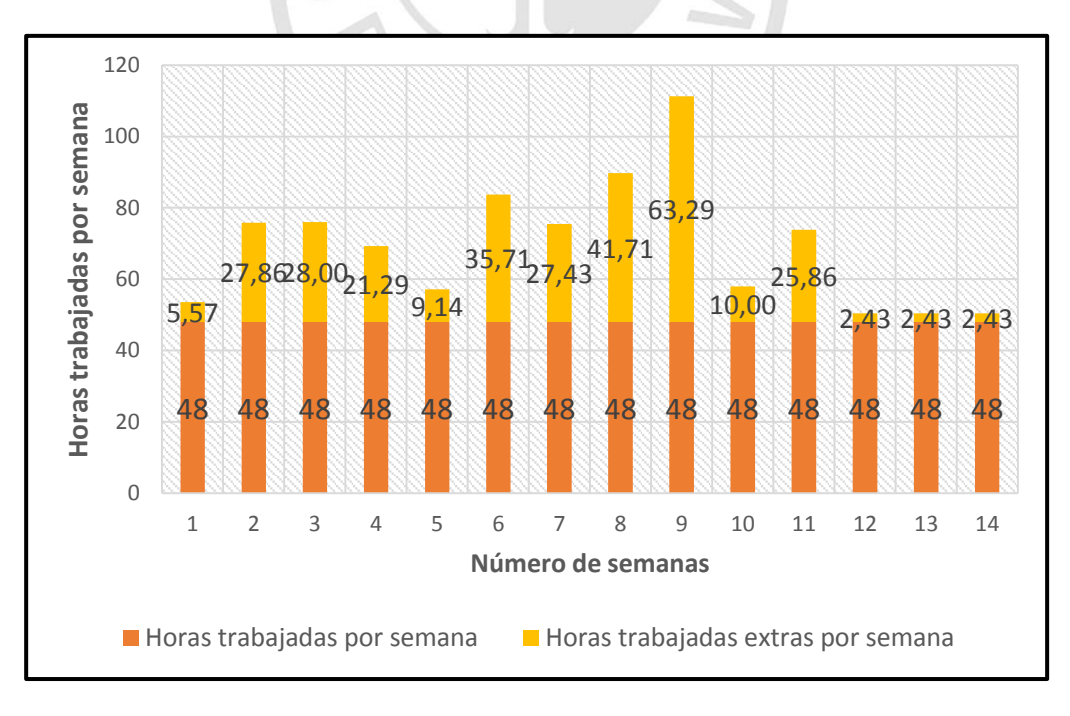

**Figura 11.** Horas trabajadas por semana **Fuente:** Elaboración propia

Es evidente, que el régimen de horas extras que la empresa constructora debió asumir para hacer frente a las demoras producto de las interferencias, fue de tal magnitud que generó improductividad. Esta ineficiencia significa en la práctica que el contratista tuvo horas hombre pérdidas, es decir, menos horas hombre presupuestadas de lo que realmente se gastaba para la producción.

En este caso, la realidad de sobre tiempo de la obra se asemeja a la curva 6 x 9 que se muestra en la figura 12 ya que se trabajaron 6 días a la semana y en promedio 8 horas extra a la semana. El período de sobre tiempo se prolongó por más de 14 semanas, lo que cae fuera del gráfico como puede verse a continuación, para la curva 6x9, el porcentaje de productividad cae al 72% cuando el período de sobre tiempo sobrepasa la novena semana y es el valor a utilizar por ser el máximo disponible en este caso.

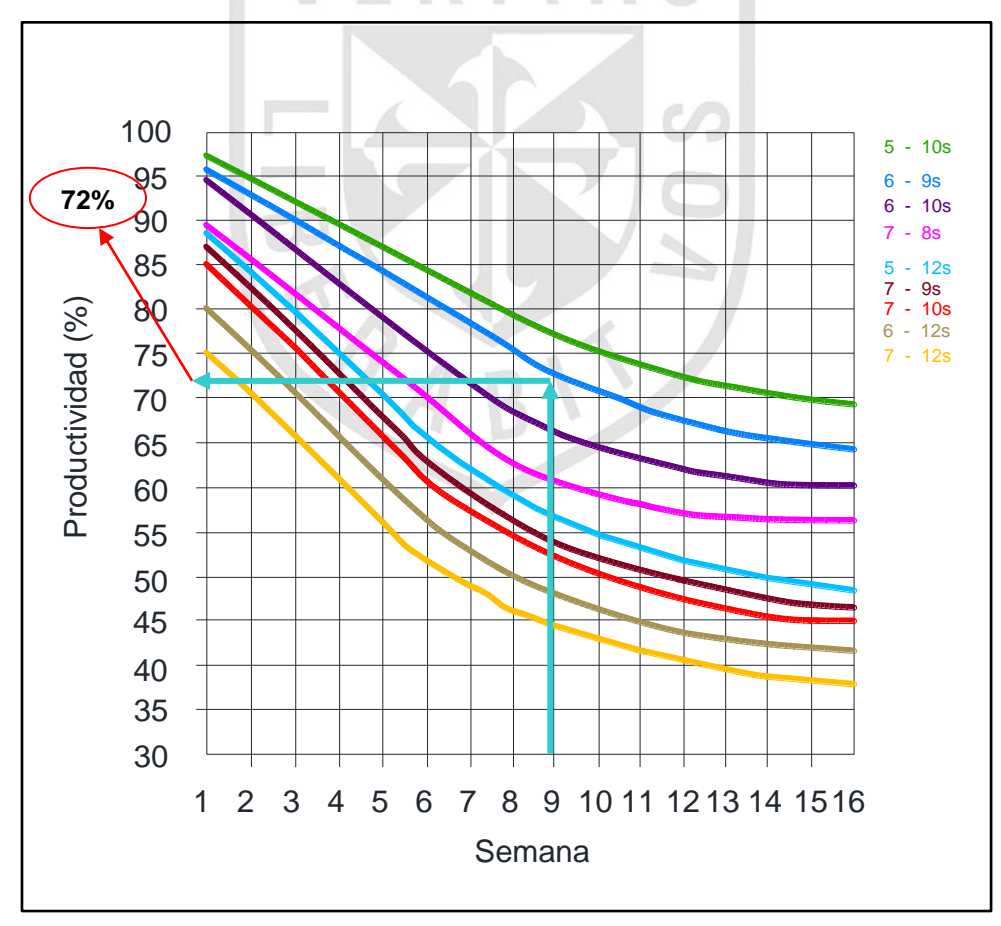

**Figura 12.** Pérdida de productividad según régimen horario **Fuente:** Brunies, R (2001)

Entonces, la productividad estimada del grupo de trabajadores que estuvo bajo régimen de sobre tiempo es de un 72%, lo que es igual a un 28% de pérdida de productividad según el gráfico anterior. Esto significa, que de un total de 21.65 HH gastadas en régimen de horas extras (ver *tabla 11*), 6.06 HH representan pérdida de productividad laboral por trabajador.

#### **4.1.2. Cantidad total de material**

Los elementos paramétricos permiten la obtención directa de cantidades de obra a partir de sus características geométricas y las asignaciones de materiales. Las tablas de cantidades de materiales se obtuvieron en Revit para las zapatas vigas de cimentación, cimientos corridos, columnas, vigas, losas macizas, albañilería, revoques, cielos-rasos, contra pisos y enchapados. A su vez el modelamiento paramétrico permite brindar de cualidades a los elementos diseñados como vienen a ser las puertas, ventanas, barandas.

Las posibilidades de obtención de cantidades en Revit son variadas. Se determinó, en primer lugar, la identificación de los elementos por especialidad. Estas cantidades que se extraen son derivados al programa Excel; el cual permite llevar un control gráfico 3D-númerico (figura 13) Esto se realiza de manera ordenada según las especialidades, siguiendo una secuencia lógica constructiva. Para la cimentación se extrajeron cantidades de volumen de concreto para zapatas y cimientos corridos; conjuntamente con las vigas y losas.

Las cantidades en la especialidad arquitectura se obtuvo por medio de áreas en el caso de tabiquería y que de igual manera sirve para hallar los metros cuadrados de pintura. Las instalaciones eléctricas y sanitarias se cuantificó por los circuitos y ramales proyectados en el área de diseño medibles por metros lineales. El programa permite cuantificar de manera detallada la cantidad de unidades que estén incluidas en un tablero de fuerza o los segmentos totales que comprenden una red de agua y/o desagüe.

52

Sin embargo, si se quiere que los programas computen los metrados y den resultados confiables que se ajusten a las condiciones reales del proyecto, se procederá a cotejar los metrados manualmente de los planos 2D de Autocad y trabajados en Excel realizados por la empresa constructora.

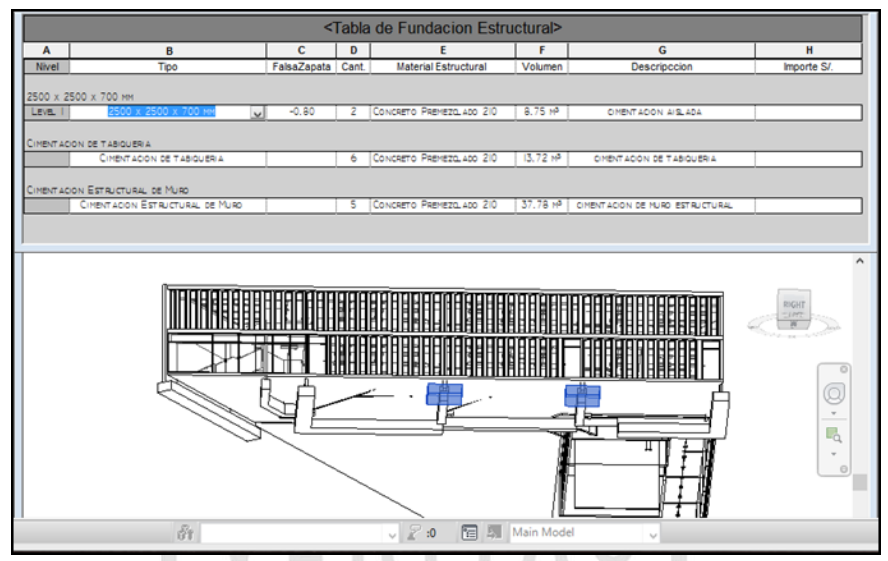

**Figura 13.** Control Grafico (3D)-numérico **Fuente:** Elaboración propia

Se aprecia en la figura 14 el procedimiento del metrado que se realiza en todo el modelamiento, se resalta en la parte superior cimentación de tabiquería consecuentemente se identifica el tipo de material que está constituido, se visualiza el volumen total de toda la cimentación. Adherido a lo comentado en la zona inferior se localiza el elemento al cual pertenece.

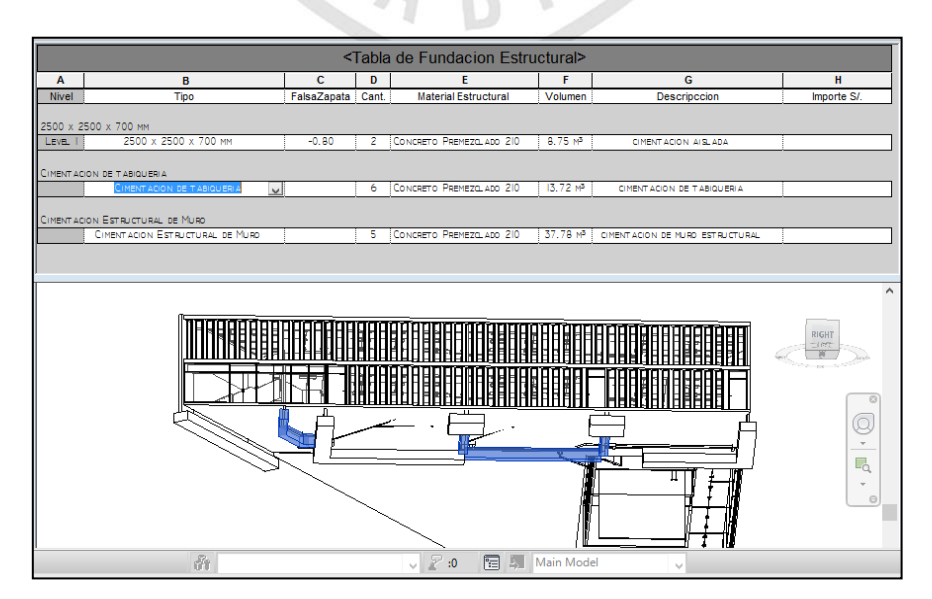

**Figura 14.** Identificación elemento **Fuente:** Elaboración propia

#### **4.1.2.1. Comparativa de metrados**

Las cantidades que se extrajeron fueron de losas, placas, tabiquería y tubería PVC, de los metrados contractuales y se compararon con los metrados obtenidos mediante la gestión de la metodología BIM.

**Tabla 16.** Cantidades de material extraídas del presupuesto contractual y con el modelamiento Revit para losas

| <b>Metrados Totales Losas</b> |       |                              |  |  |
|-------------------------------|-------|------------------------------|--|--|
| Fuente                        |       | Concreto (m3) Encofrado (m2) |  |  |
| <b>Excel Empresa</b>          | 95.08 | 475.41                       |  |  |
| <b>Revit Gestionado</b>       | 94.67 | 475.41                       |  |  |
| Diferencial                   | 0.4%  |                              |  |  |

**Fuente:** Elaboración propia

**Tabla 17.** Cantidades de material extraídas del presupuesto contractual y con el modelamiento Revit para placas

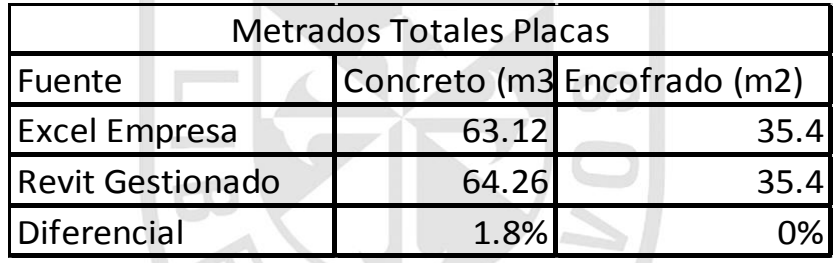

**Fuente:** Elaboración propia

**Tabla 18.** Cantidades de material extraídas del presupuesto contractual y con el modelamiento Revit para tabiquería

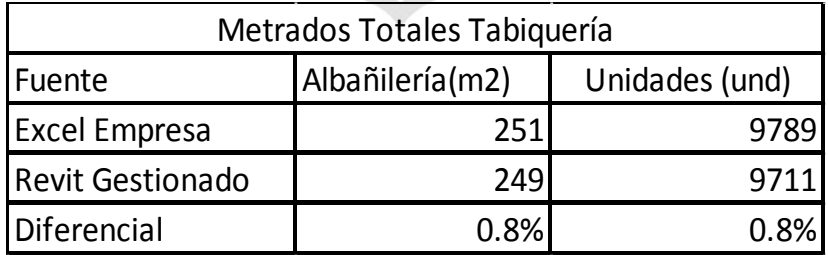

| Metrados Totales Tubería PVC |             |  |  |
|------------------------------|-------------|--|--|
| Fuente                       | Metros (ml) |  |  |
| <b>Excel Empresa</b>         | 2717        |  |  |
| <b>Revit Gestionado</b>      | 2526        |  |  |
| Diferencial                  | 7 በ%        |  |  |

**Tabla 19.** Cantidades de material extraídas del presupuesto contractual y con el modelamiento Revit para tubería de PVC

**Fuente:** Elaboración propia

Se aprecia que las cantidades obtenidas mediante el modelo de Revit presentan valores bastante similares a las cantidades que presenta la documentación de la obra, en lo que respecta a losas, placas y tabiquería. Sin embargo en lo que respecta a PVC, muestra una gran diferencia

**Tabla 20.** Porcentaje de error

| Item                       | Porcentaje de error |  |  |
|----------------------------|---------------------|--|--|
| _osas                      | 0.43%               |  |  |
| Placas                     | $-1.81%$            |  |  |
| Tabiquería                 | 0.79%               |  |  |
| Tubería PVC                | 7.00%               |  |  |
| Fuente: Elaboración propia |                     |  |  |

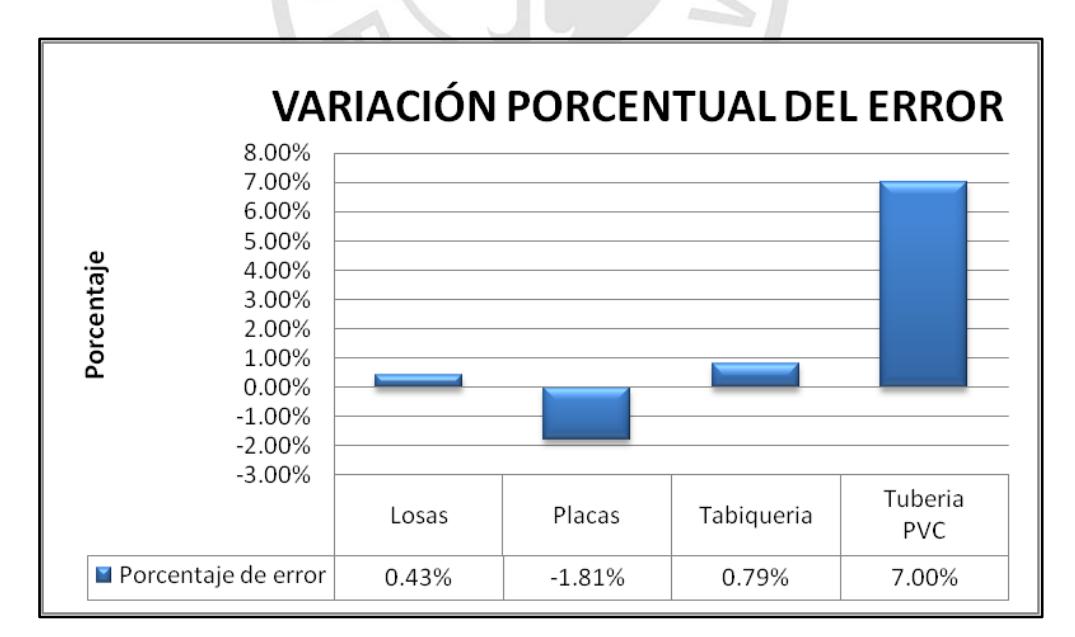

**Figura 15.** Variación porcentual de error **Fuente:** Elaboración propia

## **4.2. Costos**

#### **4.2.1. Presupuesto contractual más adicionales**

Durante la obra se introdujeron una serie de cambios que afectaron la cantidad de trabajo, aumentando los volúmenes de obra tanto de hormigones, moldajes, enfierradura, excavaciones, demoliciones y estructuras de acero, instalaciones eléctricas, sanitarias, data e internet que no fueron presupuestados al inicio de obra.

Estos cambios se fueron introduciendo en forma vertiginosa y desprolija por medio de nuevas y numerosas revisiones de planos, fichas de modificación o RFI.

Se ha realizó un levantamiento de todas las obras adicionales existentes; como también presencia de deductivos las que a la fecha de término de la obra acumulan un total aproximado de S/596778.99, el detalle de estos trabajos se presenta en el anexo 3.

Como se puede ver en el anexo 3, en materia de adicionales, las modificaciones en los proyectos de construcción son normales y esperables dentro de cierto rango.

Es razonable esperar aumentos de obra por un monto de entre 5% y 10% del costo directo original, pero al haber cambios múltiples que suman o superan un 10% del costo directo, empiezan a afectar indirectamente los rendimientos de mano de obra que fue analizado en el sobretiempo y costo de todo el proyecto.

56

**Tabla 21.** Resumen de propuesta económica contractual más adicionales

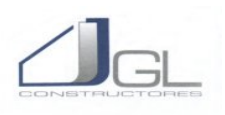

# **RESUMEN DE PROPUESTA ECONÓMICA**

Obra: **PLANTA AGROINDUSTRIAL – ETAPA 2** Cliente: **UNIVERSIDAD SAN IGNACIO DE LOYOLA S.A.** Departamento: **LIMA** Fecha: **0CTUBRE DEL 2014** Contratista: **GL CONSTRUCTORES S.A.C. Moneda : Nuevos Soles (NS/.)**

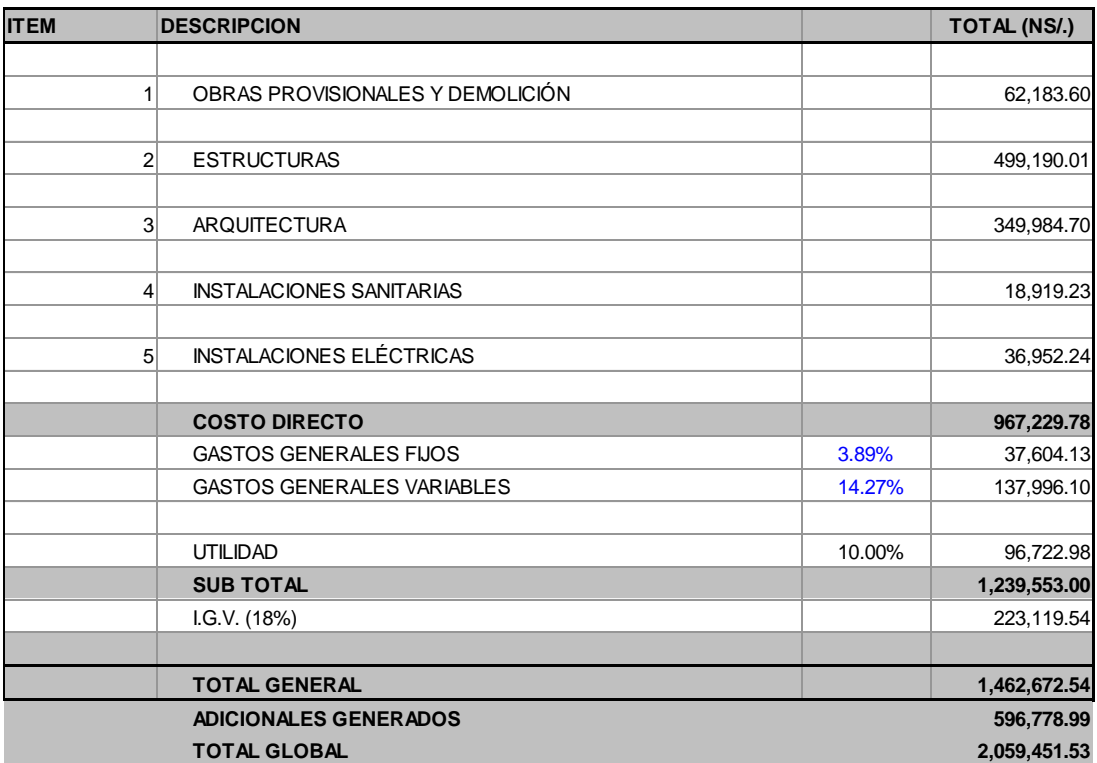

 **SON:** DOS MILLONES CINCUENTA Y NUEVE MIL CUATROCIENTOS CINCUENTA Y UNO 53/100 NUEVOS SOLES

**Fuente:** GL Constructores S.A.C.

Se podrá hacer la verificación de lo descrito anteriormente en cuanto al porcentaje incrementado de los adicionales con el presupuesto contractual, obteniendo un incremento excesivo de S/.596,779 frente a S/.146,267 por tanto se verifica que nuestro análisis es correcto, obteniendo un 41% que representa nuestro adicional.

## **4.2.2. Presupuesto Gestionado**

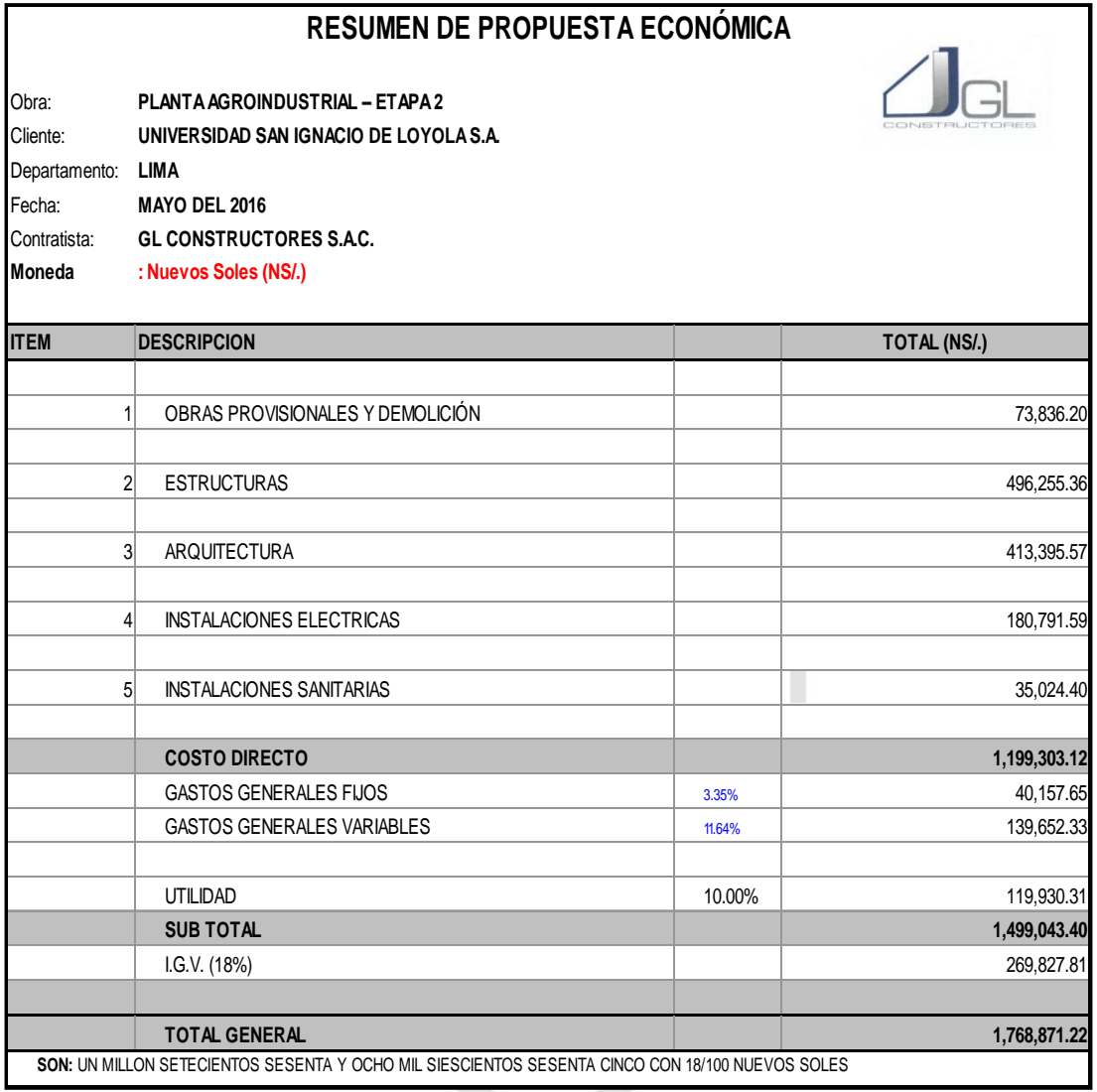

#### **Tabla 22.** Resumen propuesta económica gestionada

**Fuente:** Elaboración Propia

Comparando las cantidades obtenidas mediante el APU de cada presupuesto, se puede observar que la diferencia entre el presupuesto contractual más los adicionales y el presupuesto gestionado mediante la metodología BIM es de S/. 290,580.31 lo que representa una optimización en el costo del proyecto de 14.11%

| <b>Item</b>             | Cantidad         |
|-------------------------|------------------|
| Presupuesto Contractual | S/. 1,462,672.54 |
| Adicional               | S/. 596,778.99   |
| Presupuesto Gestionado  | S/. 1,768,871.22 |
| Diferencia              | S/. 290,580.31   |

**Tabla 23.** Diferencia entre Presupuesto contractual más adicionales y presupuesto gestionado

**Fuente:** Elaboración Propia

#### **4.2.3. Tiempo**

El cronograma contractual se ejecutó siguiendo la secuencia lógica constructiva de inicio a fin, pero en el transcurso de la obra. Las tareas indicadas en la duración no fueron cumplidas en su tiempo planeado, es decir que si inicialmente en el diagrama del cronograma contractual se observaba que tomará 56 días la conformación del hito de arquitectura hasta la culminación, no fue realizada de tal manera.

También se controló cuanto demanda realizar la elaboración del refuerzo de acero por parte de los fierreros, la preparación de los carpinteros en los encofrados para la cimentación, columnas, placas, vigas y por último la demanda de tiempo más fuerte que son las losas macizas. Esto incluye las labores de las instalaciones sanitarias y eléctricas que cada subcontratista tenía que estar acoplando según el avance diario.

Otro punto a resaltar es la configuración de las cuadrillas, en esta parte el maestro de obra, es el director de la distribución del recurso humano, se visualizó el trabajo de equipo entre los operarios y los peones, además se aprovecha mencionar que el inicio de obra fue por 4 ayudantes, 1 operario y el maestro de obra. Se analizó el comportamiento de cada tarea llevando un control desde el inicio hasta el final de la jornada para identificar que trabajos estuvieron con un excede de tiempo y cuáles son las que le falto completar, respetando en el horario de trabajo de 8 horas diarias.

La mayoría de los trabajos de las obra provisionales estuvieron con excedente de días en el cronograma, porque durante la ejecución se

realizaron en menos días como se presenta en la (tabla 21) como son por ejemplo la instalación de la oficina para la residencia de obra como la supervisión en el cronograma contractual indica 2 días de labor, adicionando la oficina de supervisión; cabe resaltar que estas tareas fueron terminadas en 1 día en conjunto con la instalación de la caseta de guardianía, almacén de obra y los servicios higiénicos que son baños portátiles que fueron coordinados entre GL constructores sac. y Ancro srl.

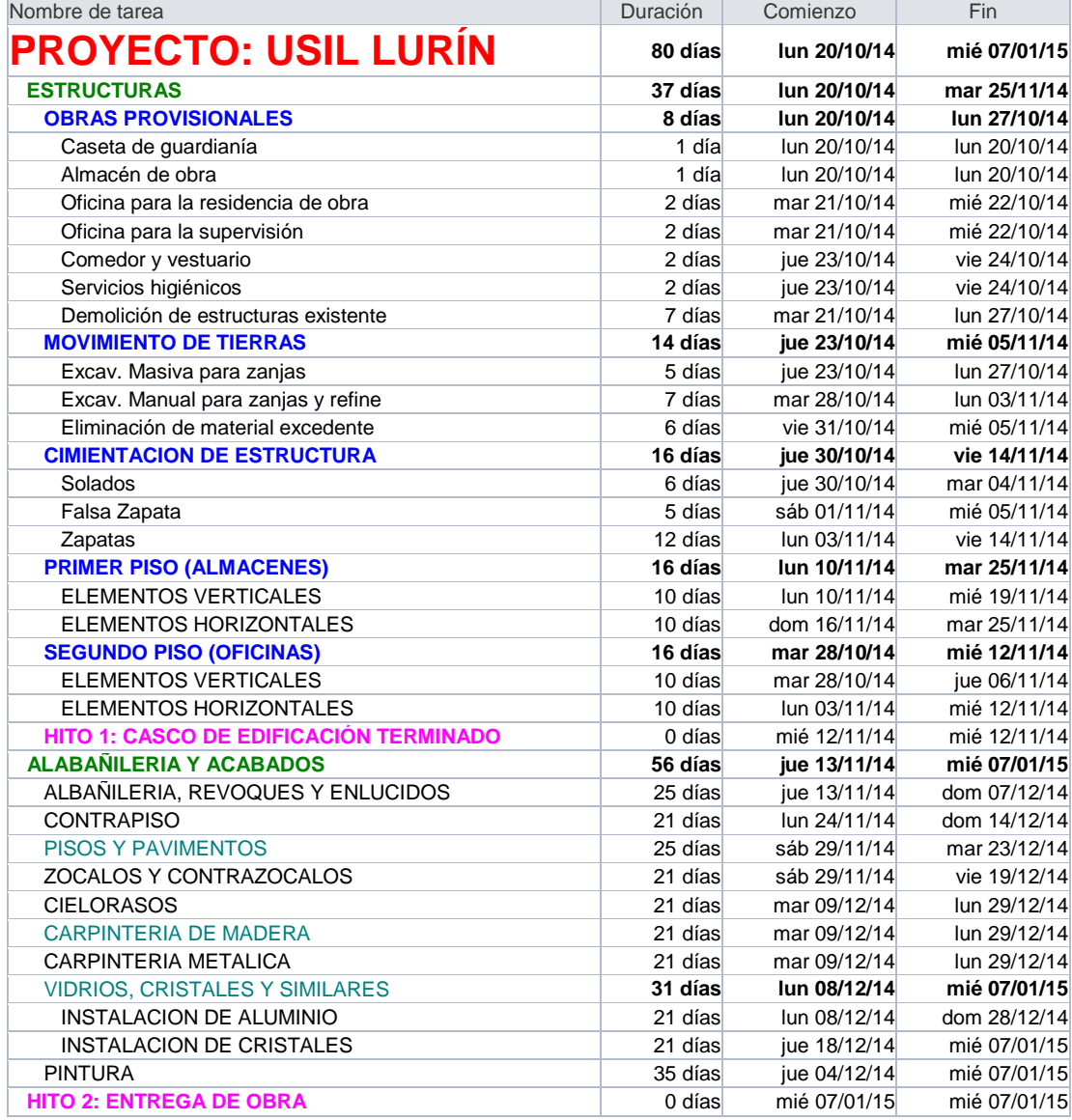

#### **Tabla 24.** Cronograma contractual de obra

**Fuente:** GL Constructores S.A.C

Siguiendo la ejecución; los cambios bruscos se producen desde el movimiento de tierras en adelante, insertando la duración en el programa Navisworks y basándonos en la ruta crítica obtenida en el Microsoft Project, evaluamos la verdadera duración en tiempo real de la construcción de nuestra edificación

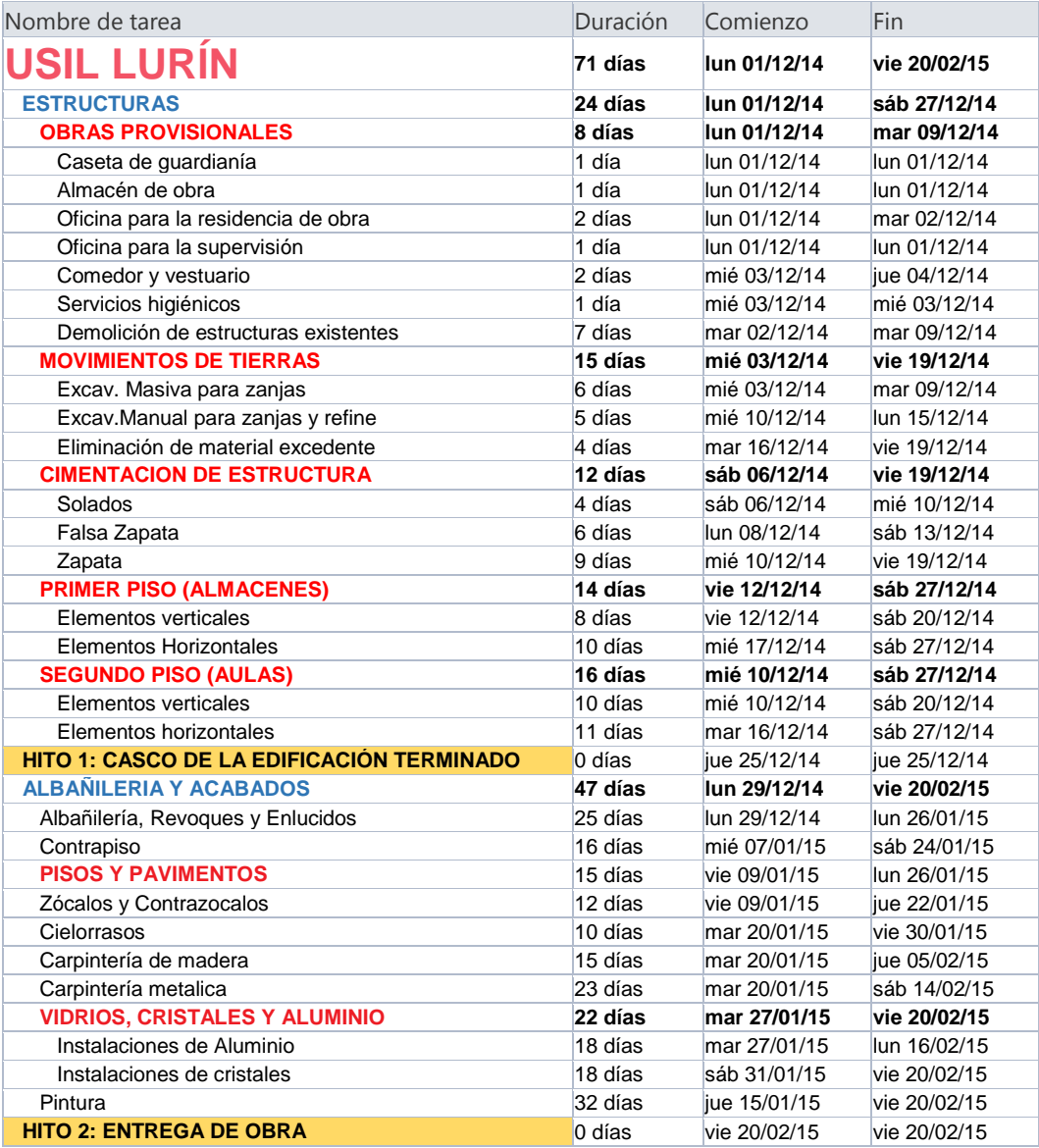

#### **Tabla 25.** Cronograma gestionado BIM

En el diagrama Gantt se identifica las tareas críticas y en el modelado 3D se selecciona los elementos paramétricos.

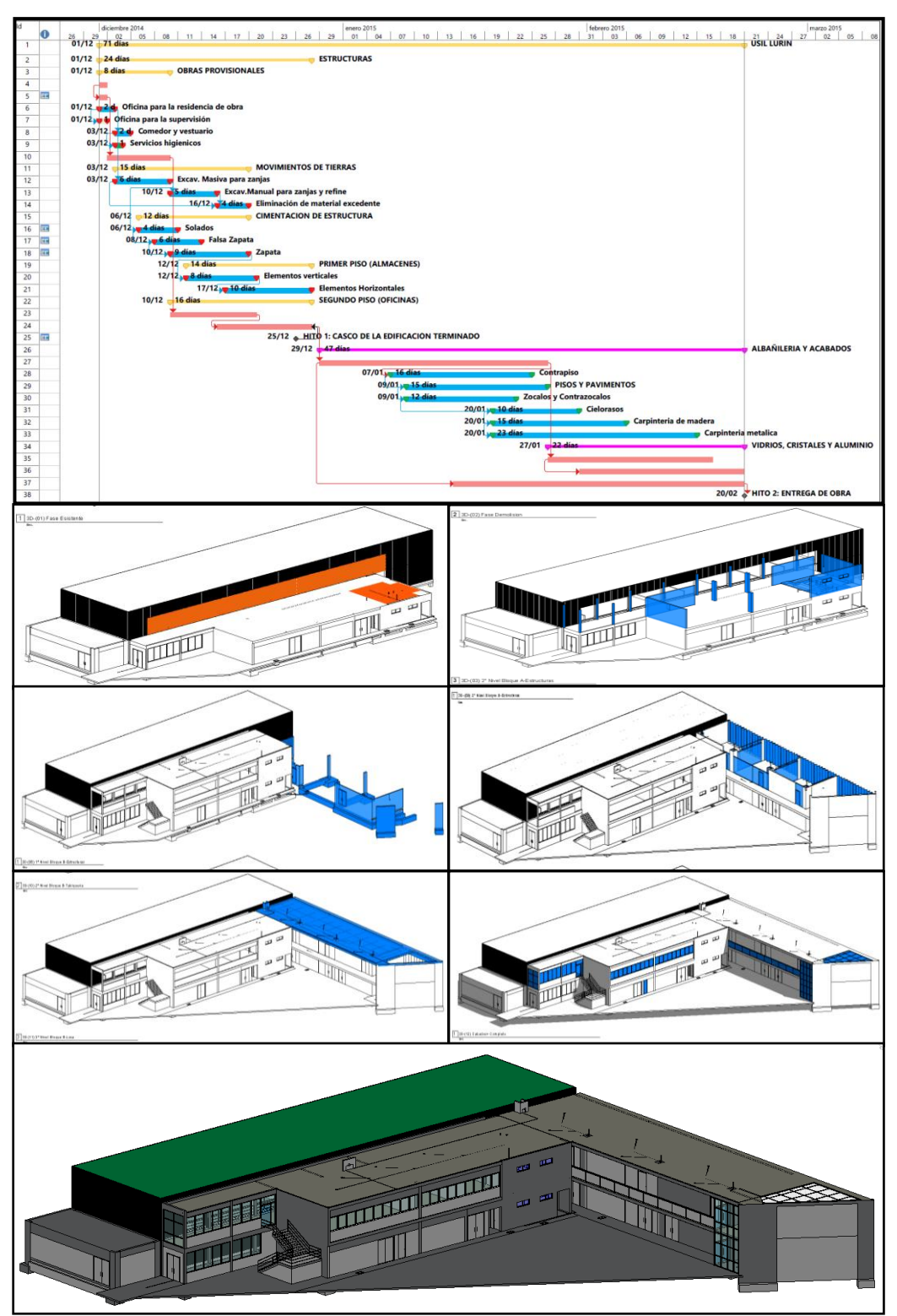

**Figura 16.** Tareas críticas con elementos paramétricos **Fuente:** Elaboración propia

Los resultados obtenidos en nuestro cronograma gestionado por el sistema BIM muestran que la ejecución de la obra pudo ser ejecutada en 71 días con una diferencia de 13 días del total de 84 días calendario por la empresa contratista esto es una reducción de 15.47% en el tiempo real.

## **4.3. Calidad**

## **4.3.1. Interferencias**

Para Alcántara (2013) las interferencias son deficiencias encontradas en los planos, que al no ser detectadas a tiempo generan en obra una interrupción espacial debido a la ubicación de un elemento sólido que impide la correcta instalación, montaje o construcción de algún otro elemento. Estas deficiencias se deben a la falta de integración y coordinación entre las disciplinas del proyecto, sobre todo al momento de la elaboración de los planos en la etapa de diseño, pues generalmente ocurren entre los planos de dos o más especialidades y muy usualmente entre las distintas disciplinas o sistemas que forman parte de las instalaciones, debido a los cruces que se presentan en el desarrollo de sus recorridos. (p. 49)

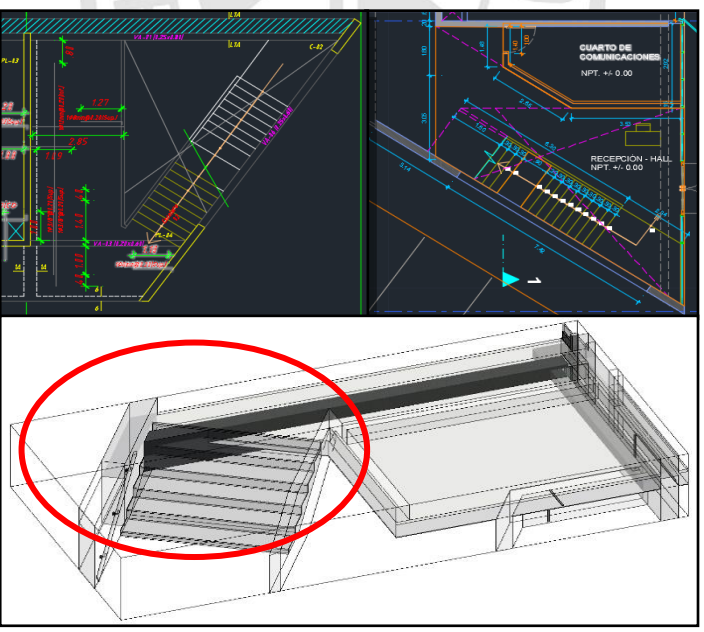

**Figura 17.** Detección de interferencias viga con escalera **Fuente:** Elaboración propia

Las interferencias son comúnmente detectadas y resueltas en el campo mediante solicitudes de respuesta que son levantadas por medio de órdenes de cambio o retrabajos que impactan sobre los costos y plazos del proyecto, durante la ejecución de obra estas interferencias fueron en la especialidad de estructuras, cuando se realizó una ampliación de una placa PL-06 en el eje 3/c-d, por parte de arquitectura se dio revista a las alturas de los cielorrasos, posición de los interruptores, tomacorrientes. etc. En las instalaciones eléctricas como sanitarias las interferencias fueron más fáciles de controlar por medio de intervención del ingeniero de campo, previa aprobación de supervisión.

#### **4.3.2. RFI**

Una forma de aclaración de estas interferencias son el uso de *Request For Information* que son documentos estándar que forman parte del procedimiento de control de calidad de la empresa y es utilizada en la industria de la construcción cuando es necesario la interpretación de un detalle y ampliación de notas en los planos de construcción, alguna especificación técnica o para solicitar aclaraciones al cliente o la supervisión de alguna observación que impidan el normal desarrollo de las actividades.

Los procesos de emisión de Solicitudes de Información o *RFI process*, tienen como función principal la de solicitar formalmente información adicional o aclaraciones a la información existente con relación al proyecto, y es un proceso muy común en la industria de la construcción. Sin embargo, este proceso es altamente ineficiente debido al poco valor que genera en la elaboración de los mismos y al tiempo de espera requerido para obtener la información necesaria.

Se encuentra que por medio del chequeo de interferencias en el Revit, identifica 29 solicitudes del total de 50 que hubo durante la ejecución, lo que demuestra la veracidad en la observación por medio de la metodología lo que aporta en un 58 por ciento para nuestro proyecto.

64

#### **Tabla 26.** Control de RFI

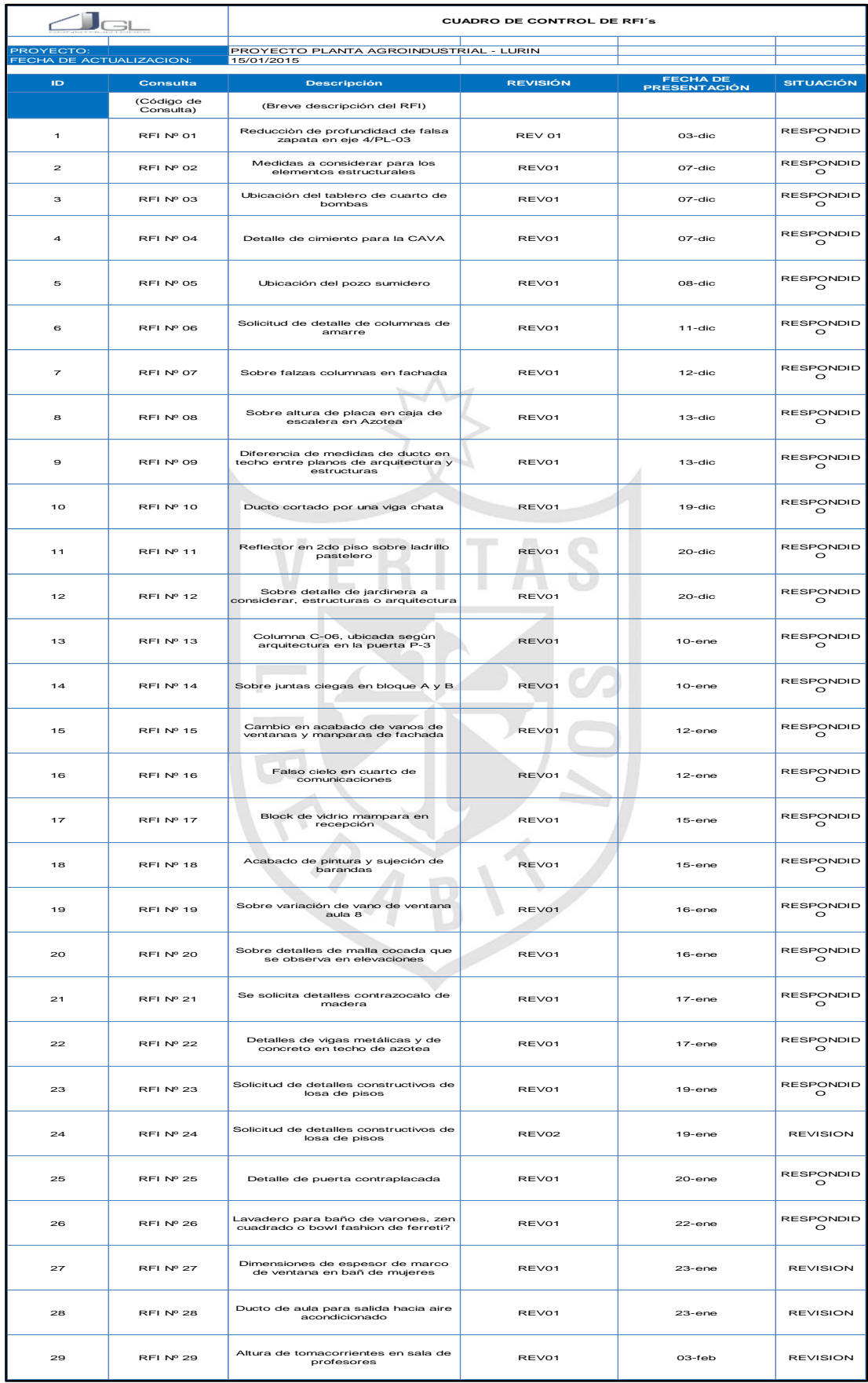

# **CAPÍTULO V**

# **DISCUSIÓN**

- La tesis de Villalba, R. (2015), resalta la importancia de la metodología BIM en procesos de diseño y construcción, aplicándolo en nuestro caso de estudio para modelar el proyecto, extraer información como áreas, volúmenes, cantidades, propiedades de los elementos, que nos facilitan el trabajo de constructabilidad y ayudan en la mejora de la productividad.
- El objetivo general de la presente tesis es obtener un modelo de gestión aplicando la metodología BIM, donde el caso de estudio identifica 29 interferencias en el diseño del proyecto, disminuye los plazos de ejecución en 11.25 por ciento del plazo contractual, optimizando costos en mano de obra en 15.48 por ciento en hh y en los presupuestos en 14.11 por ciento del presupuesto contractual.
- Para nuestra obtención de datos como los tareos, metrados, presupuestos, cronograma de obra, así también la logística utilizada en la obra fue dada por el ingeniero de campo. Una vez tratados estos datos en la metodología BIM nos permite visualizar los pros y contras de la naturaleza de trabajo tradicional y BIM.

#### **CONCLUSIONES**

- **Primera:** La mano de obra se beneficia en 6.06 hh por trabajador en cada semana durante la ejecución de obra que la empresa asume como pérdida en la productividad. Gestionando un nuevo cronograma por la metodología BIM obtenemos la misma ejecución en 568 hh lo que representa un 15.48 por ciento frente a la ejecución de 672 hh de la edificación realizada.
- **Segunda:** Las diferencias porcentuales entre los metrados originales de la obra y los gestionados con la metodóloga BIM son mínimas, en losas hay una diferencia de 0.4 por ciento, en placas la diferencia es de -1.8 por ciento, en tabiquería de 0.8 por ciento y en tuberías de PVC es de 7.0 por ciento, lo que nos indica que la metodología es aplicable si se realiza de manera ordenada y detallada.
- **Tercera:** Comparando los costos obtenidas entre el presupuesto contractual más los adicionales y el presupuesto gestionado mediante la metodología BIM es de S/. 290,580.31 lo que representa una mejora en el costo del proyecto de 14.11 por ciento
- **Cuarta:** El uso del software especializado Naviswork, permite una acertada planificación de la obra donde el diagrama de Gantt en conjunto con el modelamiento en Revit, reduce en 11.25 por ciento del plazo de ejecución contractual de la obra.
- **Quinta:** Respecto al modelamiento del proyecto, para identificar incompatibilidades entre especialidades, podemos afirmar que al aplicar la metodología BIM, existen mejoras en el caso de estudio, ya que se detectaron incompatibilidades entre los planos de las especialidades antes del inicio de la construcción. Además el 100 por ciento del proceso de identificación de

incompatibilidades en el diseño, no se aplicó en el proyecto Planta Agroindustrial en Lurín.

- **Sexta:** En la planificación del proyecto, para mejorar la productividad y disminuir tiempos de ejecución en la obra, podemos afirmar que existe mejoras en el caso de estudio, aplicando la planificación por fases con software Navisworks, aplicando herramientas de metodología BIM en las etapas del proyecto y realizando la validación para la aprobación de los metrados con Autodesk Revit. También el 60 por ciento de los procedimientos de planificación del proyecto, no se aplicó en la Planta Agroindustrial de Lurín.
- **Séptima:** Respecto a la estimación de costos de la obra, para mejorar los presupuestos del proyecto, podemos afirmar que existen mejoras en el caso de estudio, estimando el costo de los presupuestos por medio de los gráficos 3D del software Autodesk Revit. Además El 100 por ciento del proceso de estimación de costos del proyecto, no se aplicó en la Planta Agroindustrial de Lurín.
- **Octava:** Los resultados obtenidos a través de tablas y gráficos para cuantificar, según los indicadores de mano de obra por medio del modelo NECA en la metodología BIM valida nuestra hipótesis de mejorar la productividad, los materiales, costos y tiempos son validados al contrastarlos con nuestra hipótesis en donde se demuestra la mejora en cada índice complementando el 25 % aplicado de forma indirecta la metodología BIM en la planta agroindustrial en Lurín.

#### **RECOMENDACIONES**

- **Primera:** La aplicación de la metodología BIM, optimiza el proyecto detectando errores como en este caso de estudio (29 interferencias), disminuye los plazos de ejecución (en 11.25 por ciento del plazo contractual), optimizando costos en mano de obra (15.48 por ciento en hh) y en los presupuestos (14.11 por ciento del presupuesto contractual).
- **Segunda:** En el uso del programa Naviswork para la planificación de la obra, se debe de localizar la ruta crítica en el diagrama de Gantt conjuntamente con la modelación, identificando los elementos paramétricos que componen dicha trayectoria.
- **Tercera:** En procesos de modelación, es común encontrar errores en el diseño. Emplear personal especializado en herramientas esenciales de la metodología BIM como Autodesk Revit, Naviswork, AutoCAD, Ms Project, es importante para poder gestionar un proyecto desde el diseño, planificación, ejecución, control y administración.
- **Cuarta:** Para proyectos de construcción en donde se ven involucrados varios contratistas o subcontratistas, es importante establecer un modelo asociado a la metodología BIM, como archivos (rte) y más herramientas para la comunicación de información entre partes.

#### **FUENTES DE INFORMACIÓN**

- Alarcón, L. & Mardones, D. (1998). *Improving the design-constrution interface. Proceeding IGLC*. Guaruja, Brazil.
- Alcántara, P. (2013). *Metodología para minimizar las deficiencias de diseño basada en la construcción virtual usando tecnologías BIM*. Lima, Perú. Universidad Nacional de Ingeniería. Tesis de Grado.
- Berdillana, F. (2008). *Tecnologías informáticas para la visualización de la información y su uso en la construcción – los sistemas 3D inteligente*. Lima, Perú. UNI. Tesis para optar el grado de Magíster.
- BIM Handbook. (2011). *A Guide to Building Information Modeling for Owners, Managers, Designers, Engineers and Contractors*. New Yersey. John Wiley & Sons, Inc.
- Brunies, R. (2001). *Calculating Loss of Productivity Due to Overtime Using Published Charts – Fact or Fiction*. Montreal, Canada. Revay and Associates Limited.
- Colwell, D. (2008). *Improving Risk Management and Productivity in Mega projects through ICT Investment.* Executive Director Construction Technology Center Atlantic.
- Eastman, C. (2011). *BIM Handbook: A Guide to Building Information Modeling for Owners, Managers, Designers, Engineers and Contractors*. New Yersey. John Wiley & Sons, Inc.

Ferguson, I. (1991). Buildability in Practice.

Fischer, M. & Tatum, C. (1997). *Characteristics of Design-Relevant Constructability Knowledge*. Recuperado de *Journal of Construction Engineering & Management.*
- GL Constructores S.A.C. (2015). *Fuente de información y recolección de datos para el caso de investigación*. Perú.
- Martínez, A. (2015). *BIM y las repercusiones en la calidad de los procesos constructivos: Análisis sobre la influencia de esta metodología en las etapas del proceso constructivo*. Barcelona, España. Universidad Politécnica de Catalunya. Tesis para optar el grado de Magíster.
- Monzón, R. (2009). *Estimación de pérdidas de productividad laboral en compensación de costos en un proyecto de construcción de la provincia de Llanquihue*. Valdivia, Chile. Universidad Austral de Chile. Tesis de Grado.
- Organización internacional del trabajo. (2014). *Rendimientos mínimos y promedio de mano de obra en Lima*. 134 p.
- *Picchi, F. (1993). Sistemas de qualidade: uso em empresas de construção de edificios*. Sao Paulo, Brazil. Tesis para optar el grado de Doctor.
- Samohod, R. (2016). *Apuntes y procedimiento de datos para la elaboración de tesis*. USMP. Lima, Perú.
- Schwartzkopf, W., & McNamara, J. segunda ed. (2000). *Calculating Construction Damages*. Wolters Kluwer Law & Business.
- The Business Roundtable Vol. 2. (1980). *Scheduled overtime effect on construction projects*. New York: A Construction Industry Cost Effectiveness Task Force Report.
- Vandezande, J., Read, P. & Krygiel, E. (2011). *Mastering Autodesk Revit Architecture 2012,* Indianapolis, Indiana, Wiley Publishing, Inc.
- Villalba, R. (2015). *Estudio y modelado en metodología BIM de una vivienda plurifamiliar entre medianeras*. Valencia, España. Universidad Politécnica de Valencia. Tesis de Grado.
- Zhang, L., Issa, R. & Olbina, S. (2010). *Proceedings of the International Conference on Computing in Civil and Building Engineering*. Nottingham, United Kingdom.

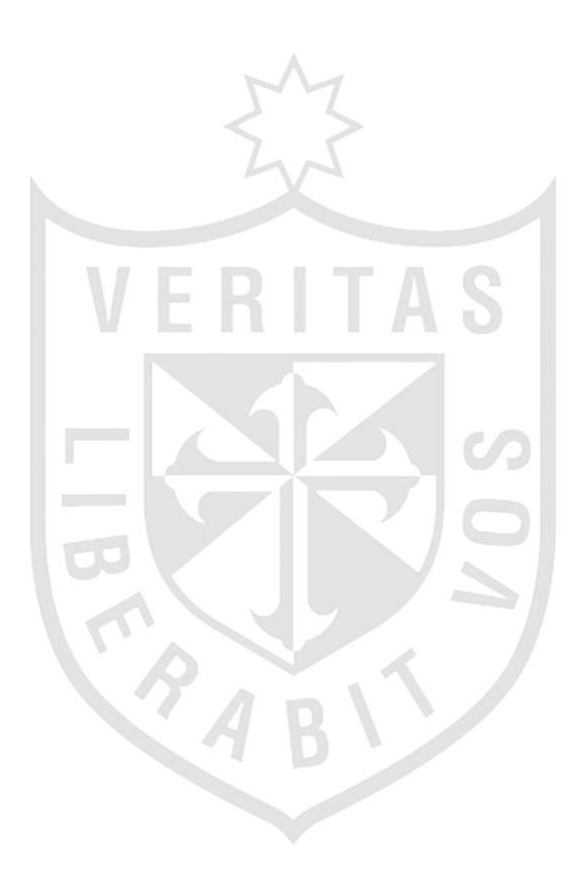

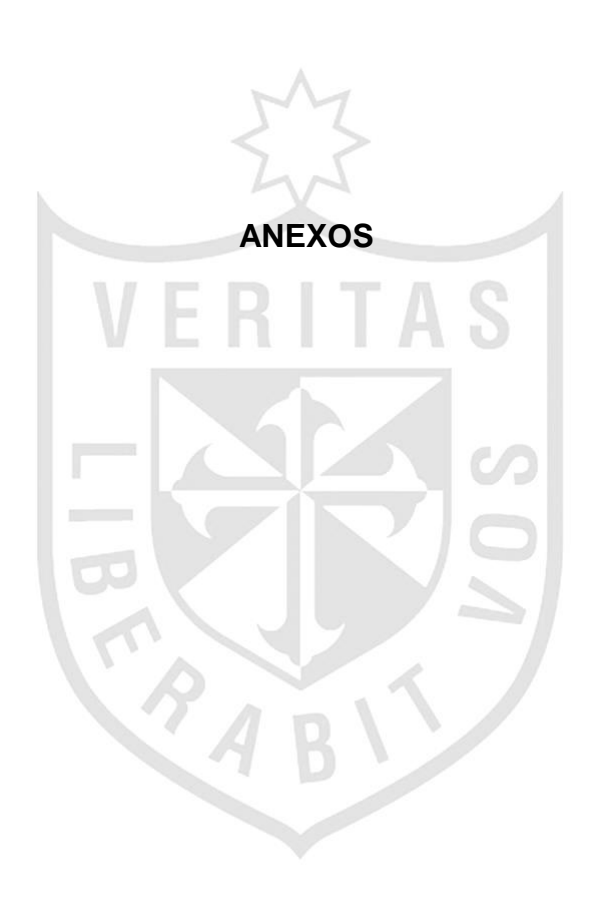

#### **ANEXO I**

#### **CUESTIONARIO AUTOAPLICADO**

Lista de cotejo que será llenada mediante la presente investigación.

#### **Diseño BIM**

- 1. Se creó y administro el modelo del proyecto mediante el uso de la metodología BIM para las diferentes especialidades antes del inicio de la construcción.
	- $Si()$  No ( )
- 2. Se detectaron incompatibilidades entre los planos de las especialidades.  $\operatorname{Si}(\cdot)$  No ( )

#### **Planificación**

3. Se realiza la validación visual para la aprobación de metrados usando el software Autodesk Revit.

 $\operatorname{Si}(\cdot)$  No  $(\cdot)$ 

4. Se realiza la planificación del proyecto por una simulación de fases por medio del software Navisworks.

 $Si()$  No ( )

5. Se realiza la planificación del proyecto por una simulación de fases por medio del software Microsoft Project

 $Si()$  No ( )

6. Se aplicó alguna herramienta de la metodología BIM en las etapas del proyecto.

 $Si()$  No ( )

7. Se consideró en el diseño del proyecto el software Autodesk Autocad.

 $Si()$  No ( )

#### **Estimación**

8. Se estimó el costo de los presupuestos por medio los gráficos 3D en Revit.

 $Si()$  No.()

## **ANEXO II MATRIZ DE CONSISTENCIA METODOLÓGICA**

## **"GESTIÓN DE PROYECTOS PARA LA OPTIMIZACIÓN DE LA PRODUCTIVIDAD UTILIZANDO TECNOLOGÍA BUILDING INFORMATION MODELING (BIM) EN LA PLANTA AGROINDUSTRIAL LURÍN"**

**Tabla 1.** Matriz de consistencia metodológica

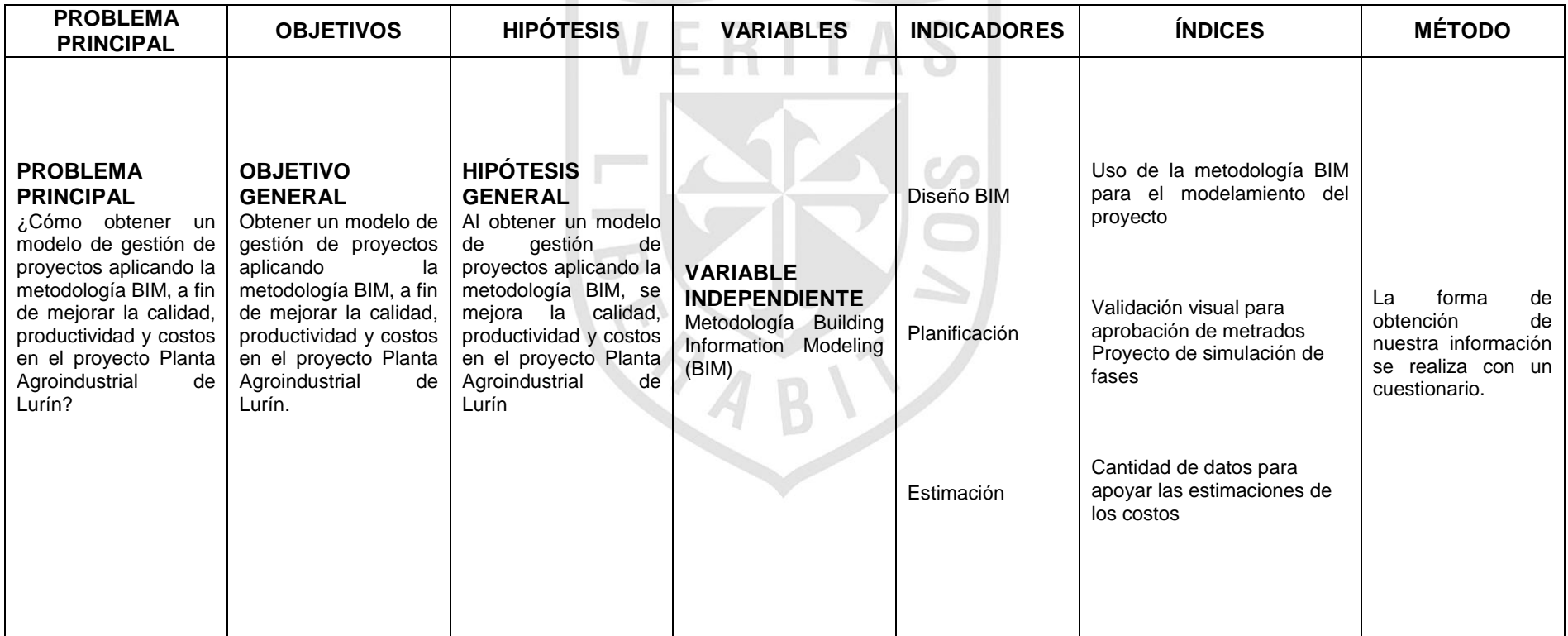

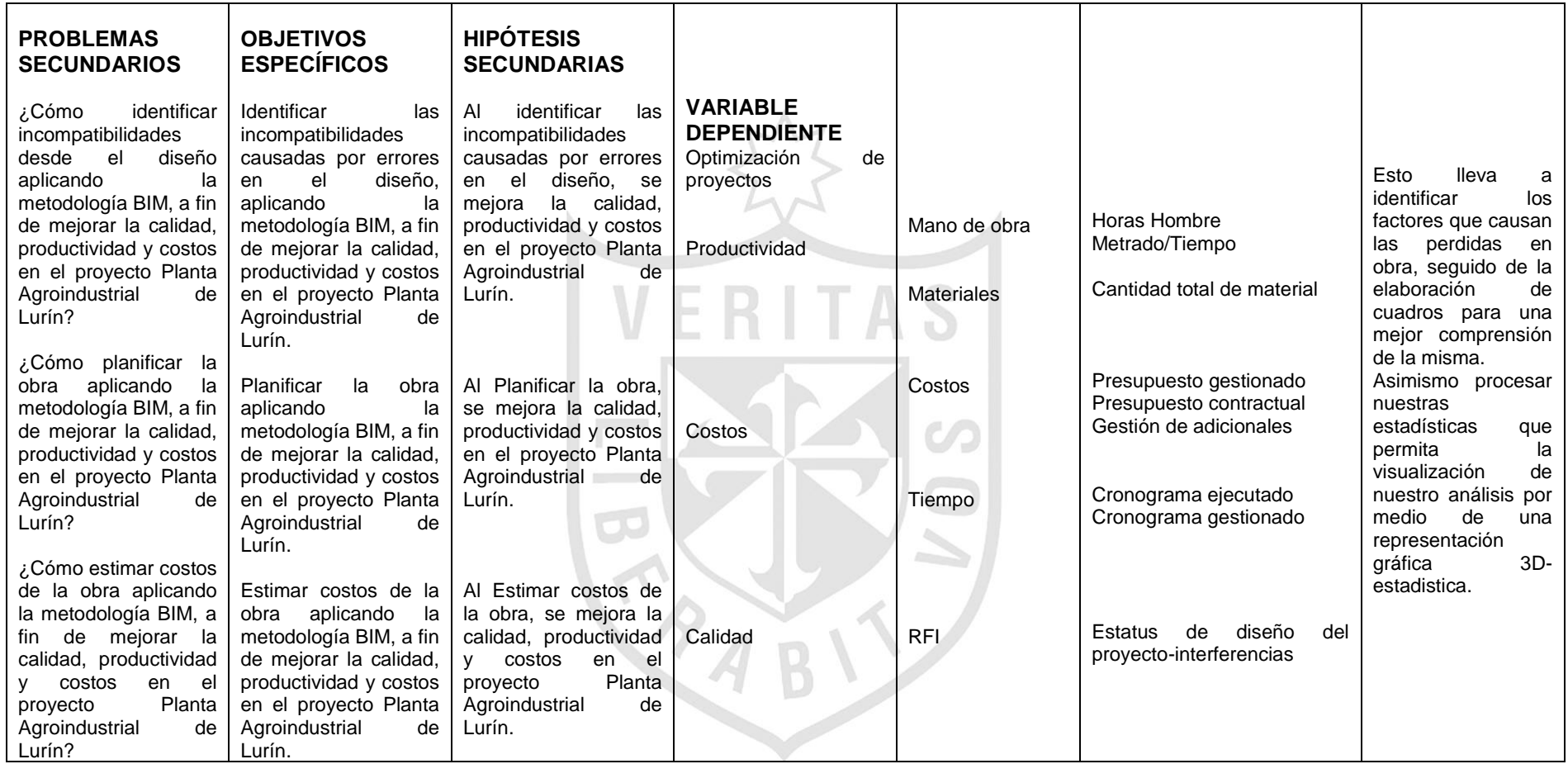

### **Anexo III: RESUMEN DE OBRAS ADICIONALES DESGLOSADAS EN MONTOS**

**Tabla 2.** Resumen de obras adicionales y deductivos

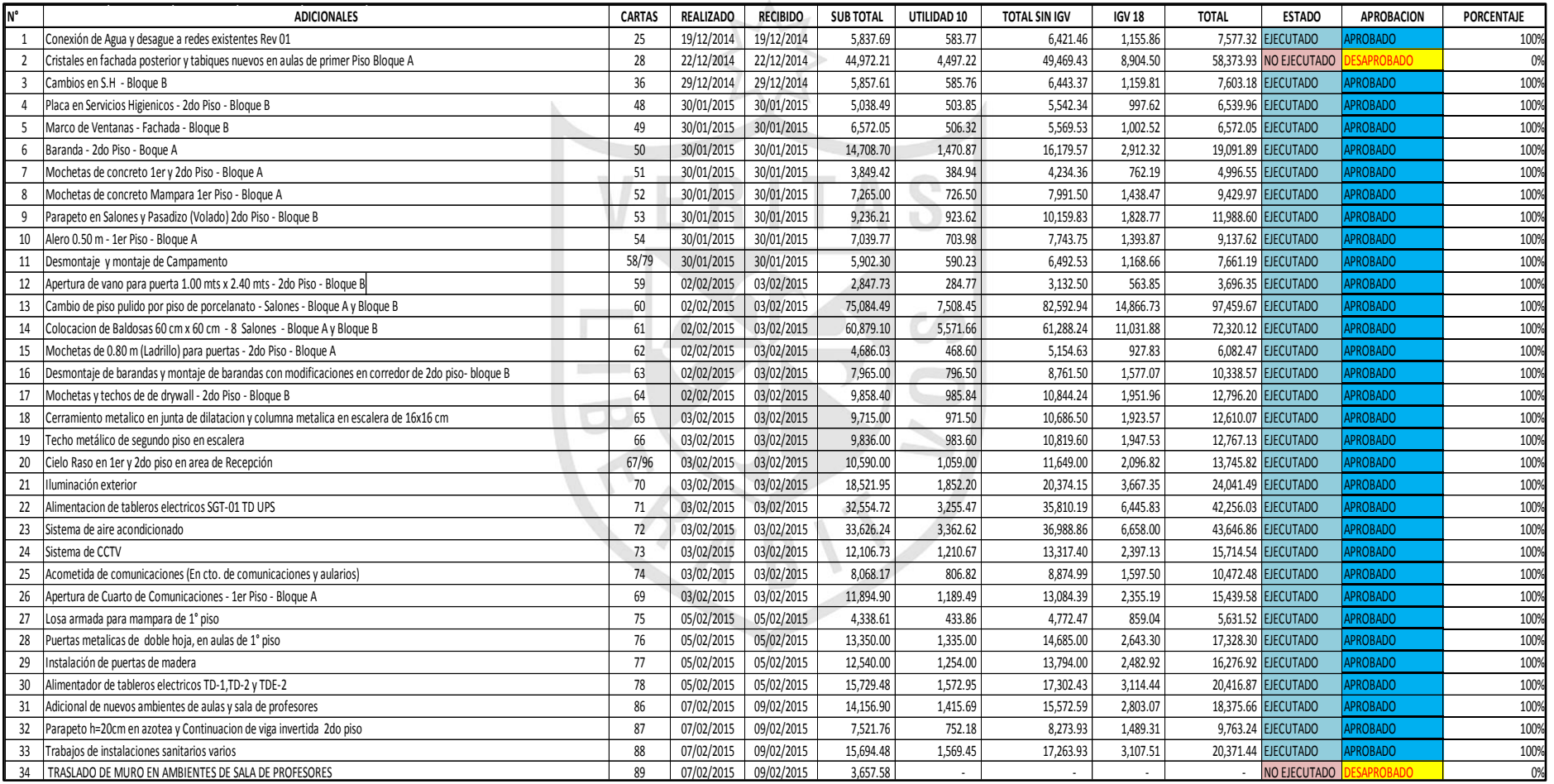

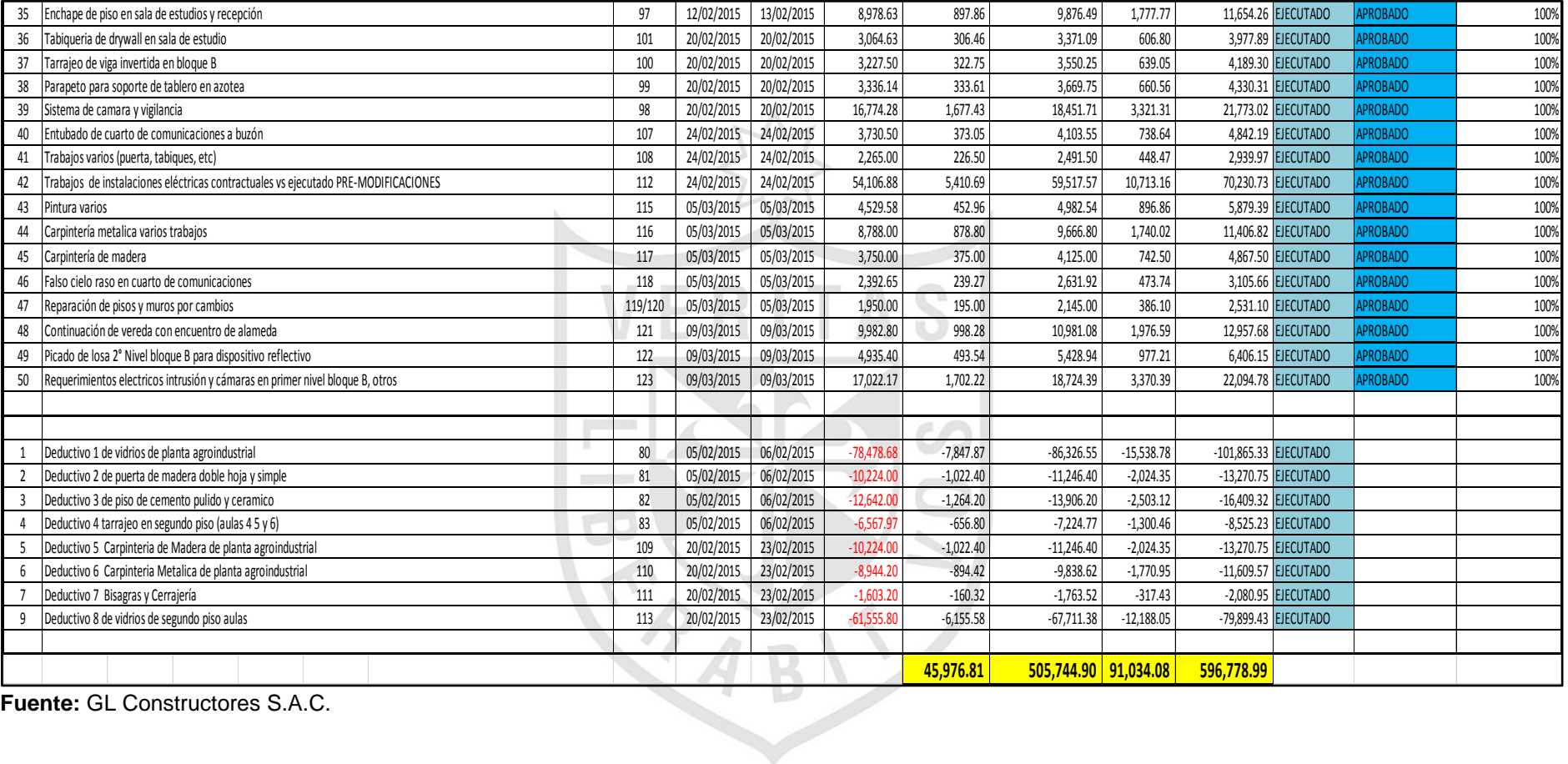

# **Anexo IV: CÁLCULO DE PRESUPUESTO CONTRACTUAL PRESUPUESTO CONTRACTUAL**

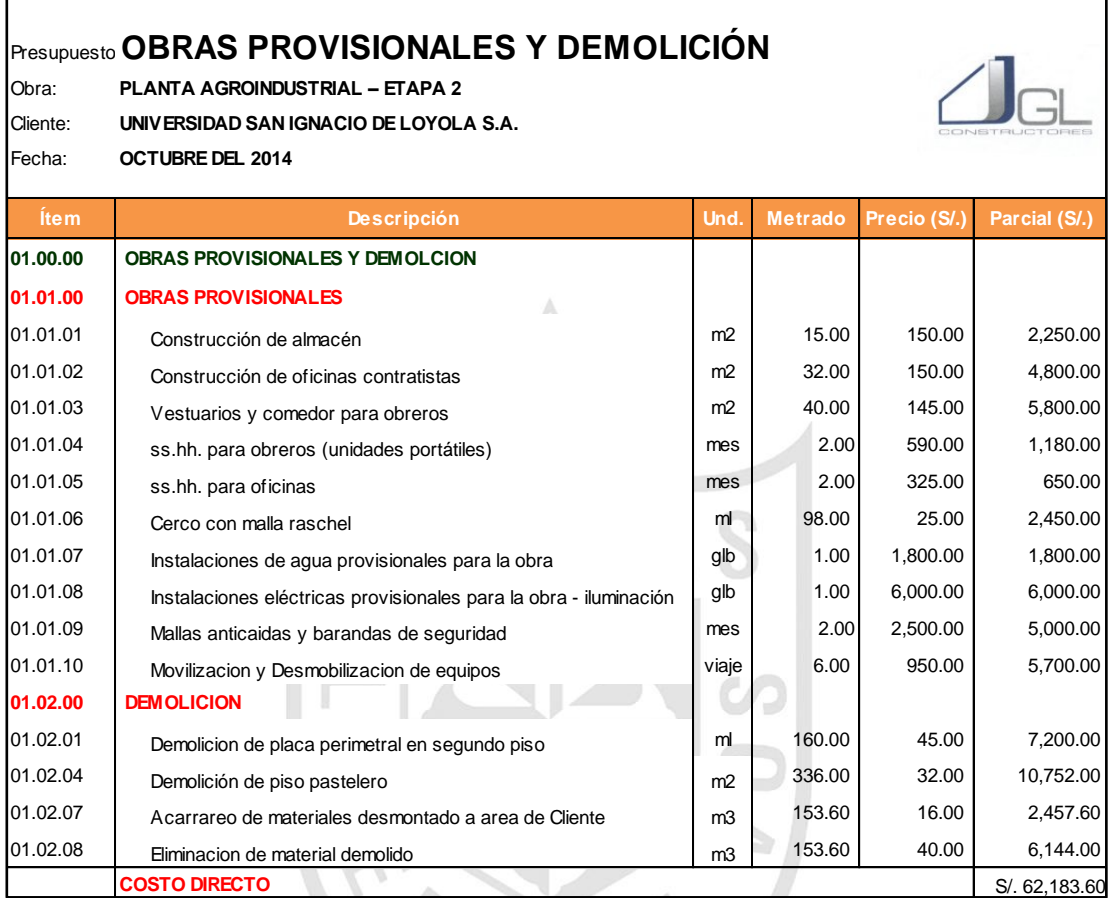

**Tabla 3.** Presupuesto contractual - obras provisionales y demolición

**Fuente:** GL Constructores S.A.C.

#### **LEYENDA**

**Partidas que fueron deductivas** 

 Partidas adicionales que son incluidas en los presupuestos gestionados

#### **Tabla 4.** Presupuesto contractual - estructuras

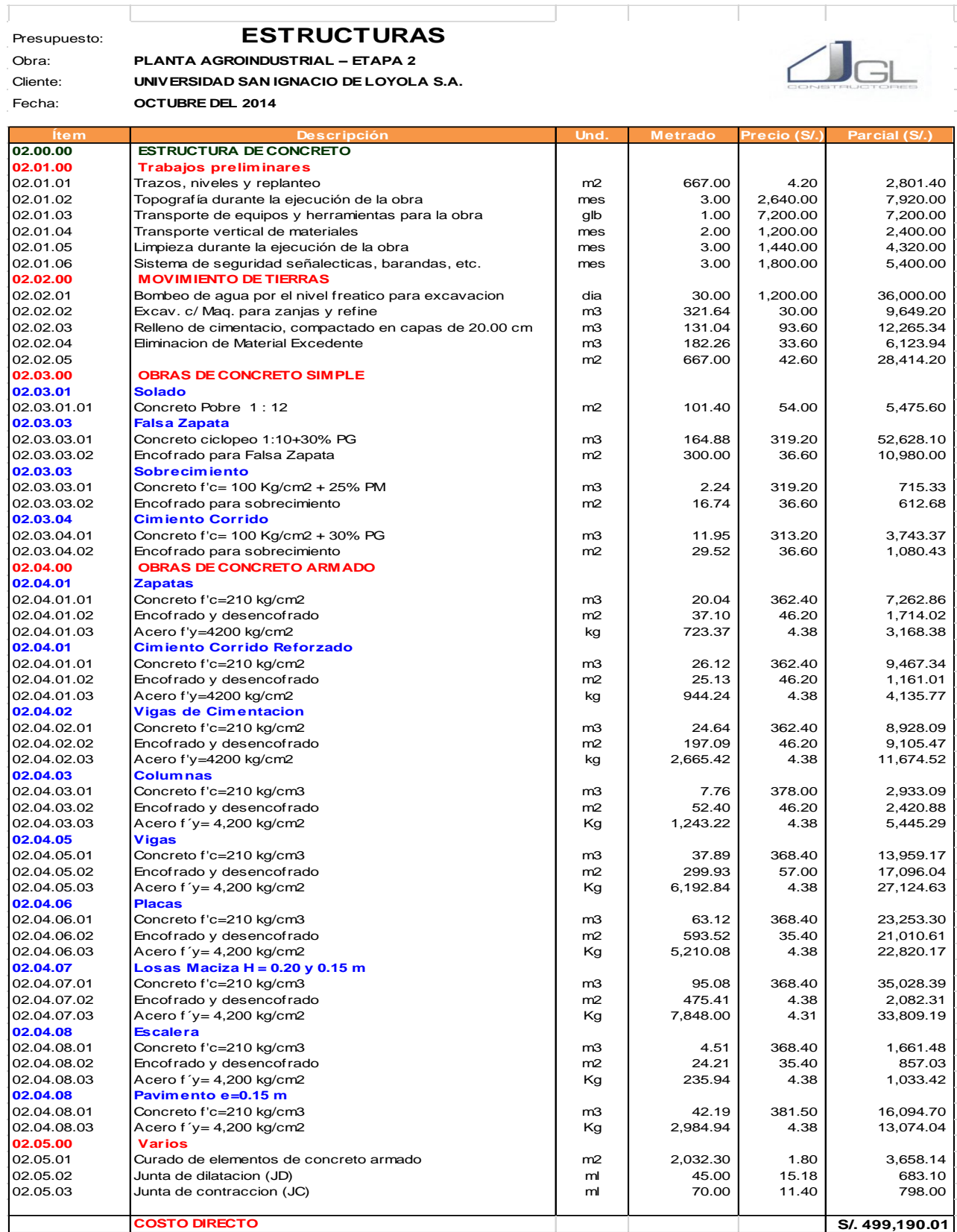

## **Tabla 5.** Presupuesto contractual - arquitectura

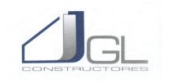

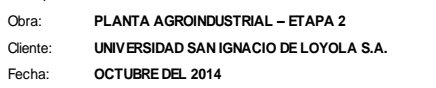

Presupuesto: **ARQUITECTURA** 

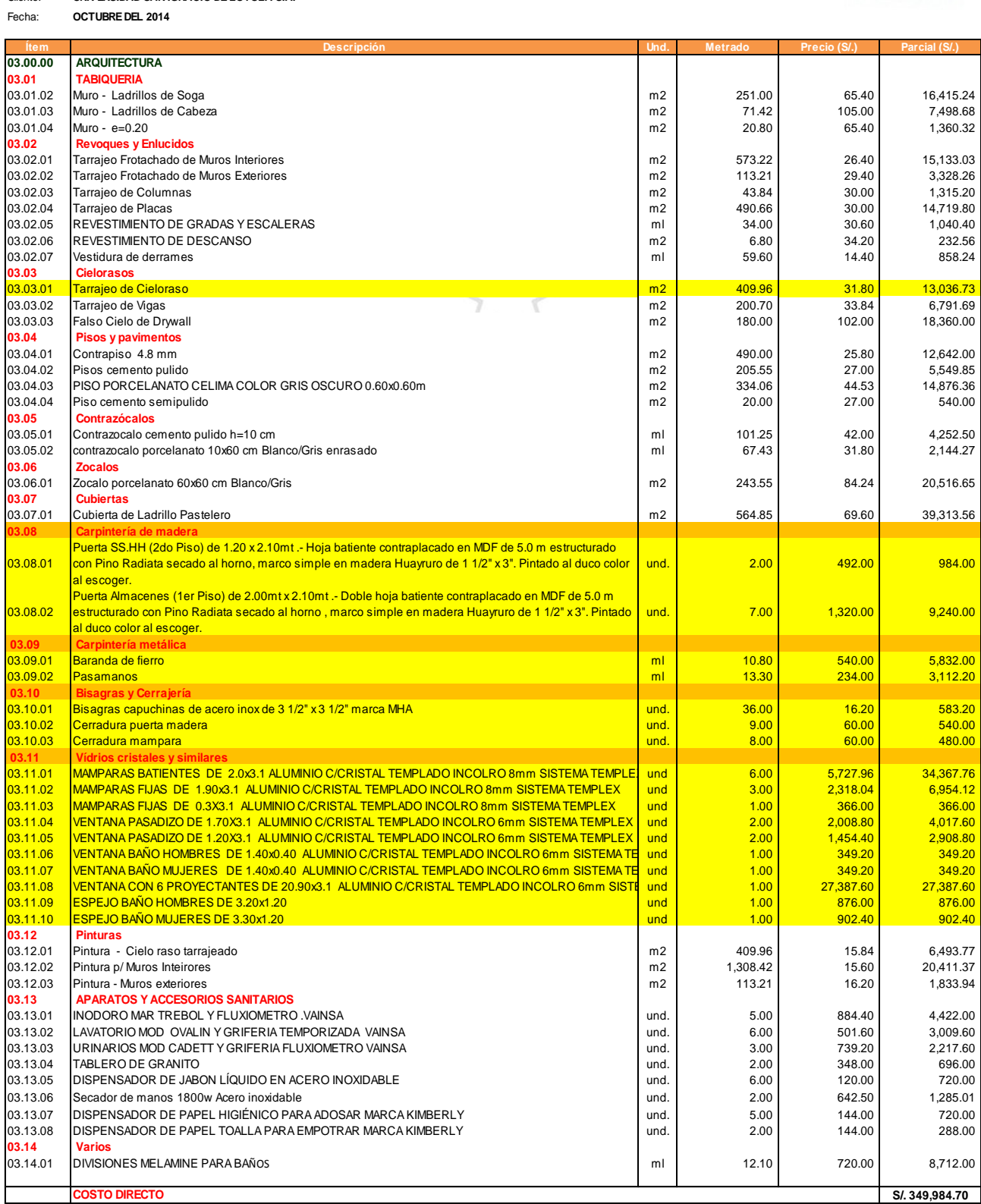

**Tabla 6.** Presupuesto contractual - instalaciones eléctricas

#### Presupuesto: **INSTALACIONES ELECTRICAS**

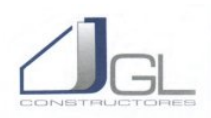

Obra: **PLANTA AGROINDUSTRIAL – ETAPA 2** Cliente: **UNIVERSIDAD SAN IGNACIO DE LOYOLA S.A.** Fecha: **OCTUBRE DEL 2014** 

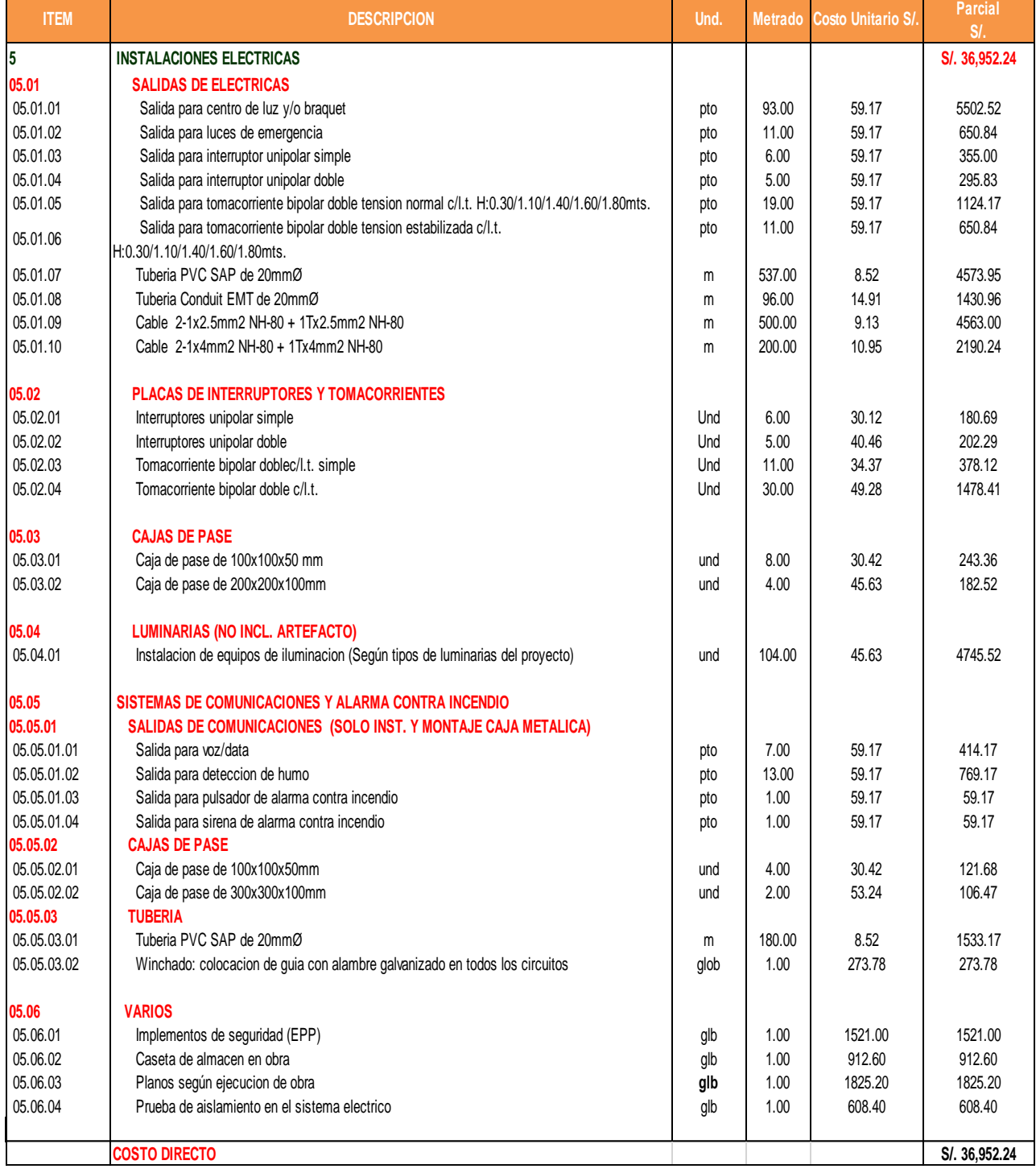

**Tabla 7.** Presupuesto contractual - instalaciones sanitarias

#### Presupuesto: **INSTALACIONES SANITARIAS**

Obra: **PLANTA AGROINDUSTRIAL – ETAPA 2** Cliente: **UNIVERSIDAD SAN IGNACIO DE LOYOLA S.A.** Fecha: **OCTUBRE DEL 2014**

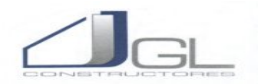

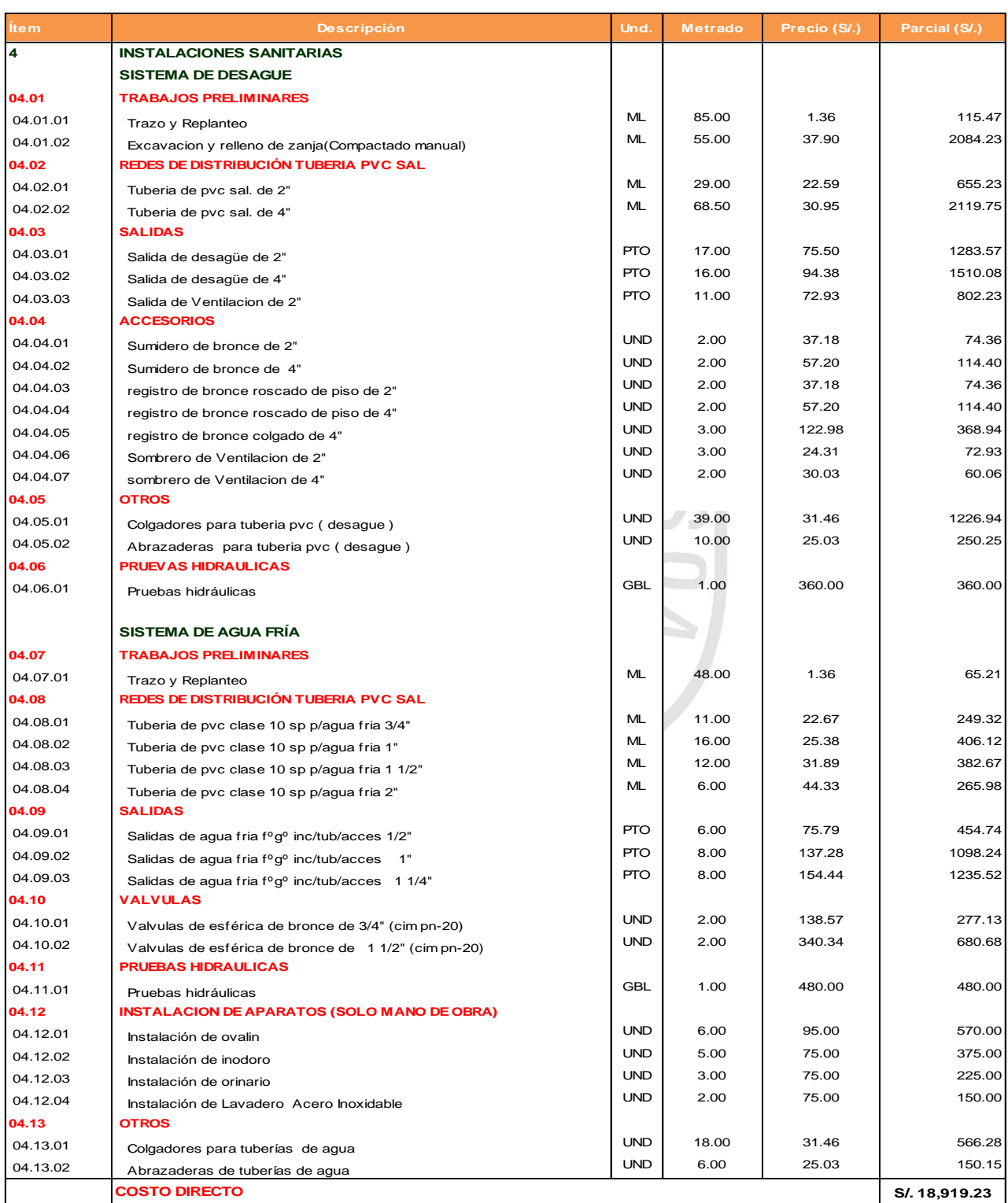

# **Anexo V: CÁLCULO DE PRESUPUESTO GESTIONADO PRESUPUESTO GESTIONADO BIM**

**Tabla 8.** Presupuesto gestionado – obras provisionales y demolición

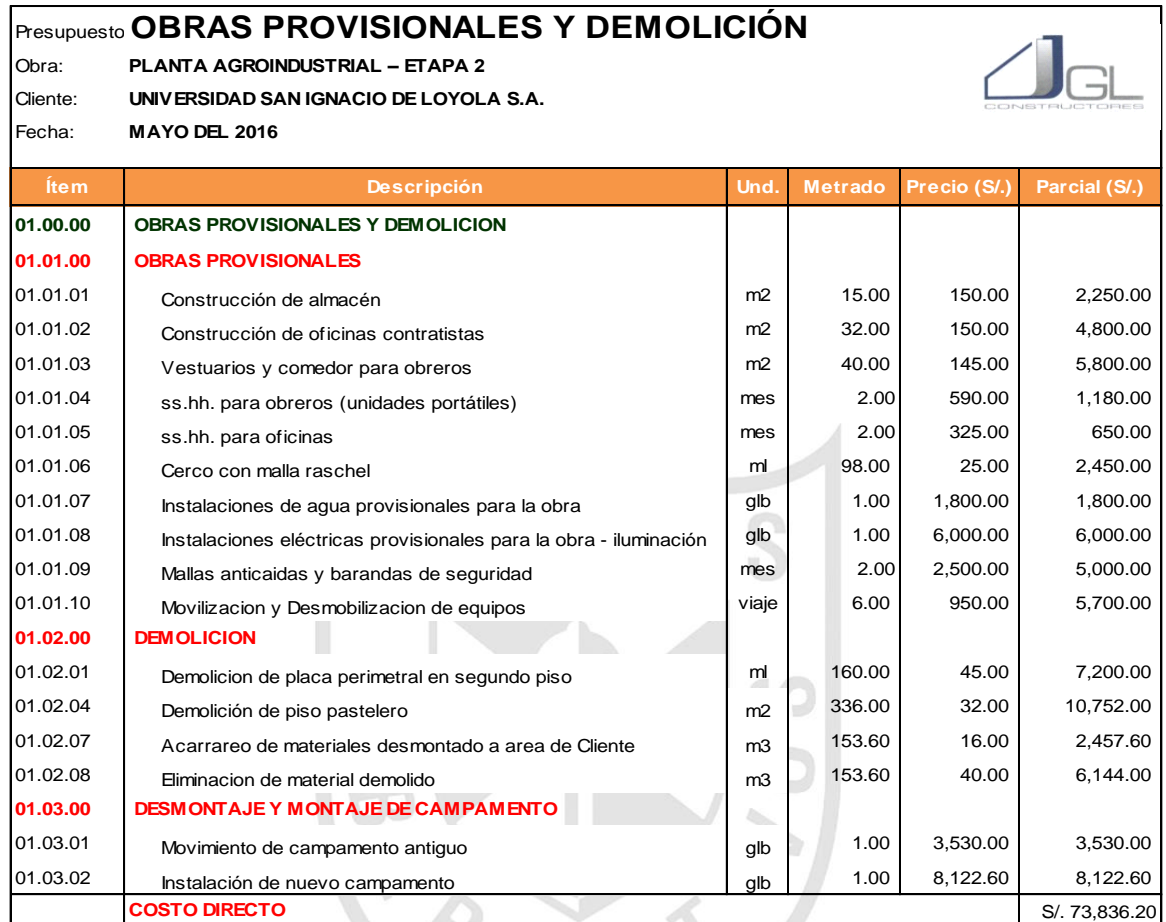

 $A \ B$ 

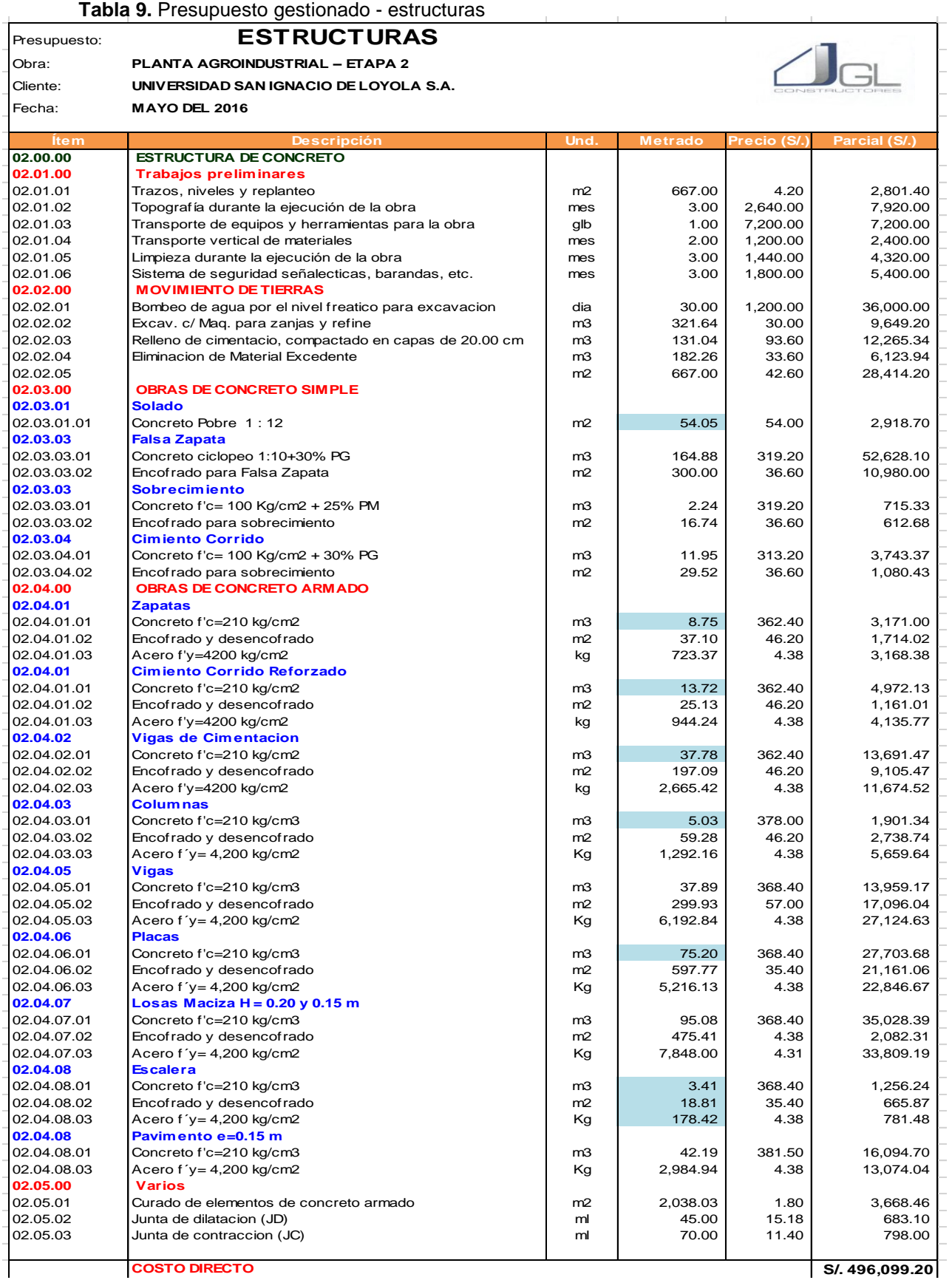

**Tabla 10.** Presupuesto gestionado - arquitectura

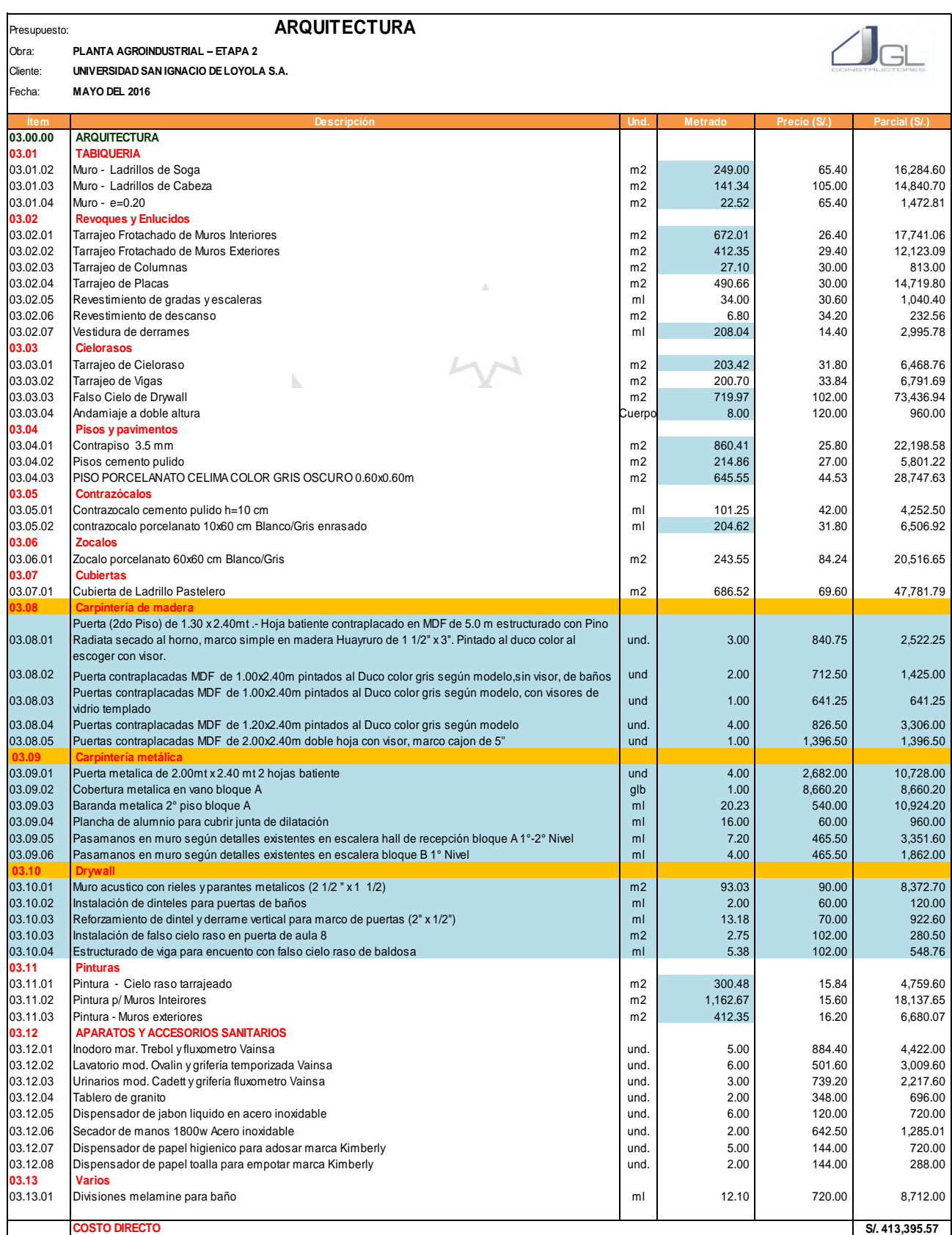

#### **Tabla 11.** Presupuesto gestionado – instalaciones eléctricas

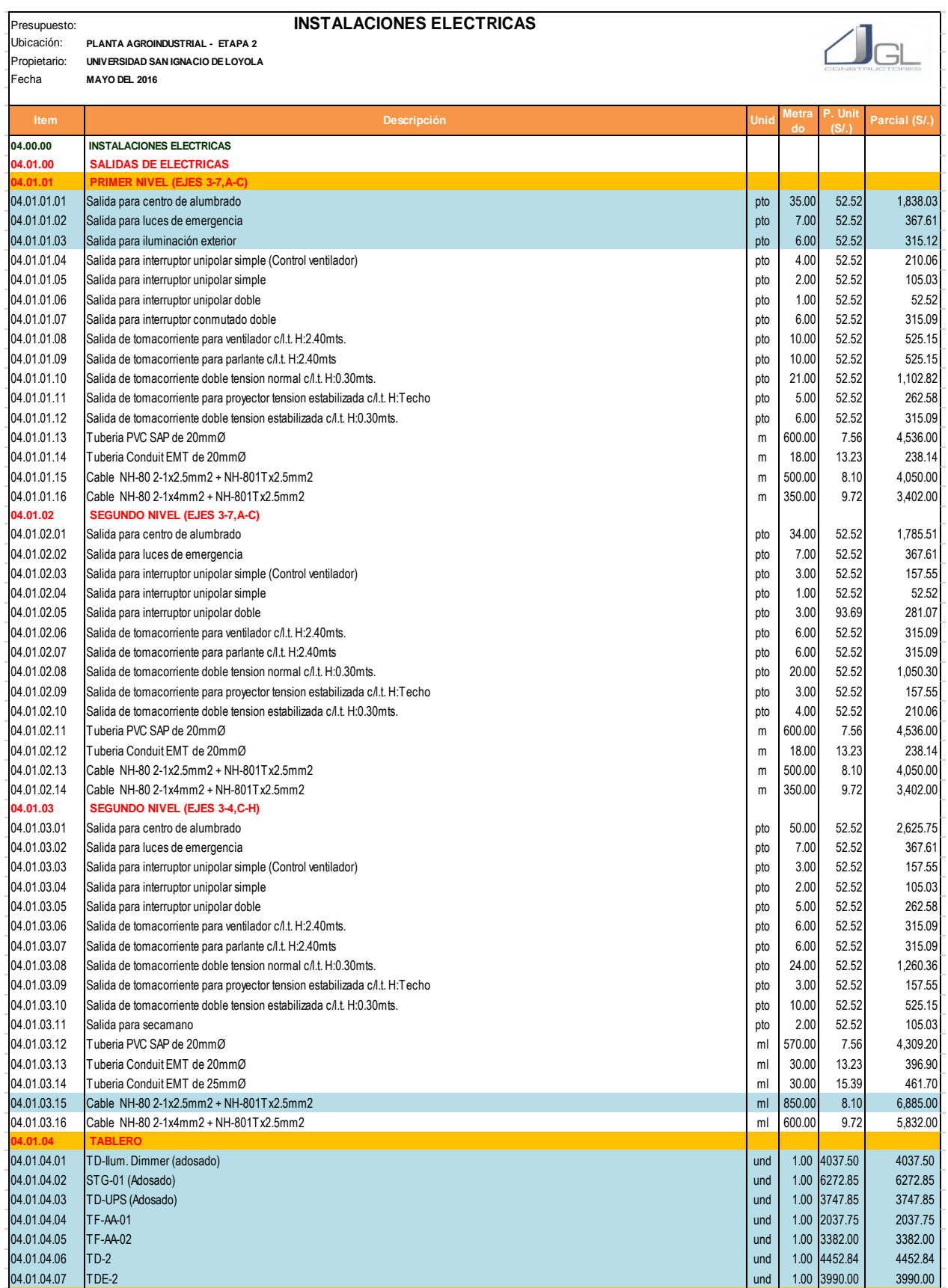

#### Continuación de tabla 11

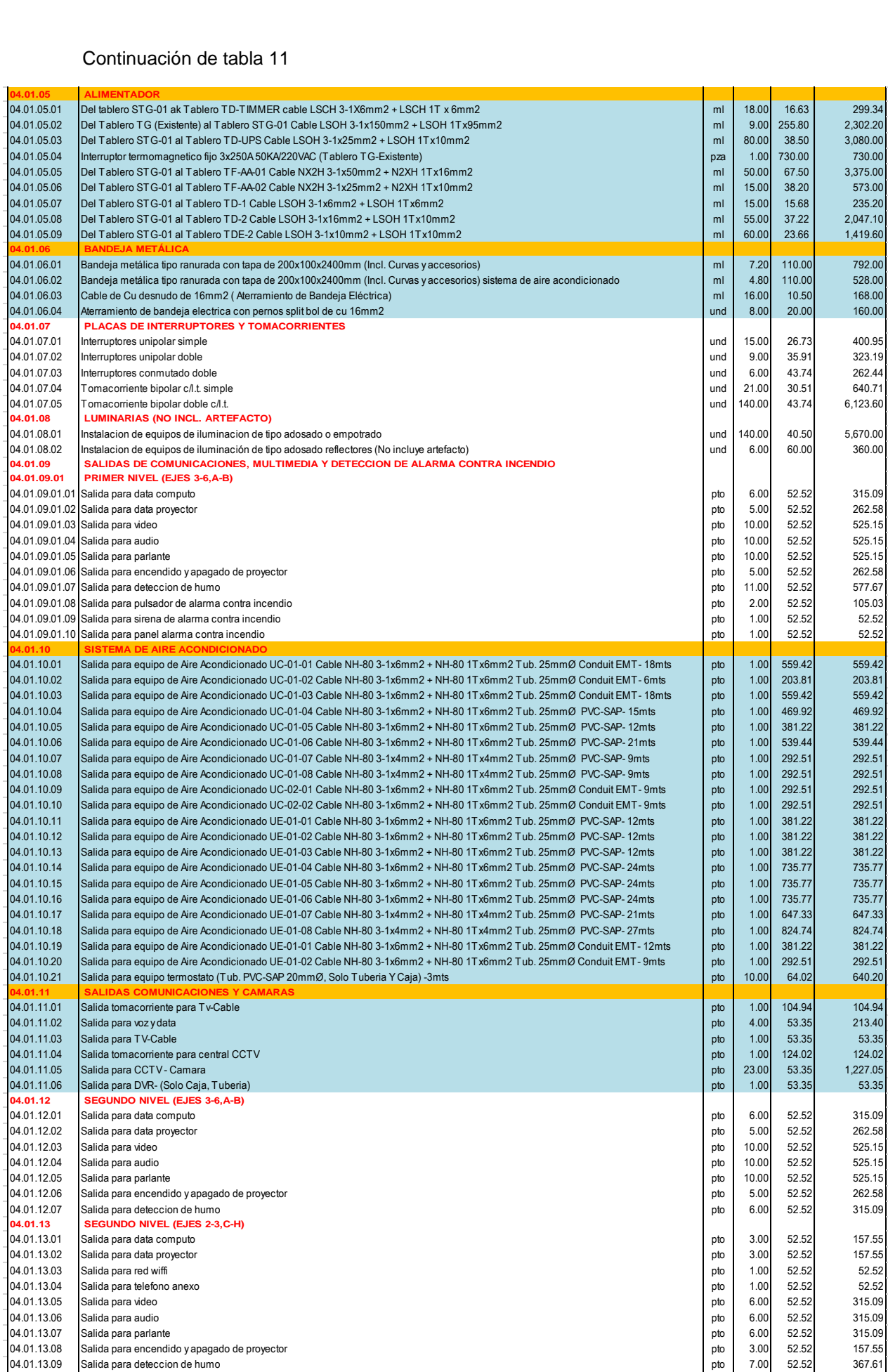

#### Continuación de tabla 11

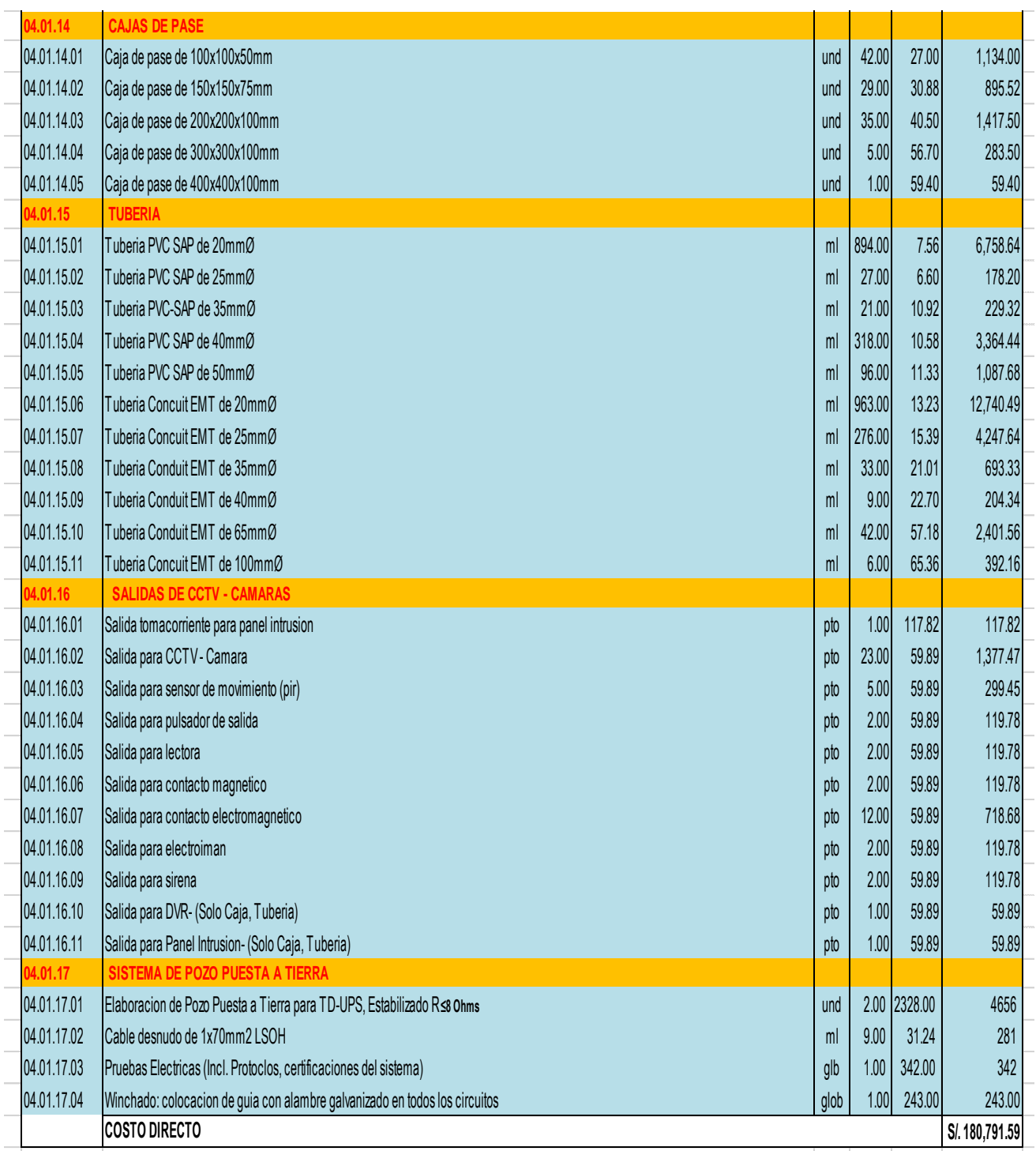

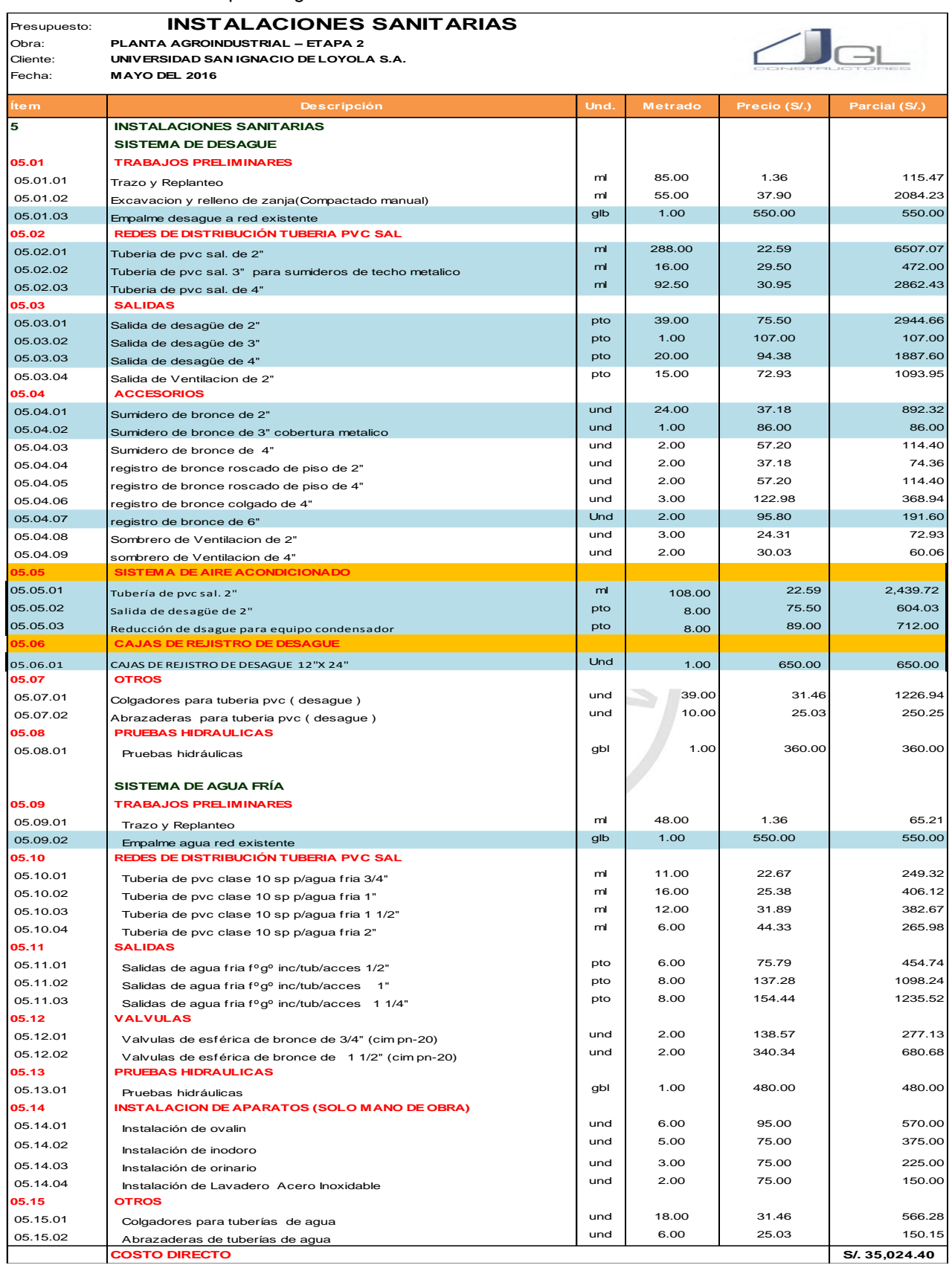

#### **Tabla 12.** Presupuesto gestionado – instalaciones sanitarias

#### **Anexo VI: RFI**

**Tabla 13.** Formato de solicitud de información

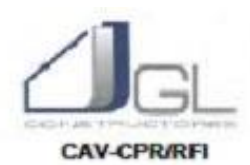

### SOLICITUD DE INFORMACION (RFI)

#### **CONSTRUCCION DE PLANTA AGROINDUSTRIAL - LURIN**

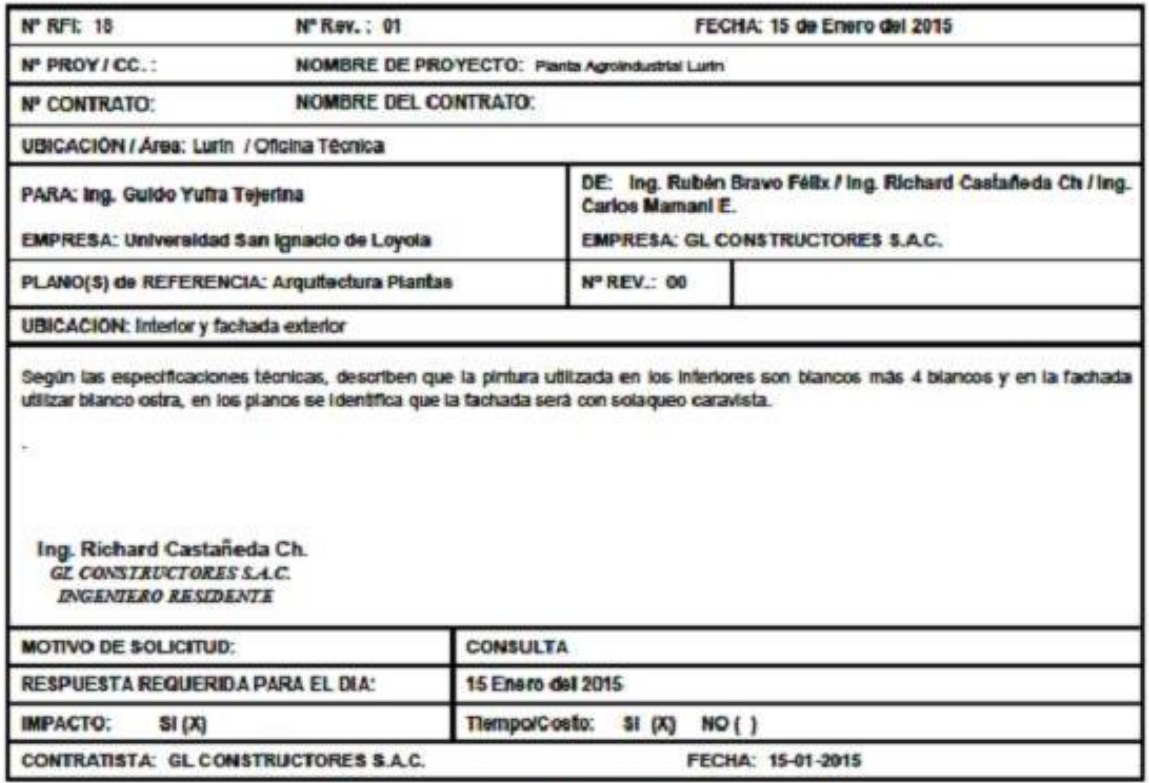

#### **INFORMACION PARA EL CONTRATISTA**

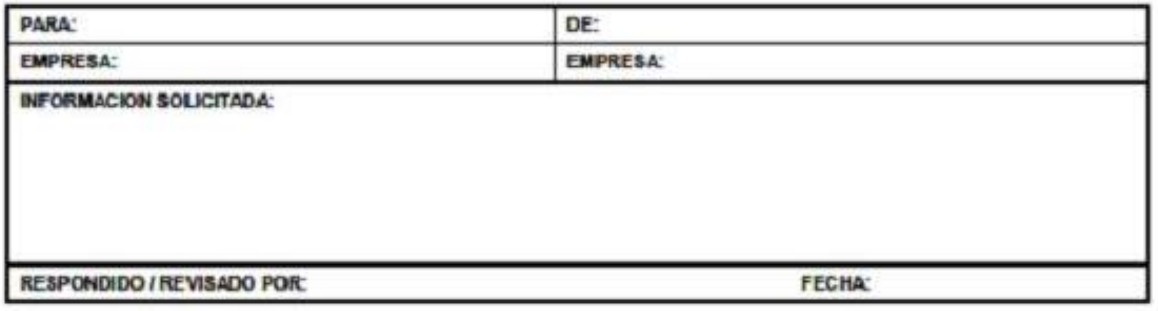

#### **Anexo VII: PLANOS**

# **INDICE DE PLANOS**

#### **Lámina**

 $\sim$ 

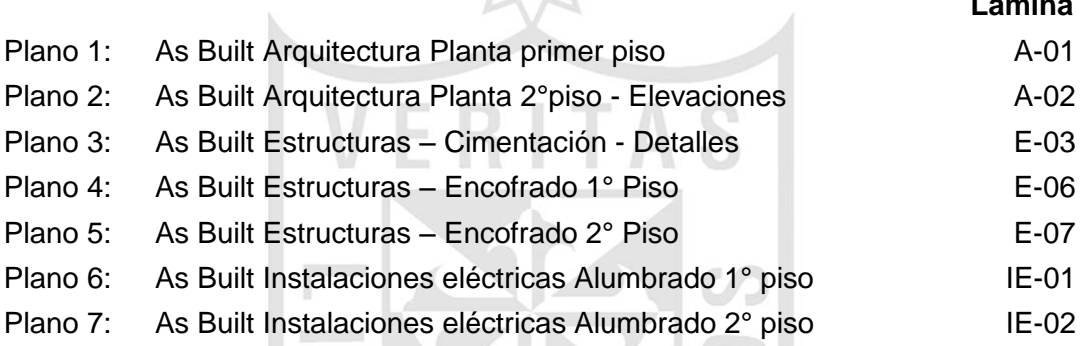

RABIT )

### **Anexo VIII: CRONOGRAMAS DE OBRA**

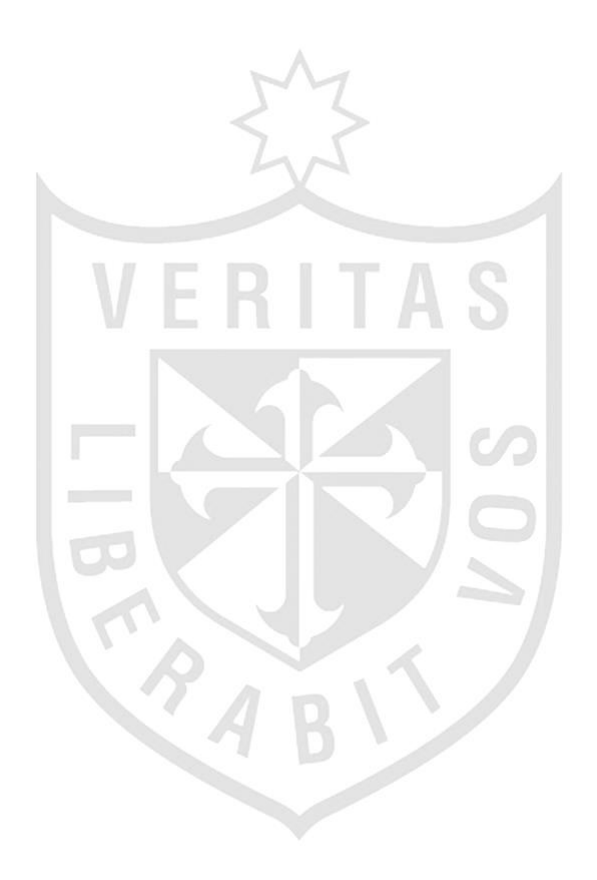